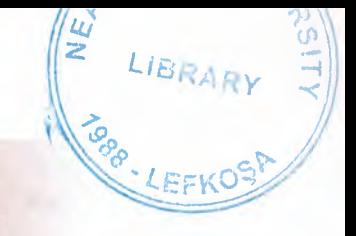

NEAR EAST UNIVERSITY

# FACULTY OF ECONOMICS & ADMINISTRATIVE SCIENCES

~

~

# DEPARTMENT OF COMPUTER INFORMATION SYSTEMS

2008/2009 FALLTERM CIS 400 GRADUATION PROJECT

# PROJECT NAME:

# ESTATE AGENT MANAGEMENT SYSTEM

Submitted By : Cemil TOPAL ( 20032800 )

Submitted To : COMPUTER INFORMATION SYSTEMS

February, 2009 Nicosia

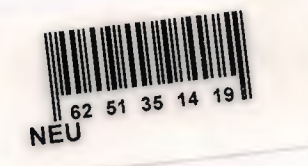

------·-

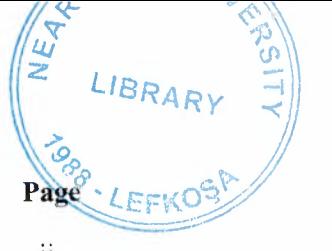

# CONTENTS *\\ ~ LiBRARy j*

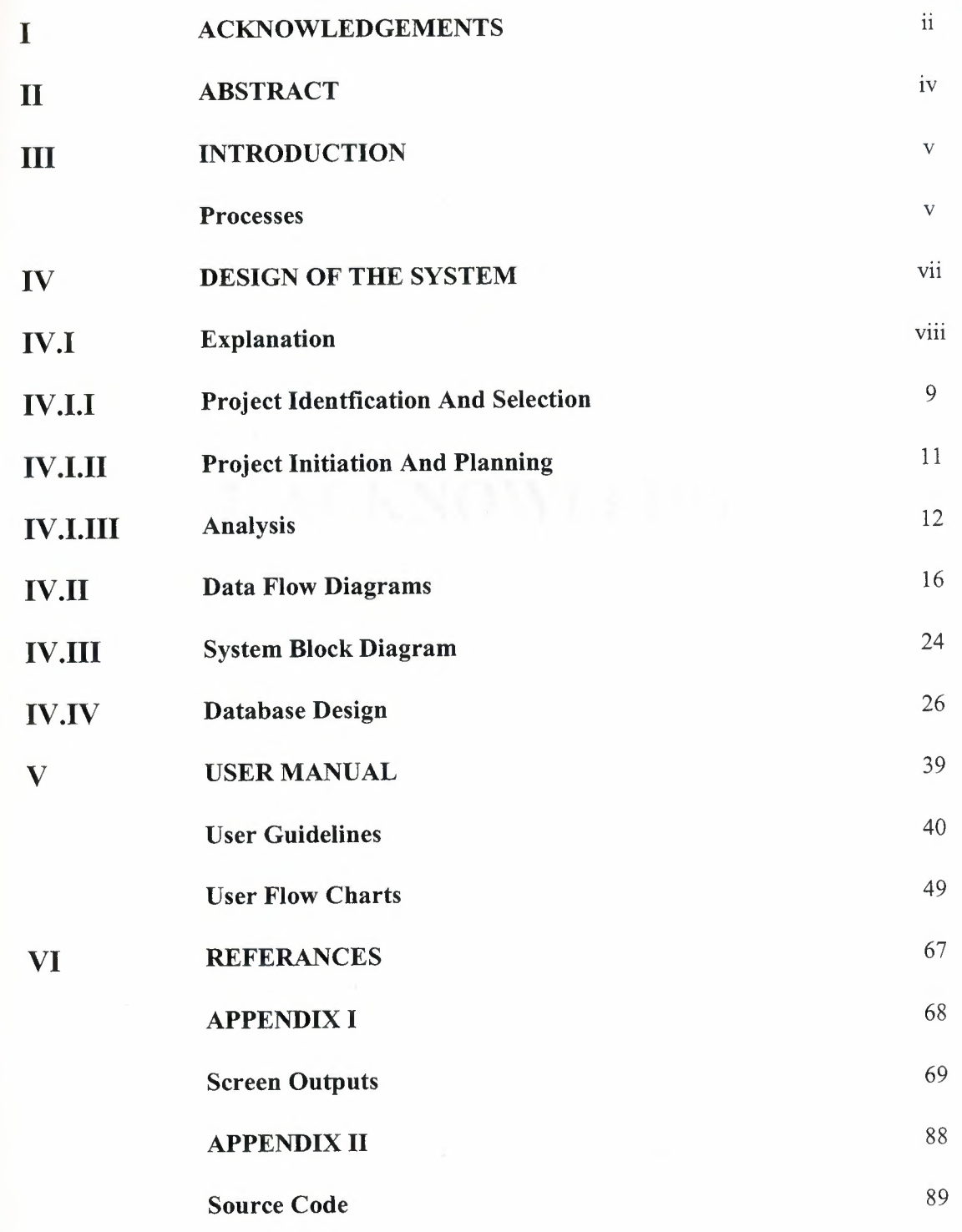

# **I. ACKNOWLEDGEMENT**

# • • ~

~

## **~ ACKNOWLEDGEMENTS**

• First I would like thank to all of my instructors for their guidance, support and effort of their effort experiences.

I would like to express profound gratitude to my advisor, Assist. Prof. Dr. Yalçin Akçali, for him invaluable support, encouragement, supervision and useful suggestions throughout this research work. Him moral support and continuous guidance enabled me to complete my work successfully. I really appreciate the kindness of Assist. Prof. Dr. Yalcin Akcali also contributed some useful comments during my data collection, also my lecturer of database Assoc. Prof. Mustafa Menekay and Assist. Prof. Dr. Nadire çavus

I would like to thank my family for their patience, understanding and respect throughout my studies.

I should thank my friend for passing his knowledge about programming and especially about Microsoft Visual Basic.

Lastly I should thank my friend for their friendship and support.

## **ABSTRACT**

This Project has been specially prepared for an estate agent the main aim being to bring the buyer and seller together in respect of finding the right property for right buyer, resulting in commission for the agent.

This program enables the agent to store the required information i.e.: sellers details buyers details property and price details on database.

By using this program all data will be safe. Therefore producing more time, and comfort for the worker will be obtained.

-

#### **INTRODUCTION**

Estate Agent system is to buy + sell property. The role of the agent would to be receive information from clients on the different properties including, land shop, flat, villas etc. then to determine the area regarding town or country and then price accordingly.

In the event of a buyer visiting the agent they would have the required information specially asked for by them on hand through database assuming the client request to buy a property , personal details are taken then a deposit is paid, therefore opening an account with the agent.

### **EXPLANATION**

3 .1 Seller or Rent on Clients Behave

This is when the client wishes to sell or rent his or her property. Personal information is taken as is compulsory. Also property information is taken as in type of property, area, price etc.

3 .2 Property sale approval

Once client and staff personnel agrees on sale, it is then forwarded to the manager for approval. Unless its is approved the sale cannot proceed.

3.3 Client as buyer or to rent

Client would approach the agent to buy a property, depending on which type, the agent would search the database for relevant property due client criteria. Which would be price , area, size, etc.

#### 3 .4 Cheque Forbidden

This is where as from 2002 the kktc home affairs department has a forbidden cheque law. The estate agent program saves a cheque forbidden personal information database, where by they can decide who to receive cheques from for sales.

#### 3.5 Income and Expenses

きょうろう うろう うろう きょうちょう うちょう うちょう ちょうしょう

This is record accumulated commission. Also to cleaning, petrol etc. expenses it gives us a report on the above.

# IV. DESIGN OF THE SYSTEM

## **IV.I -Explanation:**

Minimum system requirements of the system to run are:

- PC with a Pentium-class processor; Pentium 4 or higher processor recommended
- Microsoft Windows® XP or later operating system, oroperating system version with Service Pack 2 or later
- 1280\*800 Screen Resolution or higher.
- CD-ROM drive

- ララシンシンシンシングンシングリングシングランシングランシン

- VGA or higher-resolution monitor; Super VGA recommended
- Microsoft Mouse or compatible pointing device

The program is be prepared with Microsoft Visual Basic 6.0 with Service Pack 6.

For managing the database Microsoft sql server Database format is used. The Microsoft sql server also used for compacting and repairing the database.

One Component studio programs make the ado connections reports

At last the Active Skin 4.3 program makes program good looking and buttons are animated as the function of this skin maker.

# **ESTATE AGENT MANAGEMENT SYSTEM**

## **IV.I.I. PROJECT IDENTIFICATION AND SELECTION**

The estate agent system, aims to serve the clients who come to the office for buying and selling in the best way, and to provide to true property for clients.

The existing system's *advantage's, the* easiness and flexibility that the new system wishes to bring to the users and the corrections to be made on the existing system are explained in detail, on page 3 and 4, under the headlines "The Existing System's Capabilities" and "New System's Providences".

The employess computer information is very low because they are to start use new for computer system in agent. Some of the employees were sent to computer course . However the employees who are aimed to use this system did not have computer education and therefore they have little computer using capabilities.

The property use the new system for to easy way for sellers and buyers. It means that property and agency information cards that hold the customers' registration and inspection information are kept by officials in hand add are not arranged in order.

The primary feature that separates the cards uniquely is a number called protocol number and this number is incremented by one for each new property, seller and buyer. However the last number is sometimes forgotten, so the uniqueness is not sure.

The cards are depreciated by time, some of them have been teased by mistake and some of them are in a situation that they cannot be read anymore. Therefore some data is lost. When sellers enter and give the

wrong information the computers, it's give the automaticly give the mistake

When a buyer or seller comes for a second time or later, his/ her card may not be found among the untidy cards. Therefore this buyer or seller can be registered once more. So there can be more than one card for one buyer or seller. This causes inconsistency.

To transfer all these data in cards and other documents to the system will take plenty of time. So at least two months before the system is put to work, a team of data entry personnels should be hired.

 $\pmb{\mathsf{X}}$ 

## **IV.I.II. PROJECT INITIATION AND PLANNING**

The hardware's that are necessary for the system are as follows: - Computers for each agent secretary,

- Computers for each manager room,

- A computer and printer for registration official,

- A computer for top manager and middle manager.

A property commission managers

,,,,,,,,,,,,,,,,,,,,,,,

Beside these hardware's, some hardware's and software's for the new network system that will be applied should be afforded as well.

A test has been made among the employees in the estate agent to find out the computer knowledge levels. According to the result, the employees who will use the system know about the basics of computer , however they should be educated about the new system.

#### **IV.I.III. ANALYSIS**

- To get the information very fast

- To prevent the loss of data

- To prevent the data duplications

- To provide easy and quick data access

- To prevent the chaos caused by the increasing number of buyer seller and property cards

-To restrict data access with the means of system security (password entry).

-To very difficult to lost to all information.

- The estate agent works in computer system. All the property documents are held in hand.

- First of all, if the client does not pay property deposit ,its can not hold to property.

The new system has individual property buyer and seller numbers and never confusion property payment and the system has archive to keep all information for buying and selling.

- The last process is registering for inspection. This process is operated by two different officials for each category, in share the sellers inside the office. These categories are citizen and forgings. According his/her category, the client goes to the suitable and quickly official and takes his/her card. The client gives her/his inspection receipt to this official and waits for his order to come in the queue. Because the process goes very fastly, never patients wait in many time.

- The information in cards is trustable because, some cards are held for a few members of a family to prevent the increase in card amounts.

- The new system will give an end to the documents and cards that are being held on hand and help officials to give a better service to the patients. Also patients will not have to go to two different sellers before inspection. One sellers will be able to operate all those processes done by two sellers before and these processes will take less time as well .

- The system will only be accessed by the authorized users. This will provide more secured and accurate operations. The patients' individual information will only be entered or changed by the each manager. The other users in the system will only be able to see this information.

- Because two processes in the old system will be transferred to new sellers in the new system, there will be no possibility of giving orders to wrong people.

Patients will not have to wait in long time to take their inspection cards and there will be no possibility like lost cards. When the patient's identification number is entered, the patient's all information will be seen on the screen.

- All data will be kept in computers, therefore problems of storing cards will be solved. Also the data for each patient will be kept individually, members of a buyers will be separated in the system.

- The only document given to the employee is receipt, so the expenses caused by cards and documents will be removed.

- The agent secretary will see the patients' order list in their screens. So they will be able to call each patient by name instead of calling by the order number.

::WIIIIIIII\*•:-·, ~;;-,c,::~,;j.,.,-.~~;i.'it:!.i.!'', r.i•·,

Password Entry: There are four types of users in this system: the manager, secretaries, registration official and employees. These users can access the system with their own passwords and usemames. For this, first of all, the new users should be registered to the system with the registration password and personal number given by the manager. The security is very important for this multi-user system. Therefore the password process has a measure importance in this system.

Giving Property Information to buyers: When the property name is entered by the user, the system checks the date and informs which property work on that date in that agent.

Registering the New buyer: The new buyers identification data is

entered by the sellers and after saving the buyer data, the program will submit the order number for chosen and according to the buyers category, the inspection receipt is automatically printed unless the buyers category is insured.

Accepting the Old buyers: The identification number of the employee is entered and searched. If it is found, the information of the buyers will be seen on the screen and the order number will be given

Seller or Rent on Clients Behave.

This is when the client wishes to sell or rent his or her property. Personal information is taken as is compulsory. Also property information is taken as in type of property, area, price etc.

Property sale approva:l

きううううううう うううううつう うつうこう うっこう うっこう うつうこう うつうし

Once client and staff personnel agrees on sale, it is then forwarded to the manager for approval. Unless its is approved the sale cannot proceed.

#### Client as buyer or to rent

Client would approach the agent to buy a property, depending on which type, the agent would search the database for relevant property due client criteria. Which would be price , area, size, etc.

#### Cheque Forbidden

This is where as from 2002 the tmc home affairs department has a forbidden cheque law. The estate agent program saves a cheque forbidden personal information database, where by they can decide who to receive cheques from for sales.

#### Income and Expenses

This is record accumulated commission. Also to cleaning, petrol etc. expenses it gives us a report on the above.

Searching the buyers: The buyers individual information can be searched by their names, surnames or identification numbers by the registration seller.If no result found in search, the program gives message to inform the user.

Updating buyers Individual Information: The registration, seller can update the individual information of a seller. Nobody else can change this information.

Changing Password: The user can change his/ her password whenever

he/she wants. This process is made to increase the security of the system.

# IV.II. DATA FLOW DIAGRAMS

#### SYSTEM: ESTATE AGENT INFORMATION SYSTEM

P 9

ちょうりょう こうしょう こうりょう じょうか いっか いっかい しょうしょう しょうしょう

#### CONTEXT DIAGRAM FOR ESTATE AGENT INFORMATION SYSTEM

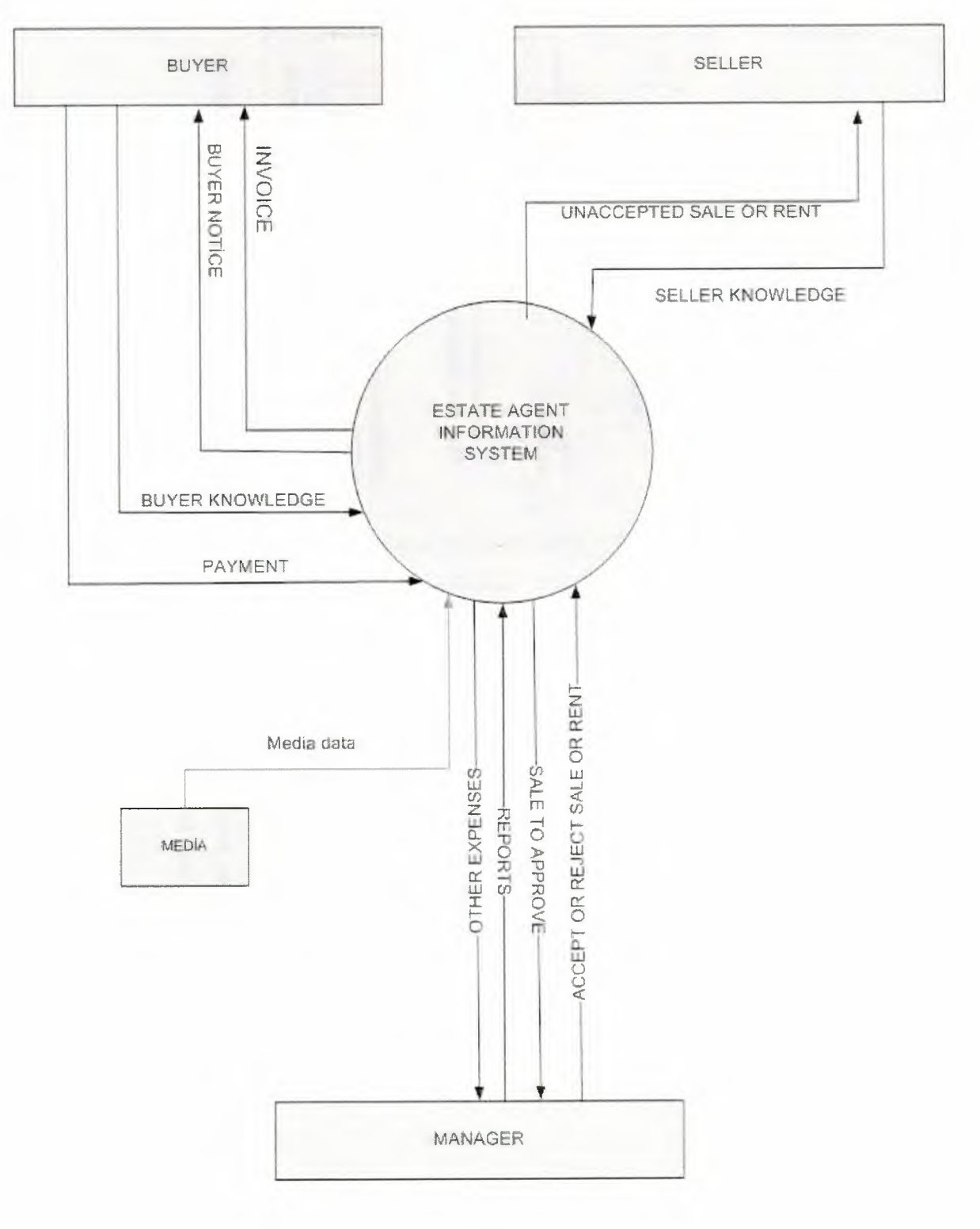

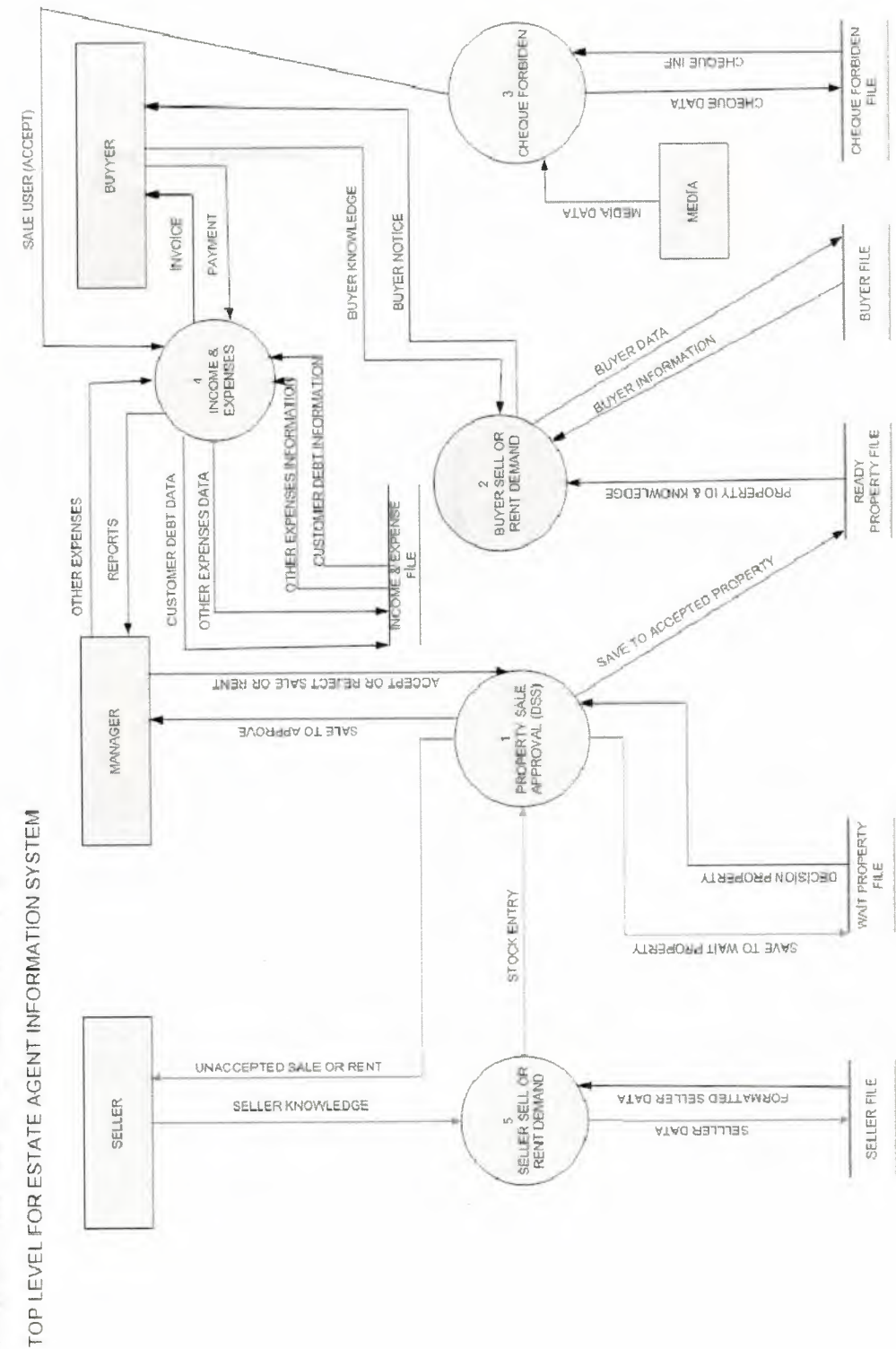

SYSTEM: ESTATE AGENT INFORMATION SYSTEM

 $1)$ 

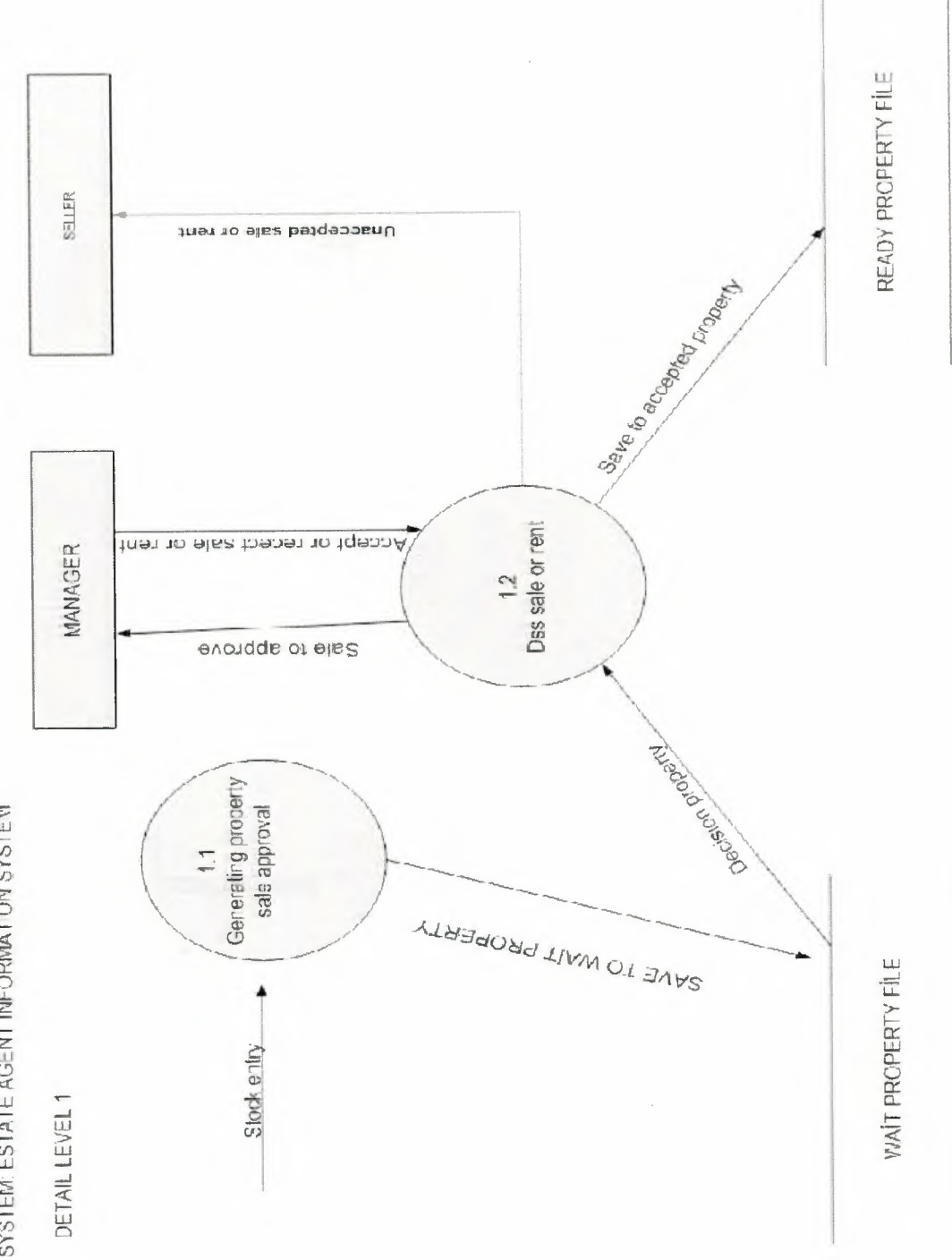

SYSTEM: ESTATE AGENT INFORMATION SYSTEM

i<br>B

- クラフラフラフラフラフラフラフラフラフラフラフラフラフラフラフラフラフ

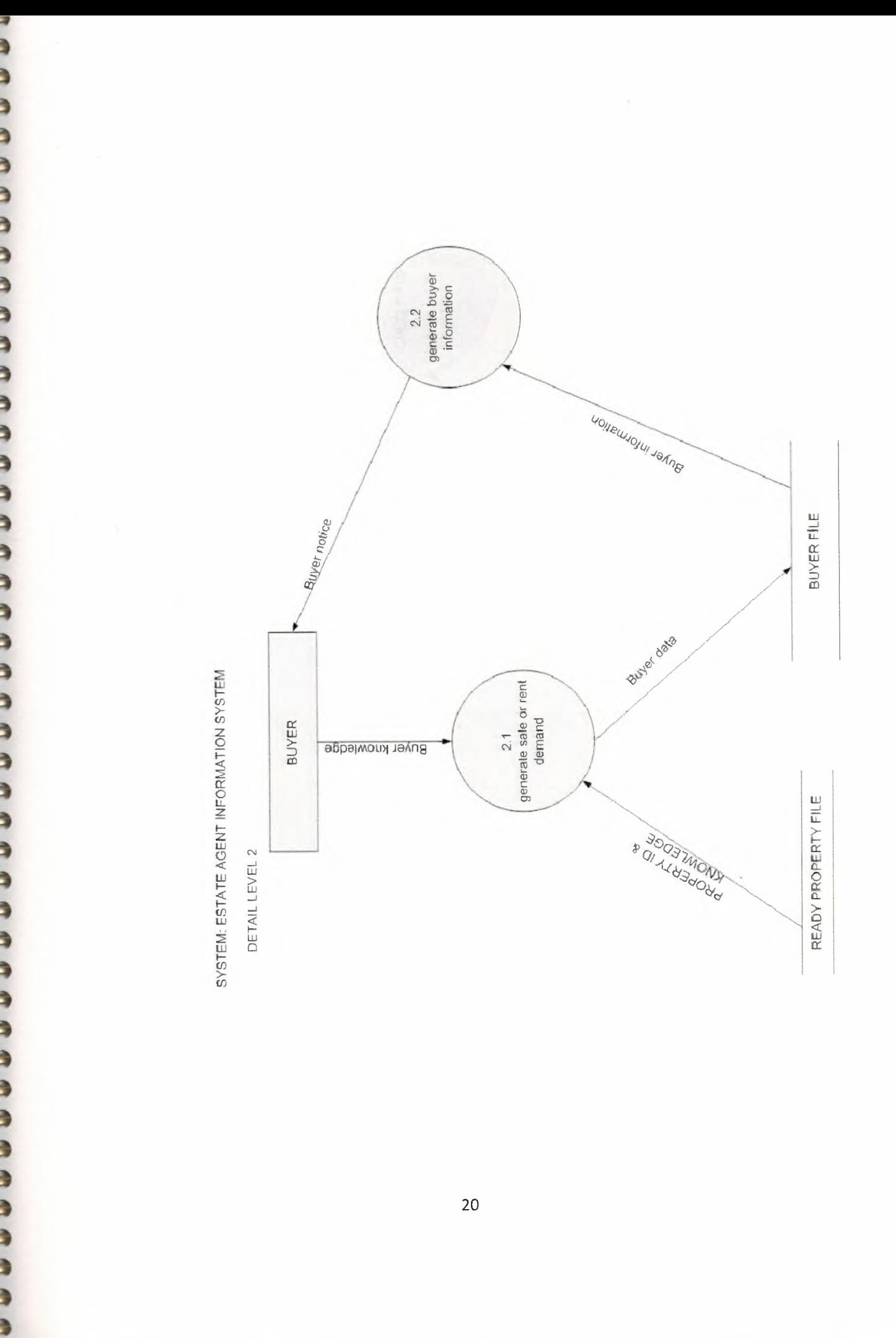

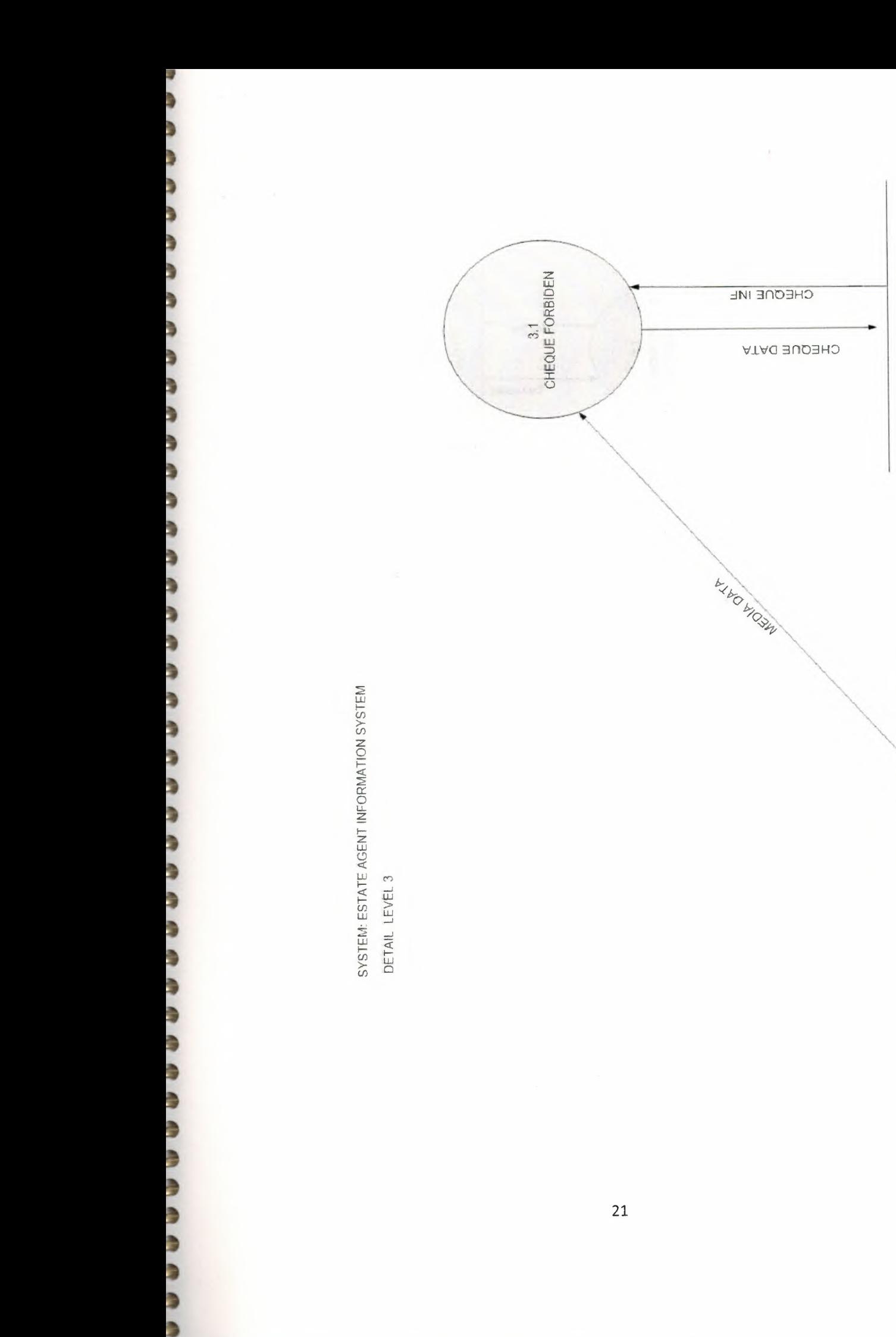

CHEQUE FORBIDEN FILE

MEDIA

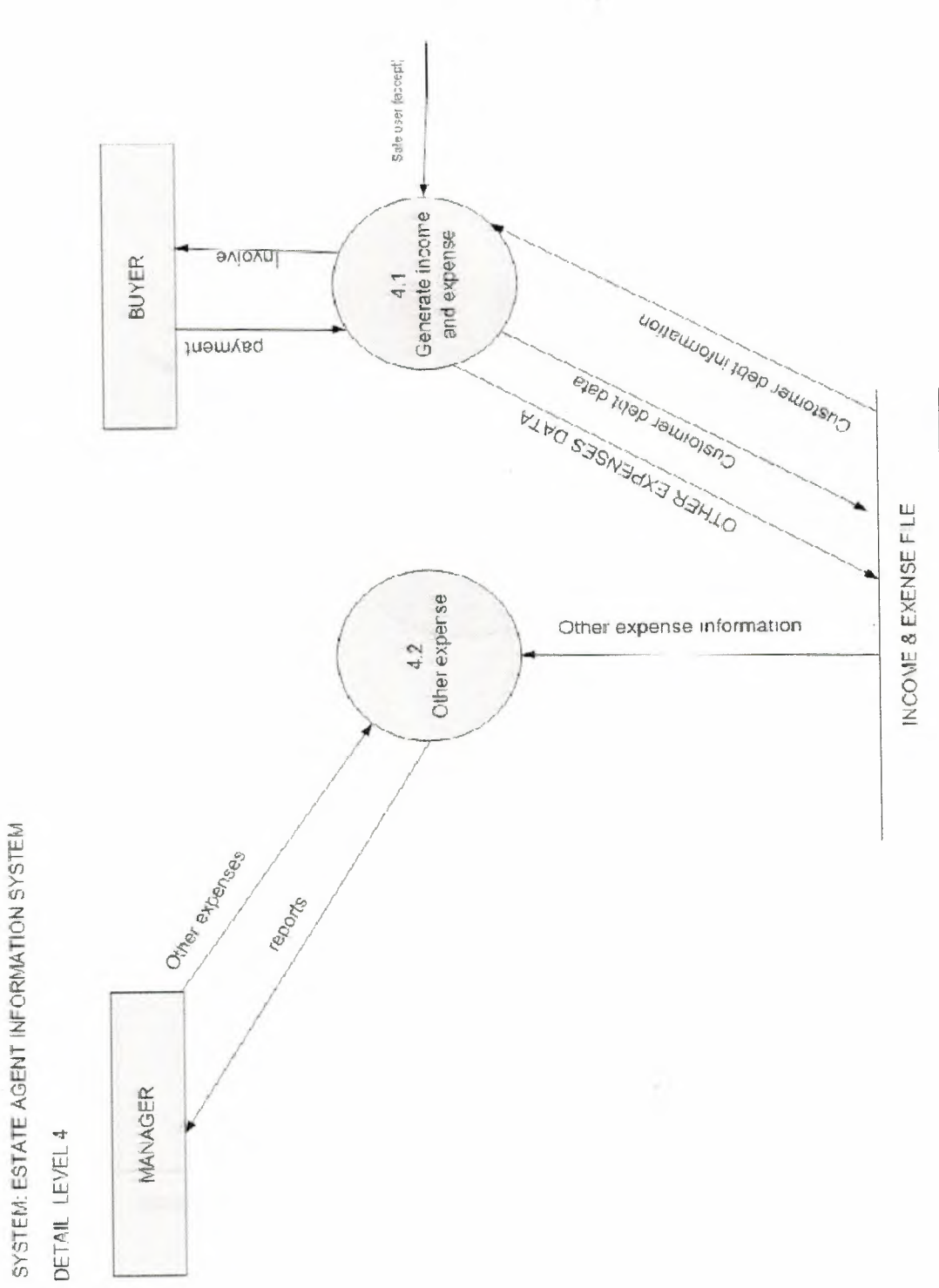

₹

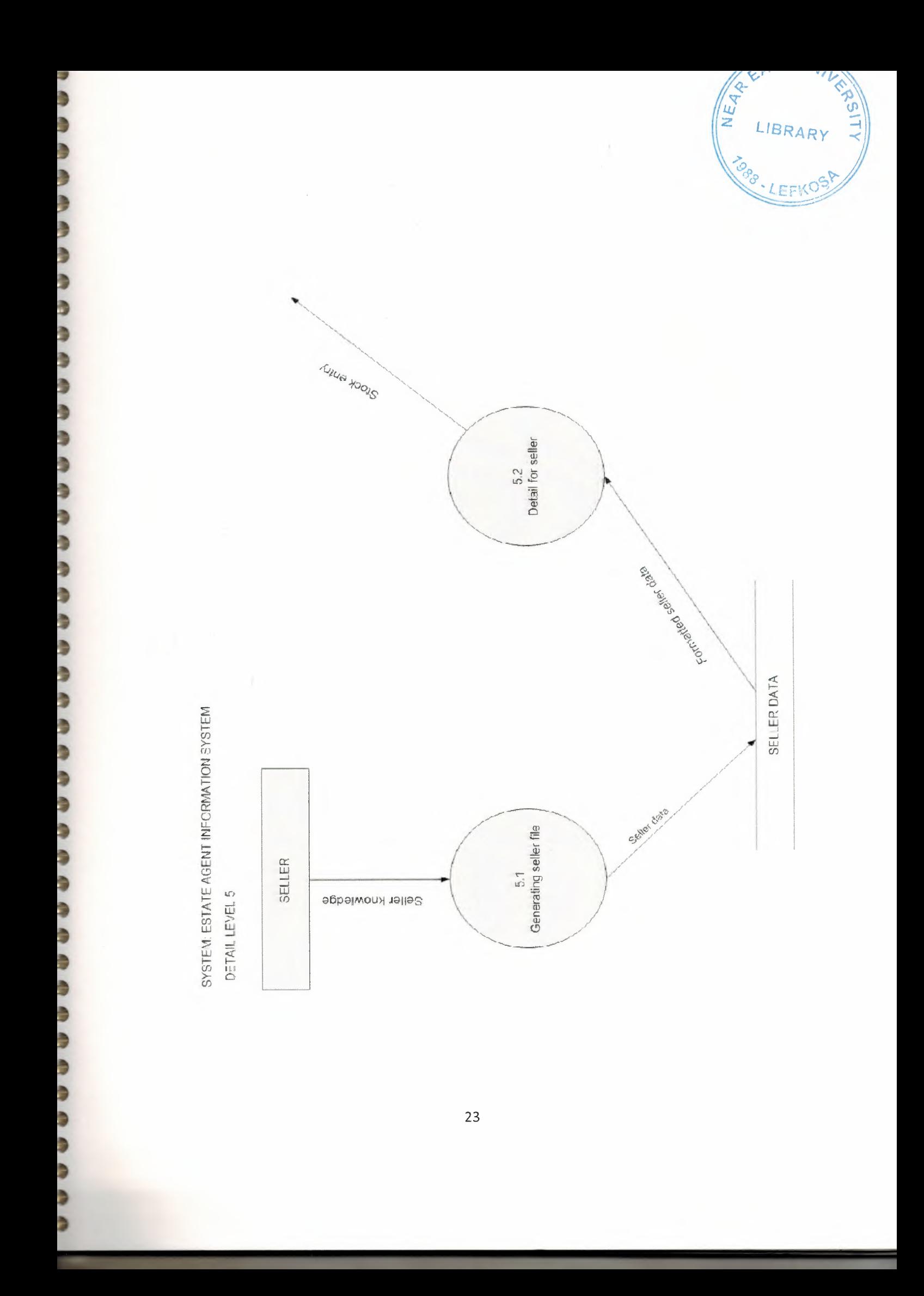

# IV.III. SYSTEM **BLOCK** DIAGRAM

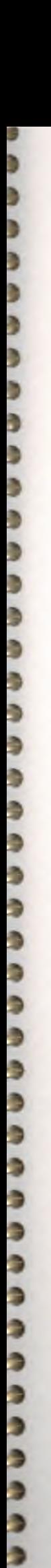

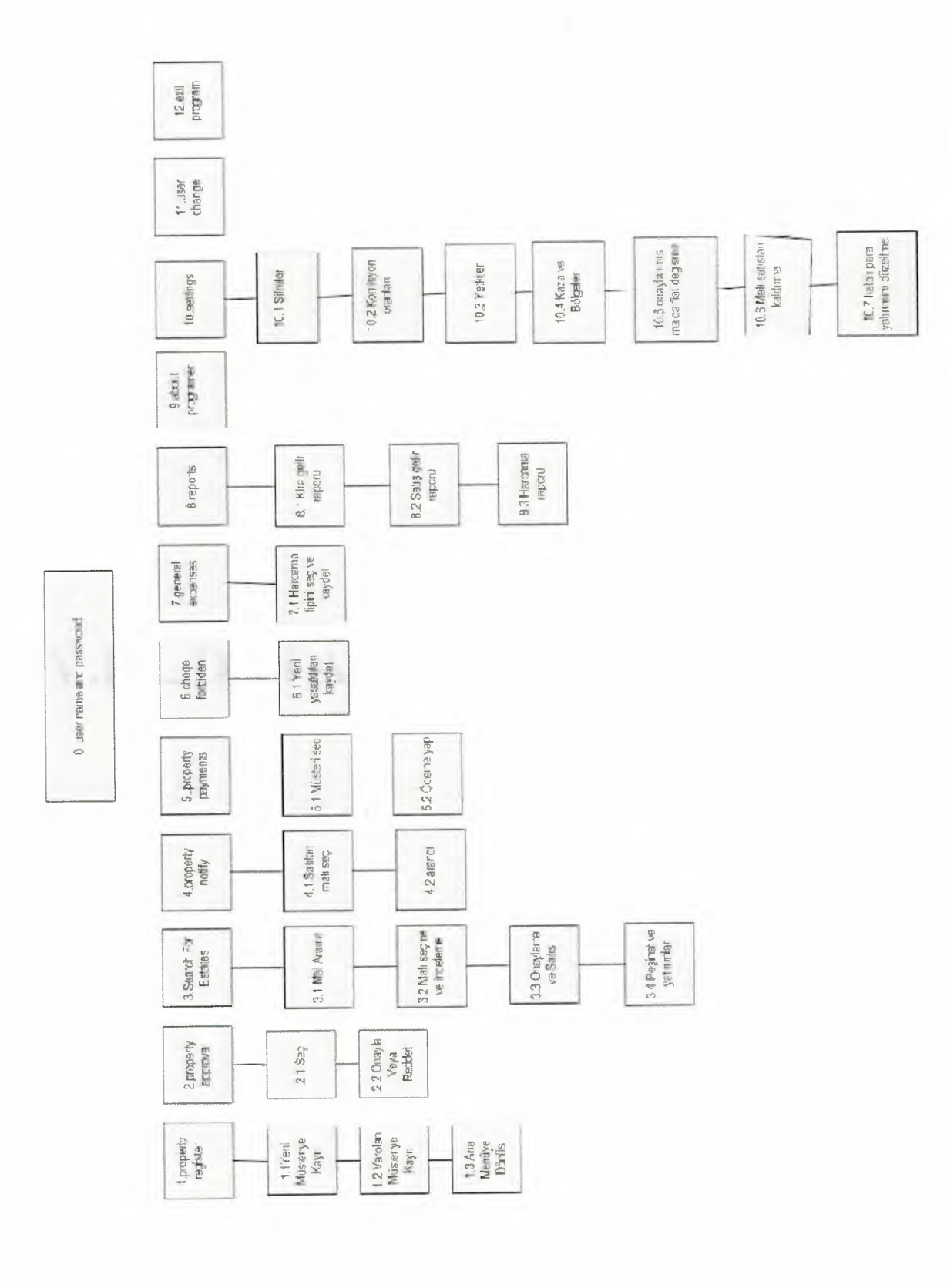

# **IV.IV. DATABASE DESIGN**

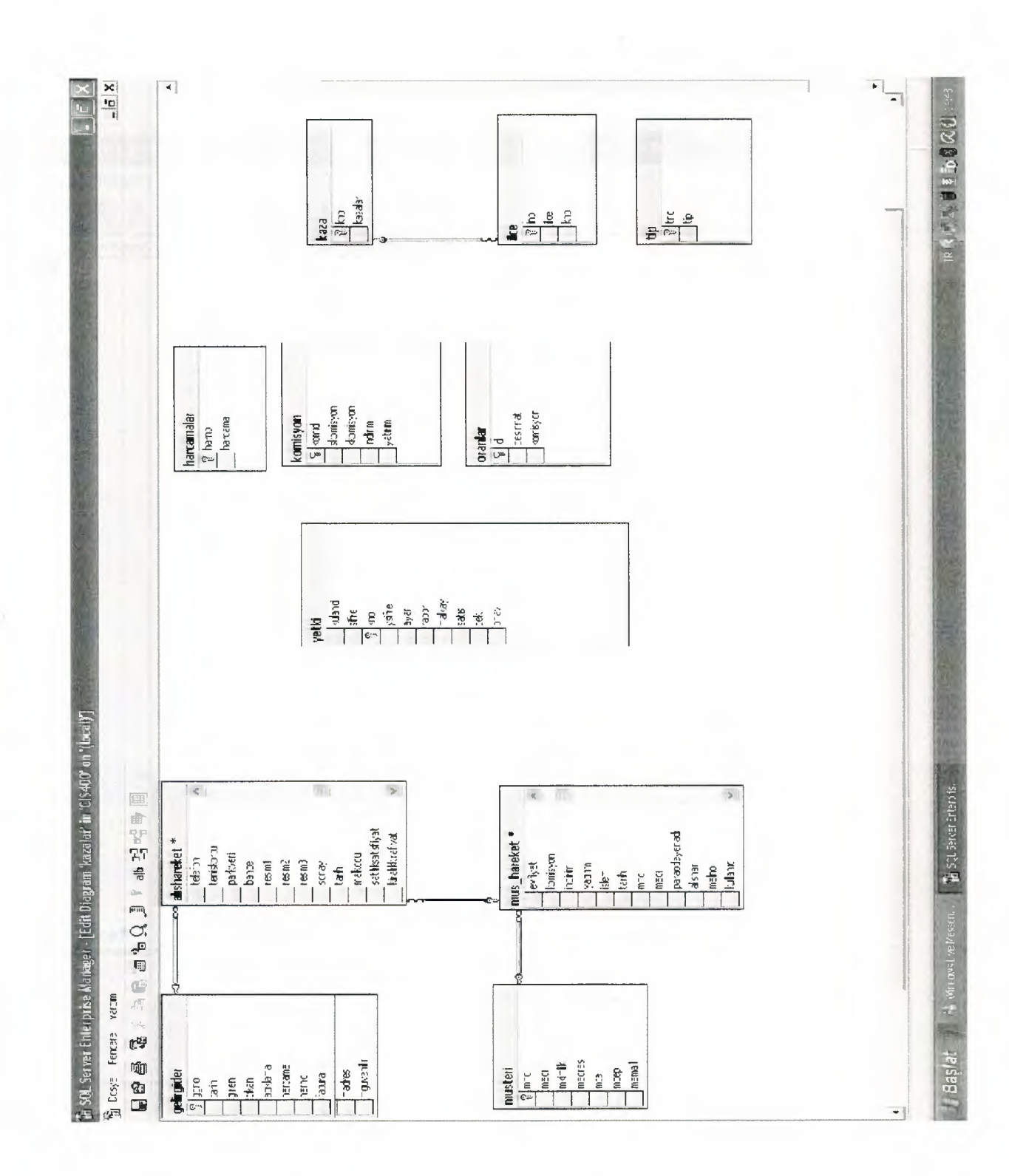

クレンシン シンシンシンシンシン シンシングリング シンシングリング ツンシングリング

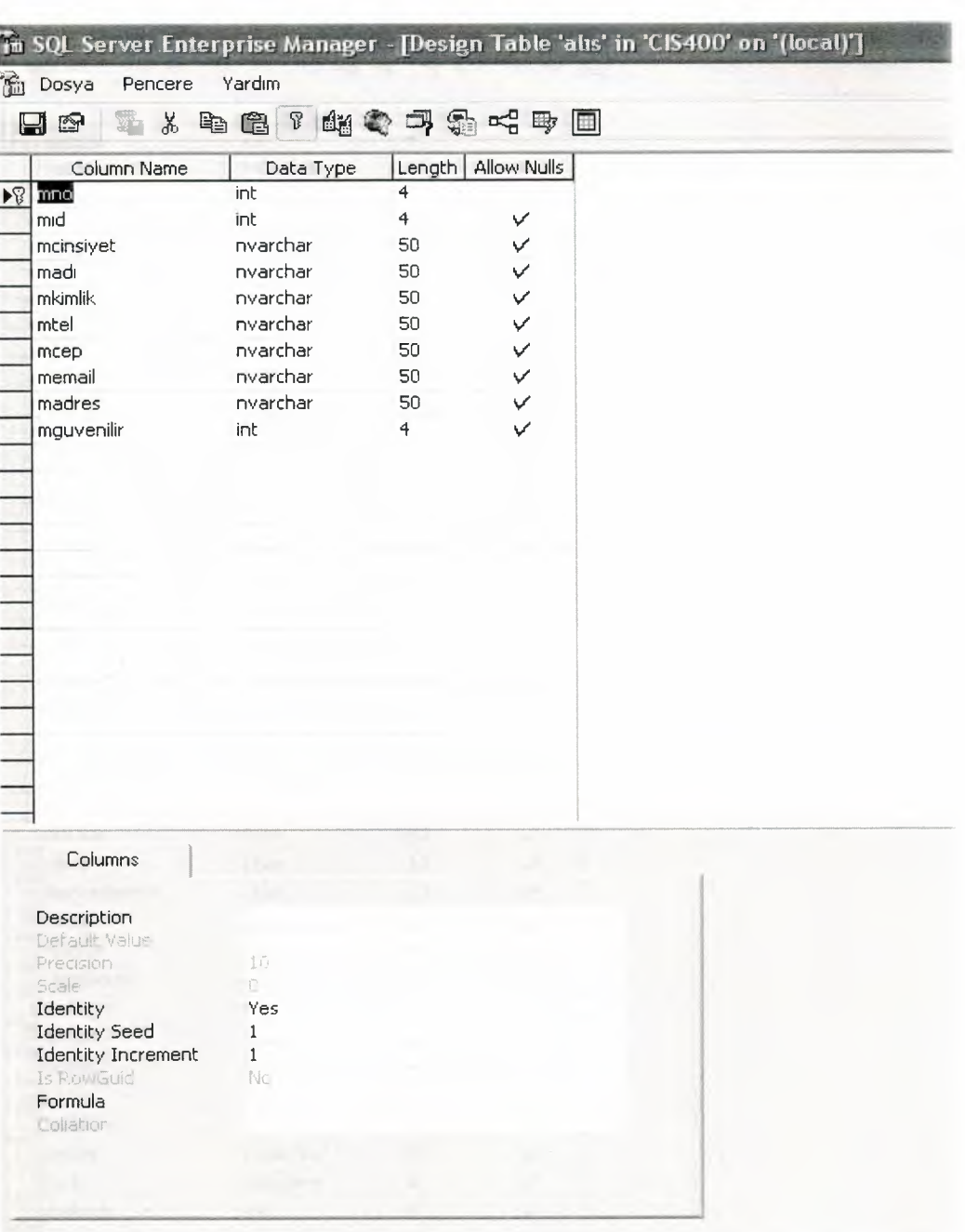

クランシン うつうこう ファンシング こうこうこう ファンコンシングラファ

B

This table includes the seller customers general informations name, surname, sex, address, telephone number, email address and the name and telephone number can not be empty

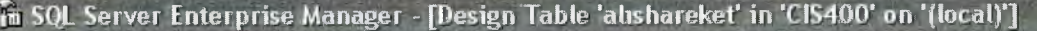

**Dosya** Pencere Yardım

v b

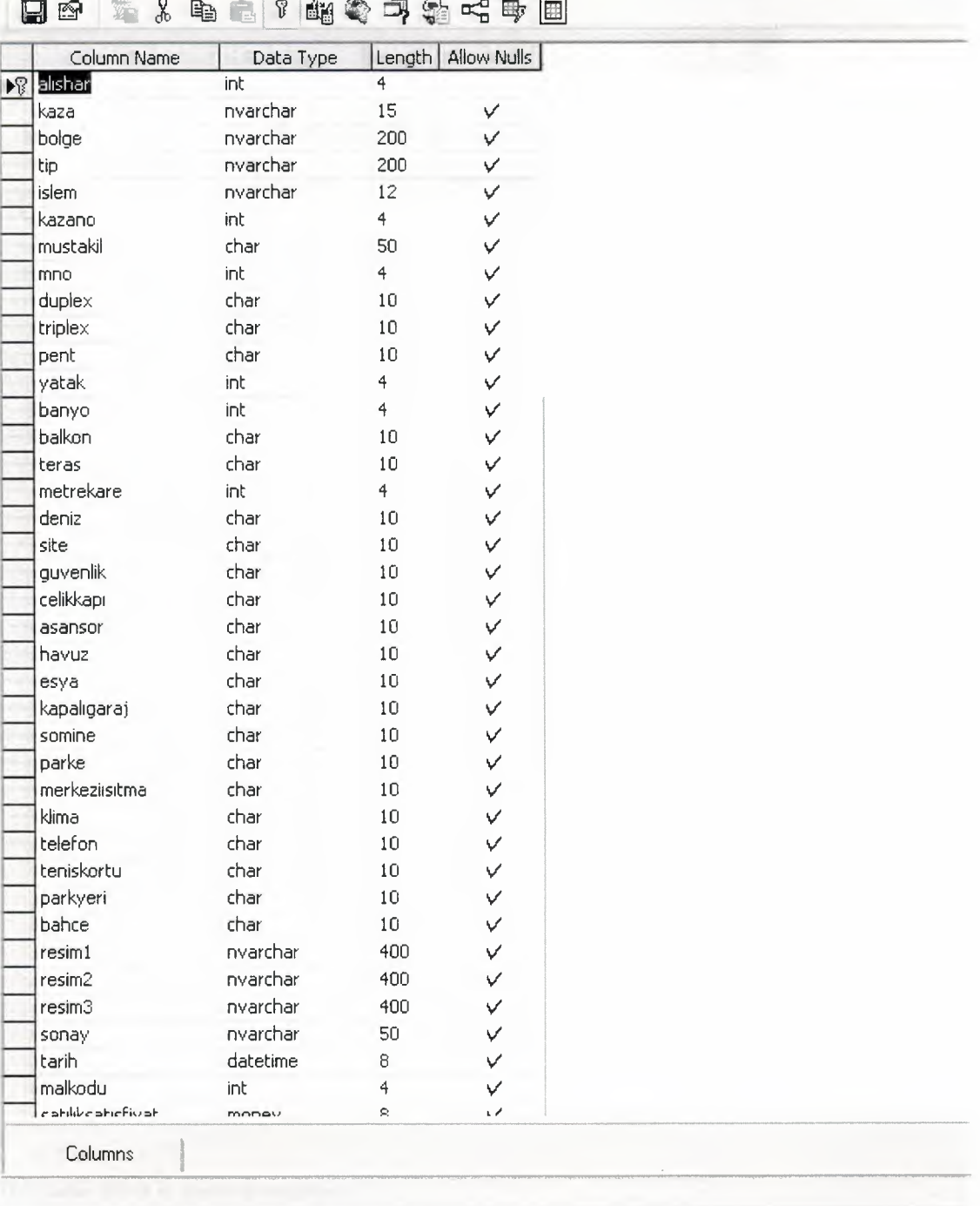

This table includes all property general information propertyid, place, area, type, measure, cost and specialties for properties

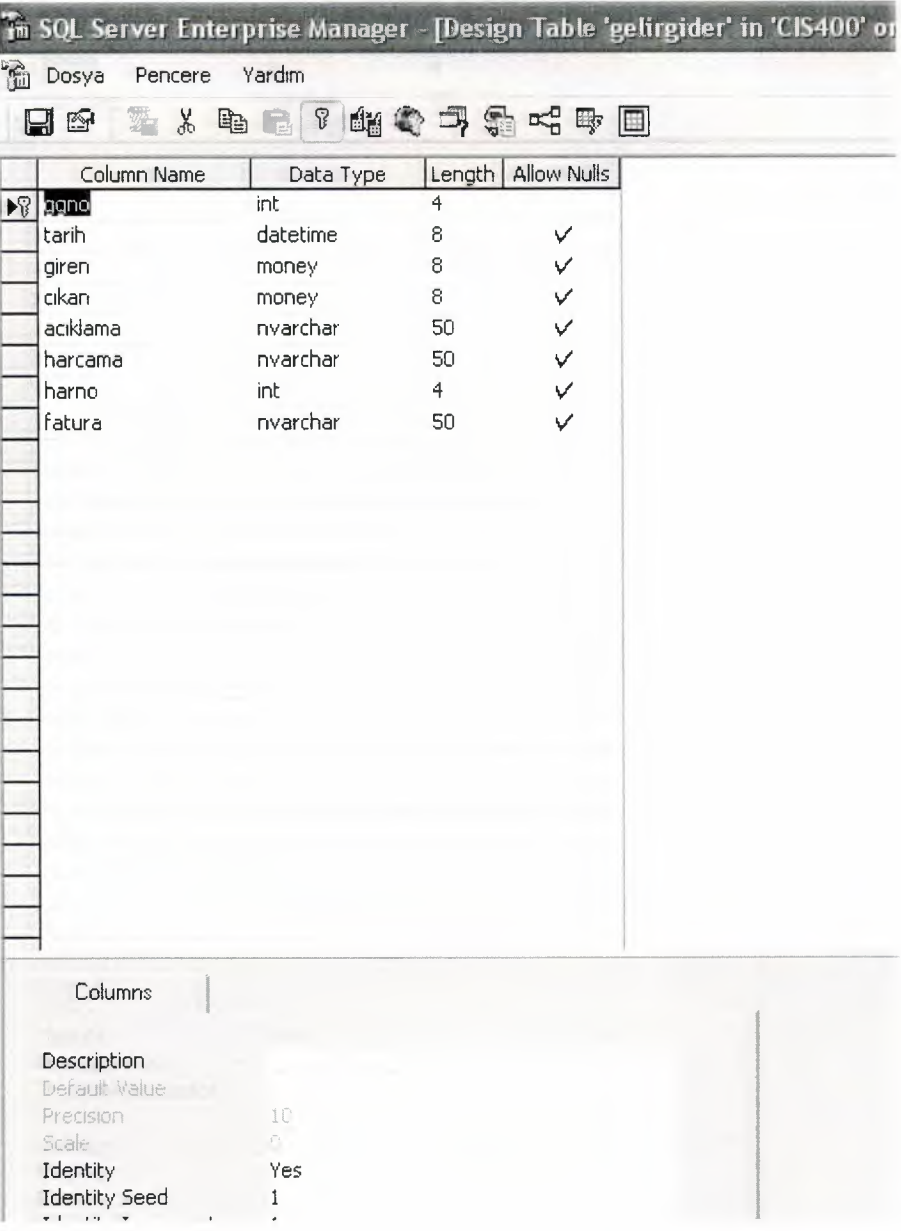

This table store in general expense

ì

,,,,,,,,,,,,,,,,,,,,,,,,,,

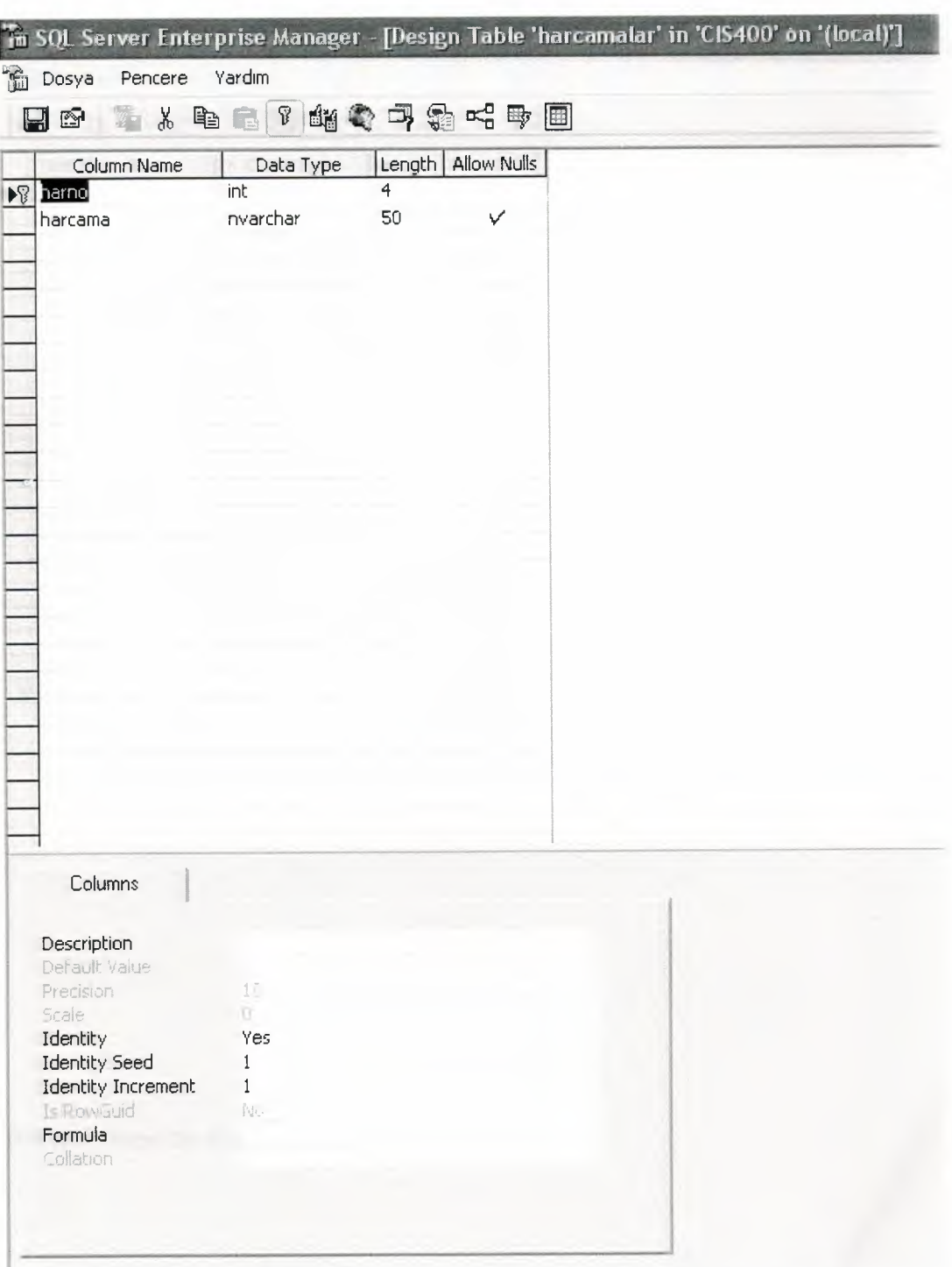

This table used for store name of the expenses and generally aim to group by the expenses.

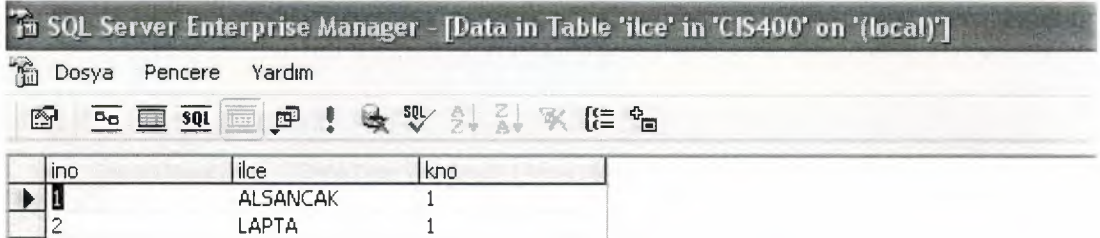

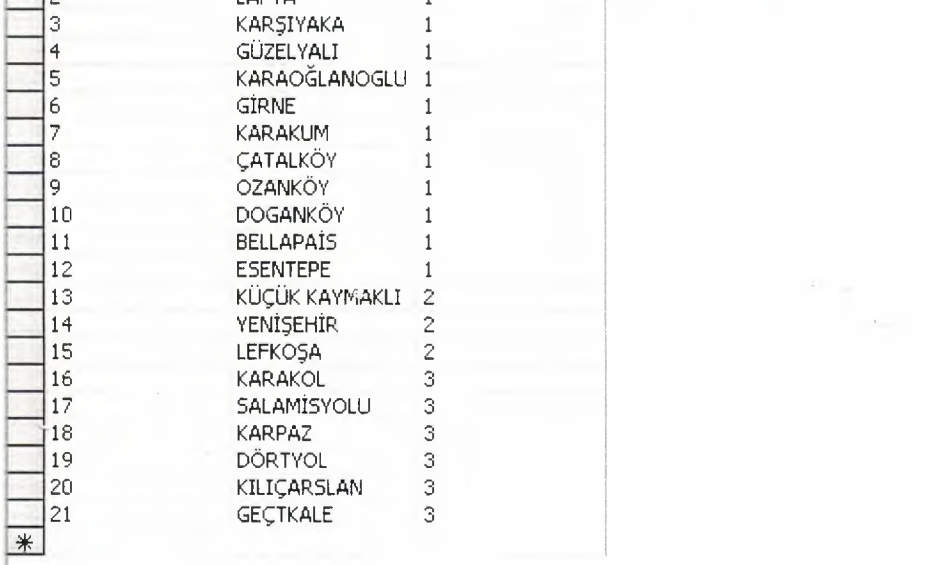

This table show the place of properties

・コココココココ

i

è

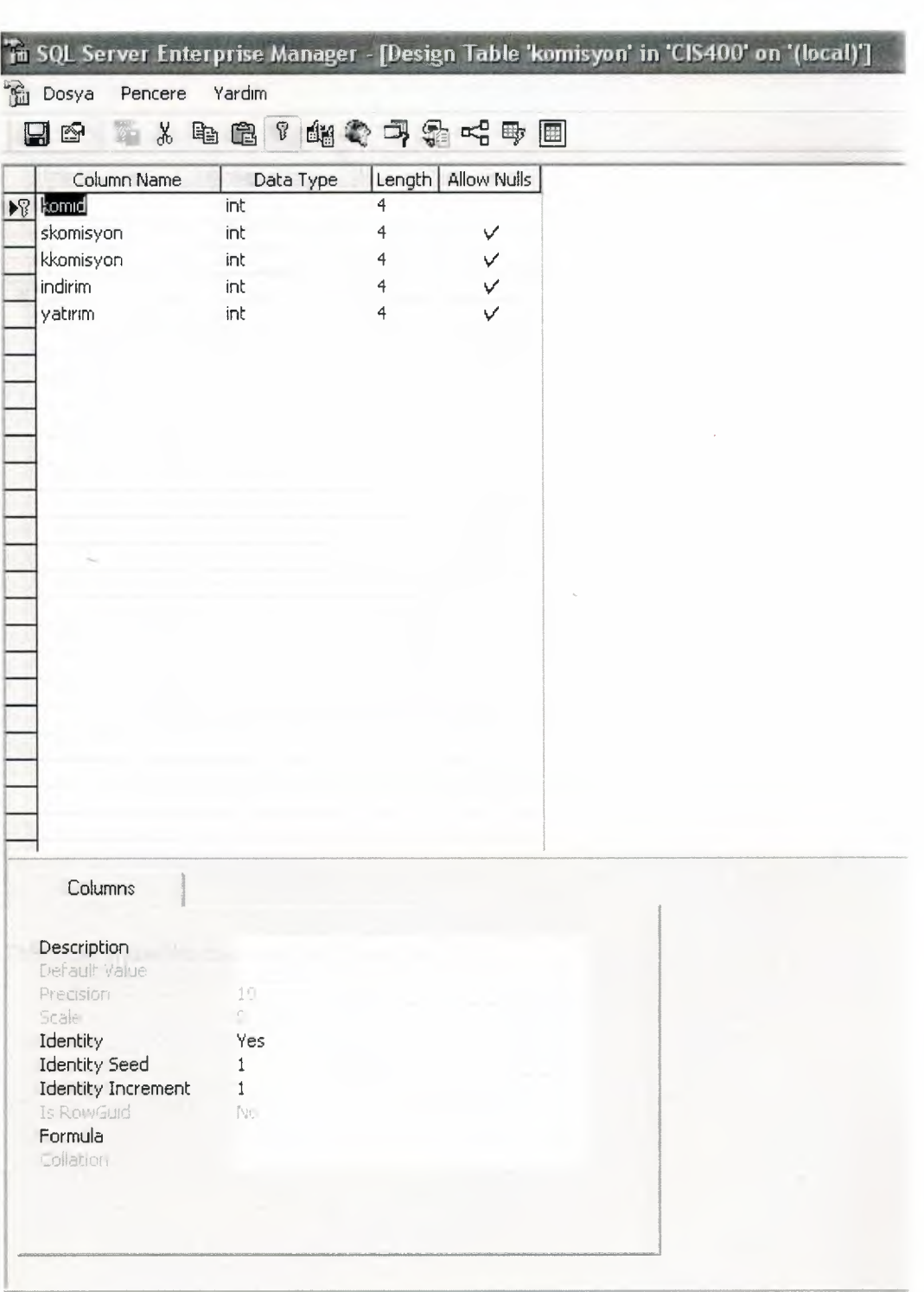

ð

**CONTRACTOR** 

コココンコココココココココ

This table includes all sale, rent commission percentage and maximum discount percentage, minimum payment amount

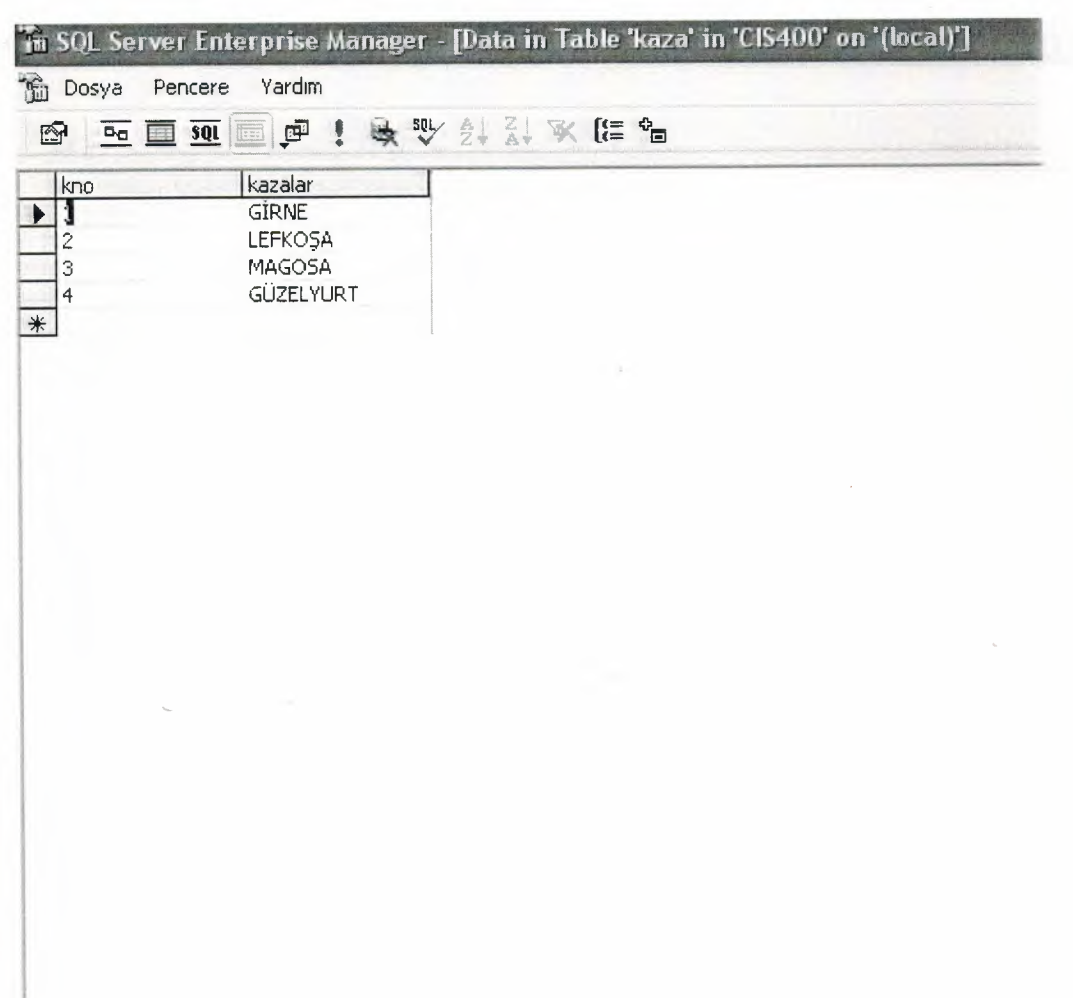

This table show the countries of properties

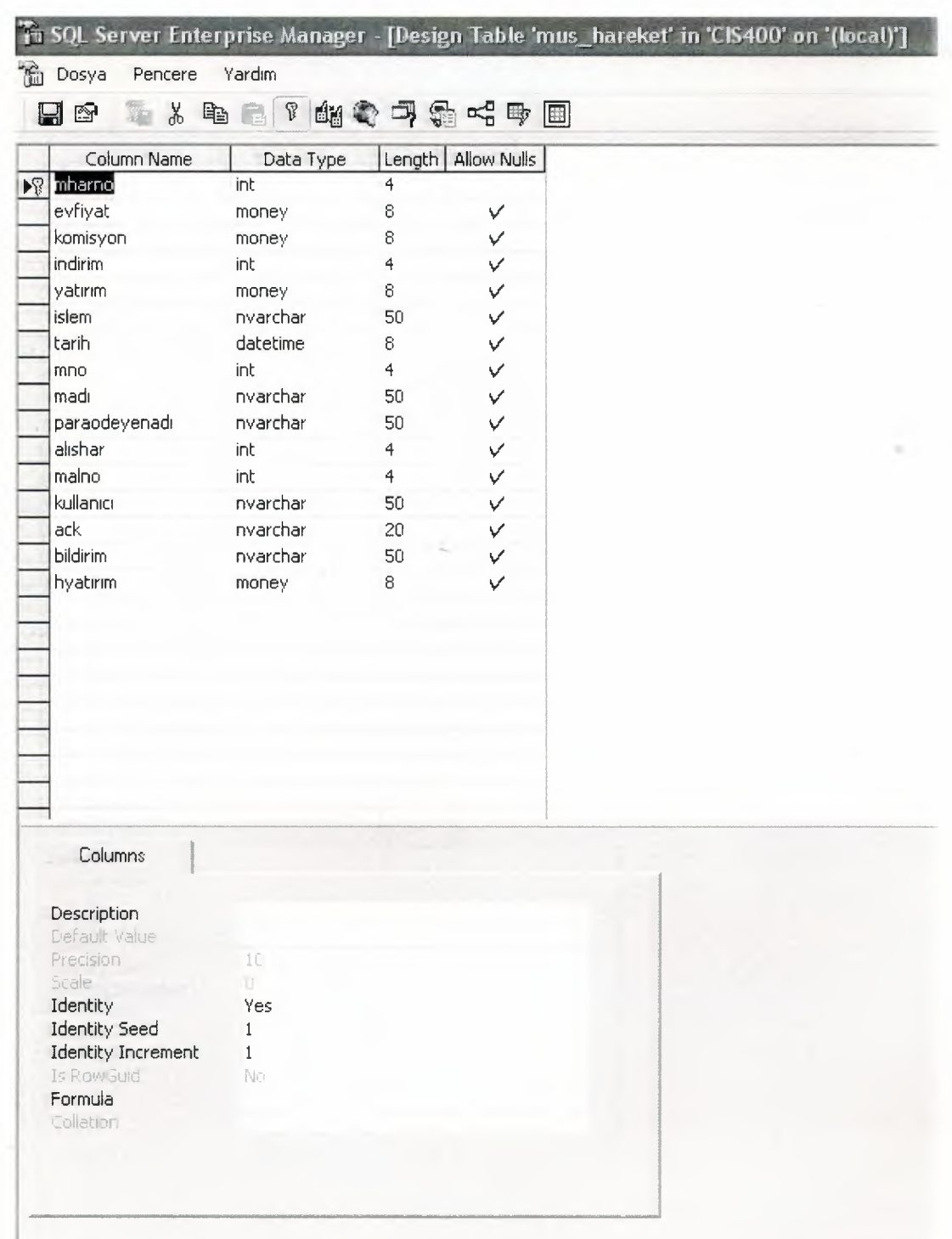
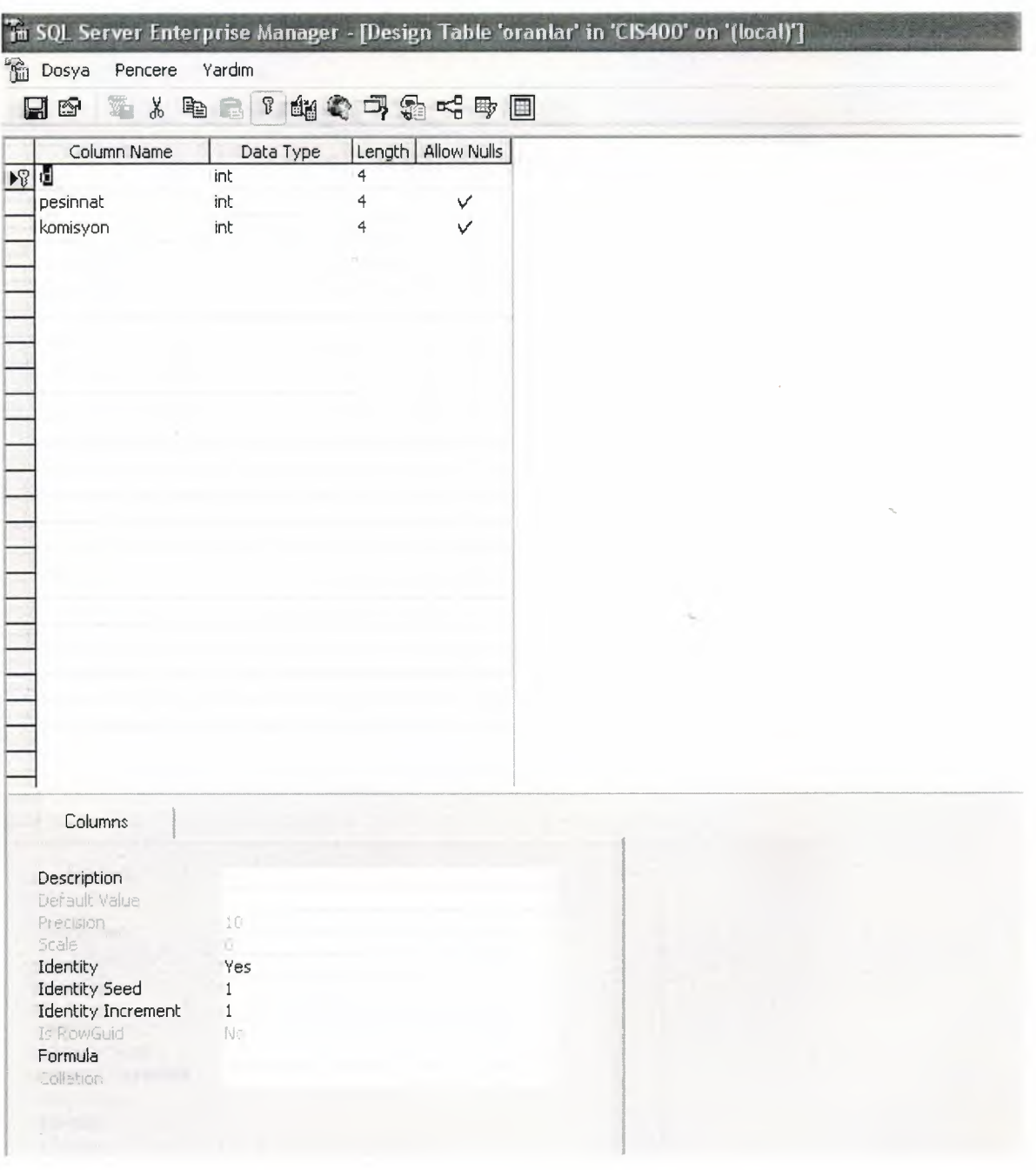

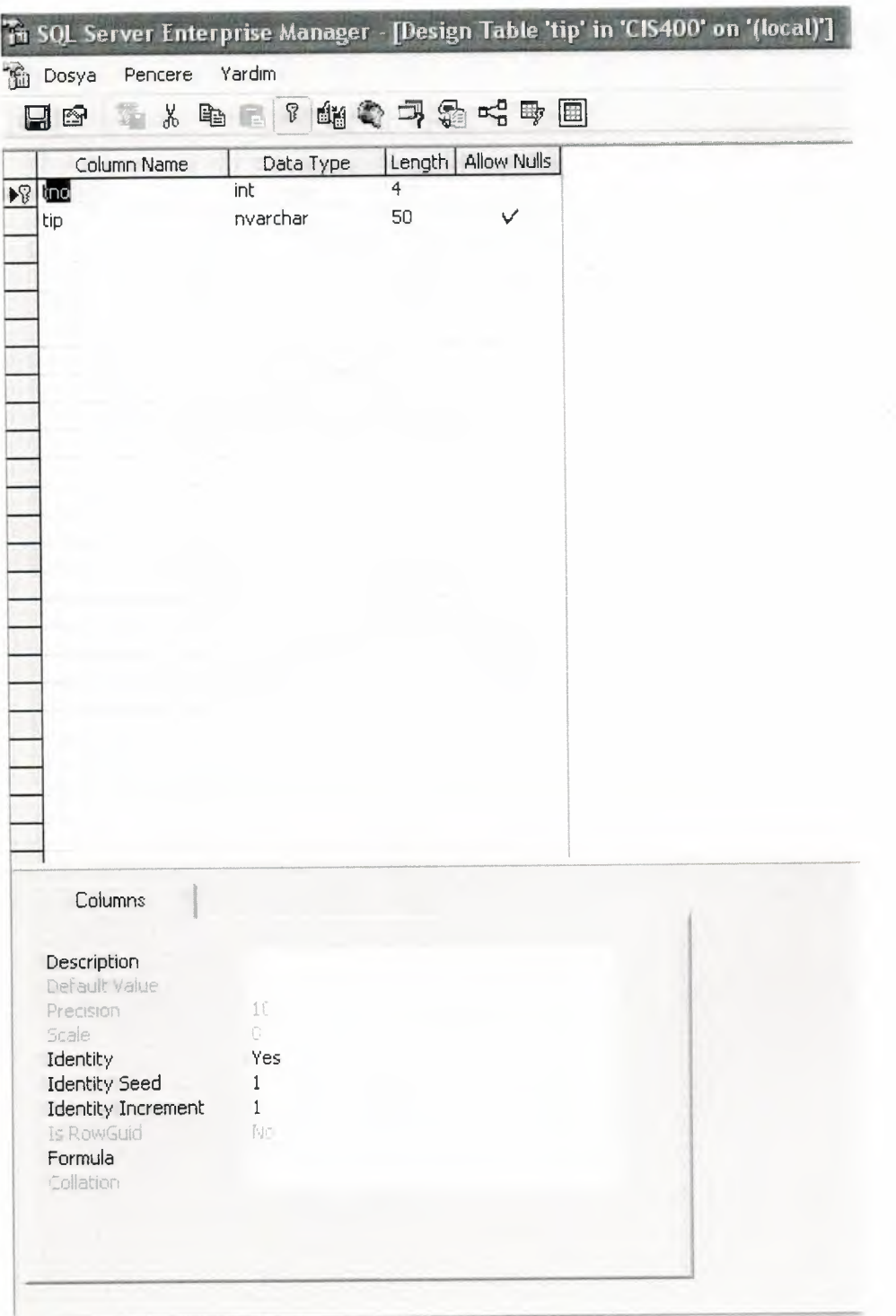

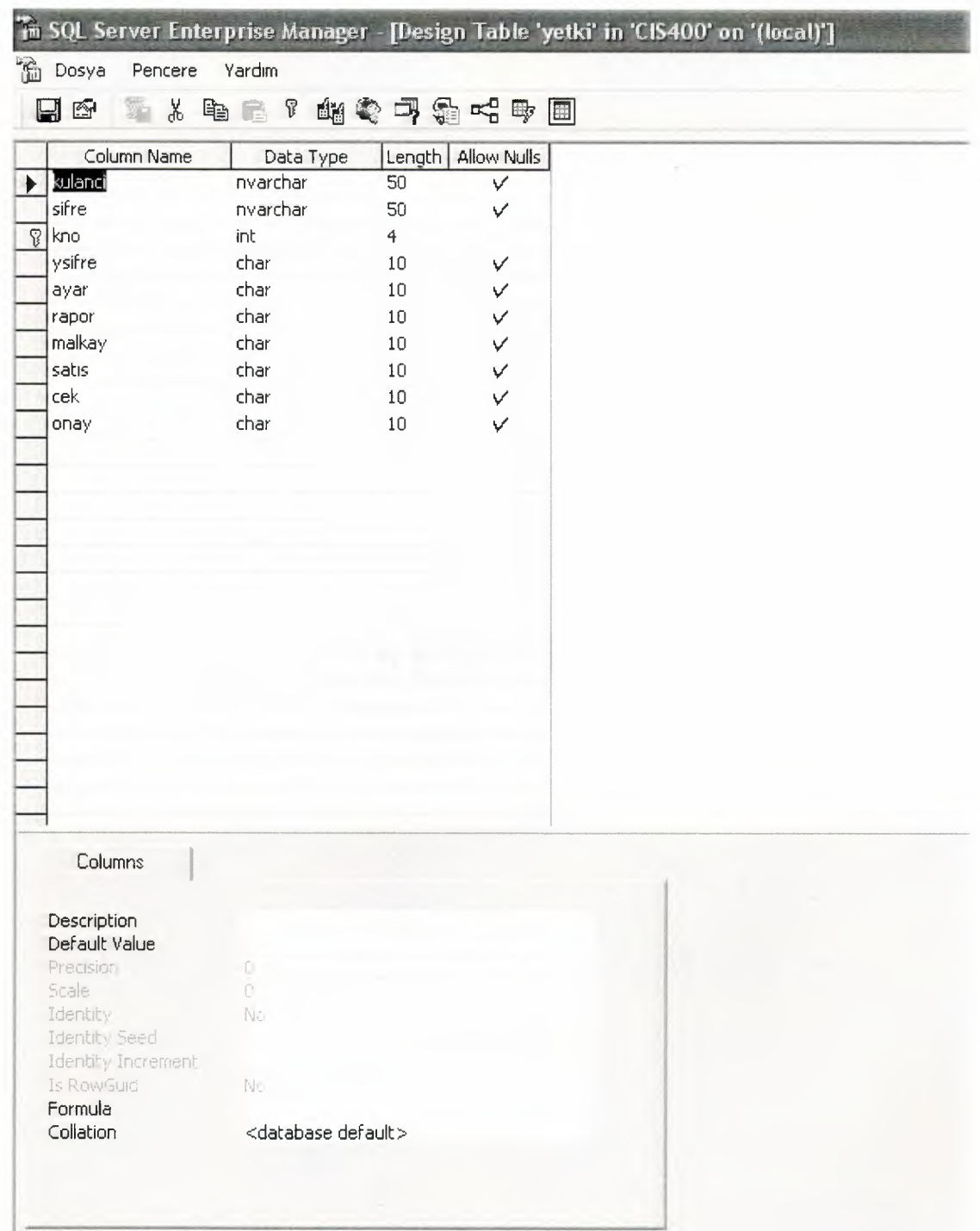

# V. USER MANUAL

### USER GUIDELINES

'

#### **- User Guidelines:**

#### **INSTALLATION:**

To install this program follow these steps:

- 1- Insert CD to the approprite optic driver of your PC (CD-Rom, DVD-Rom etc..)
- 2- Open My Computer/Optic Driver (Name of your driver E:, F: etc..)

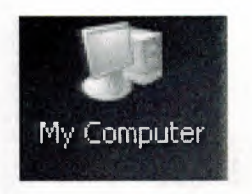

DVD/CD-RW Drive {E:)

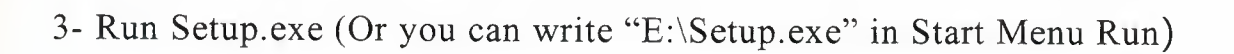

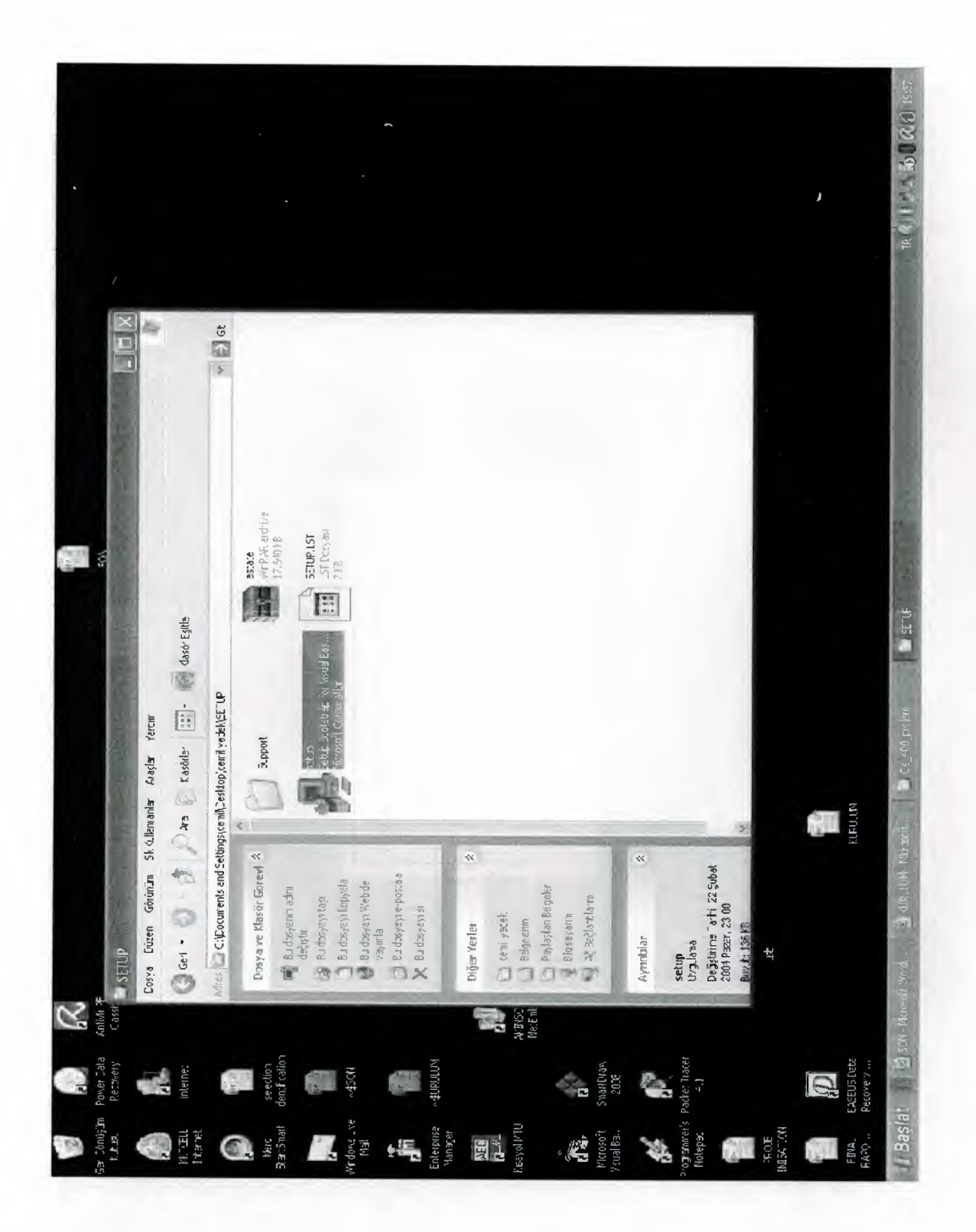

42

Then follow these steps showen with pictures below  $3-$ 

Click "ok"

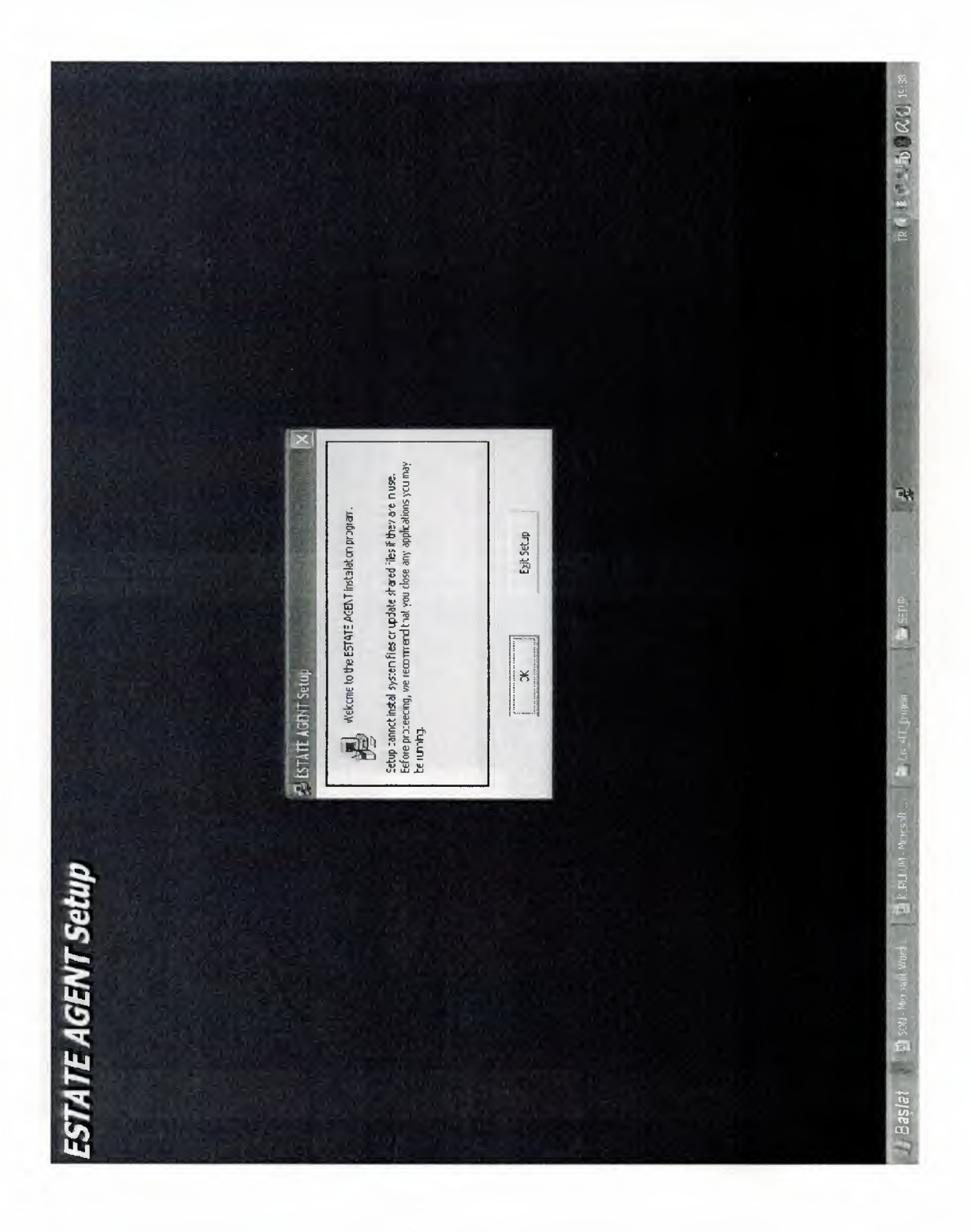

### Click "Continue"

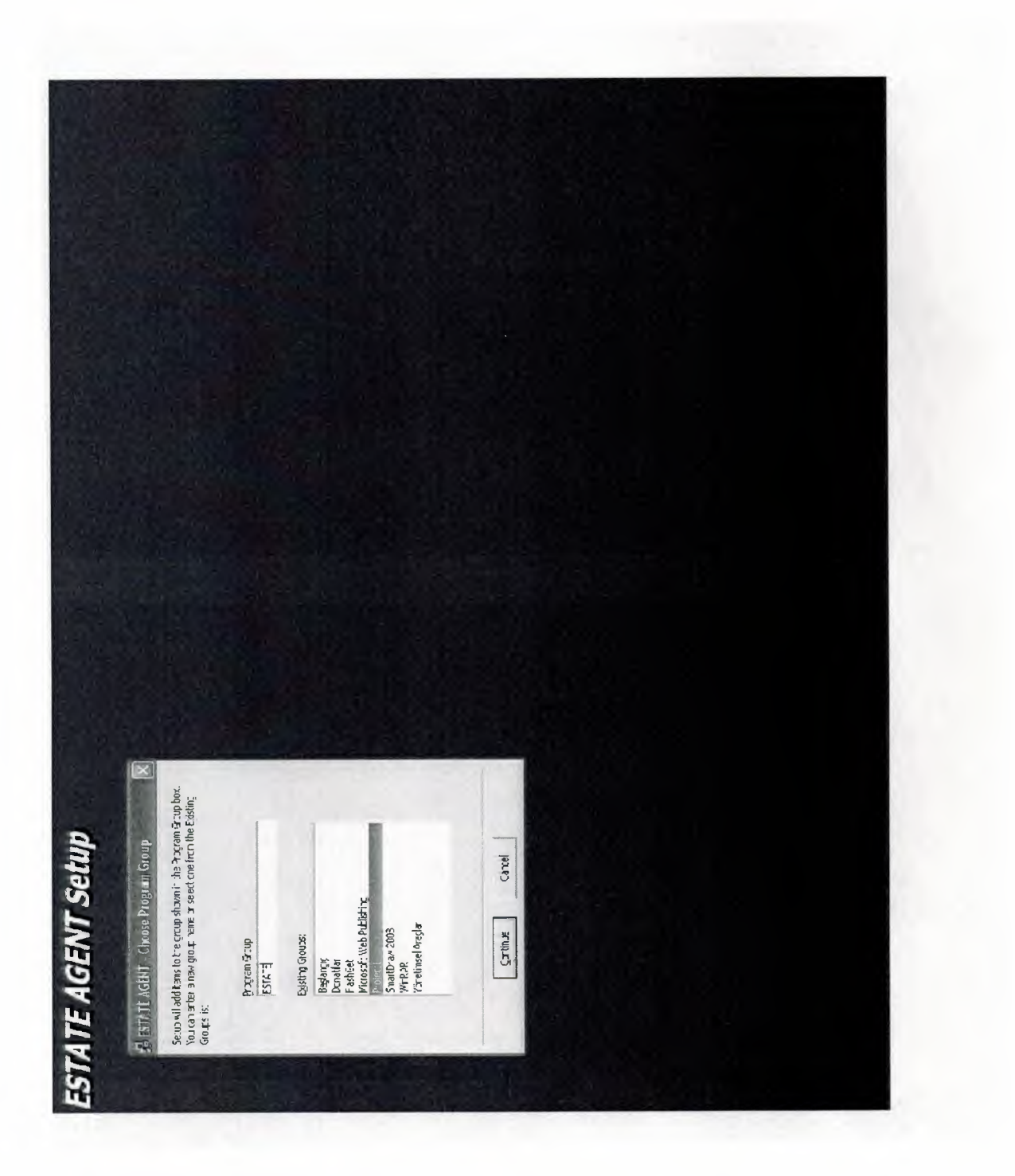

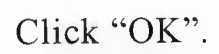

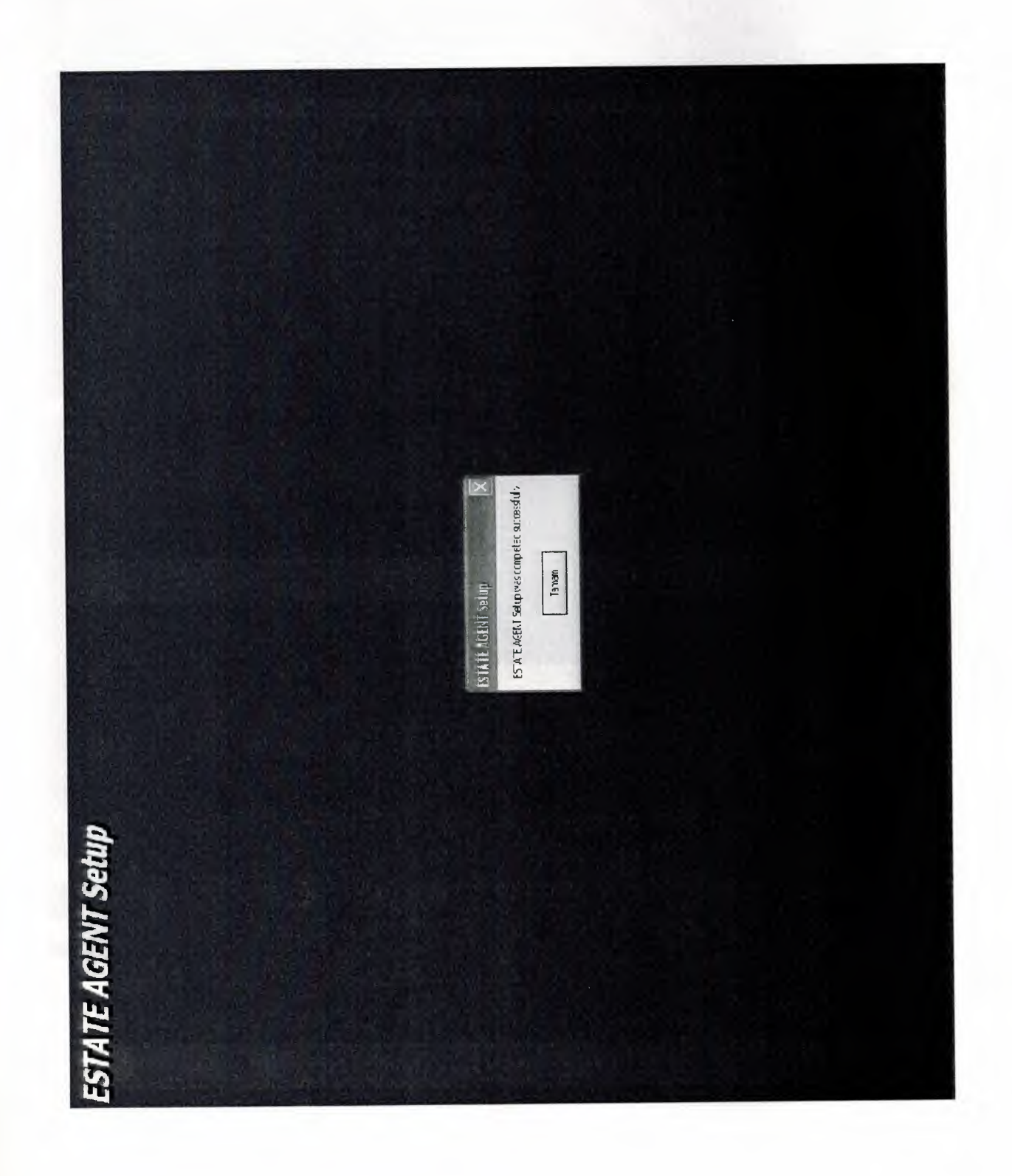

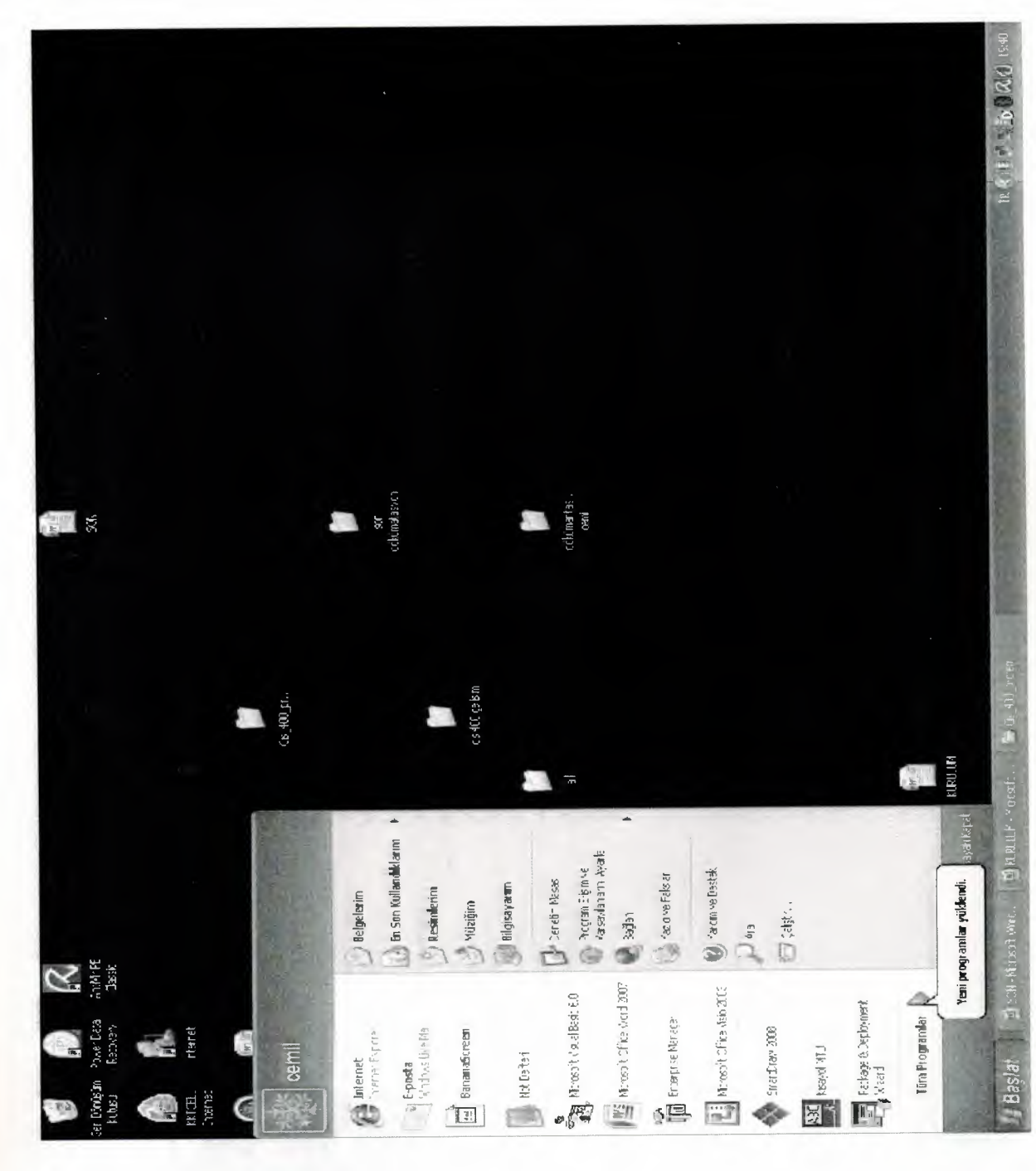

And click windows start or baslat and find the new estate program

フランションションシング ジンシンシンションションシンシンシンシンシンシンシン

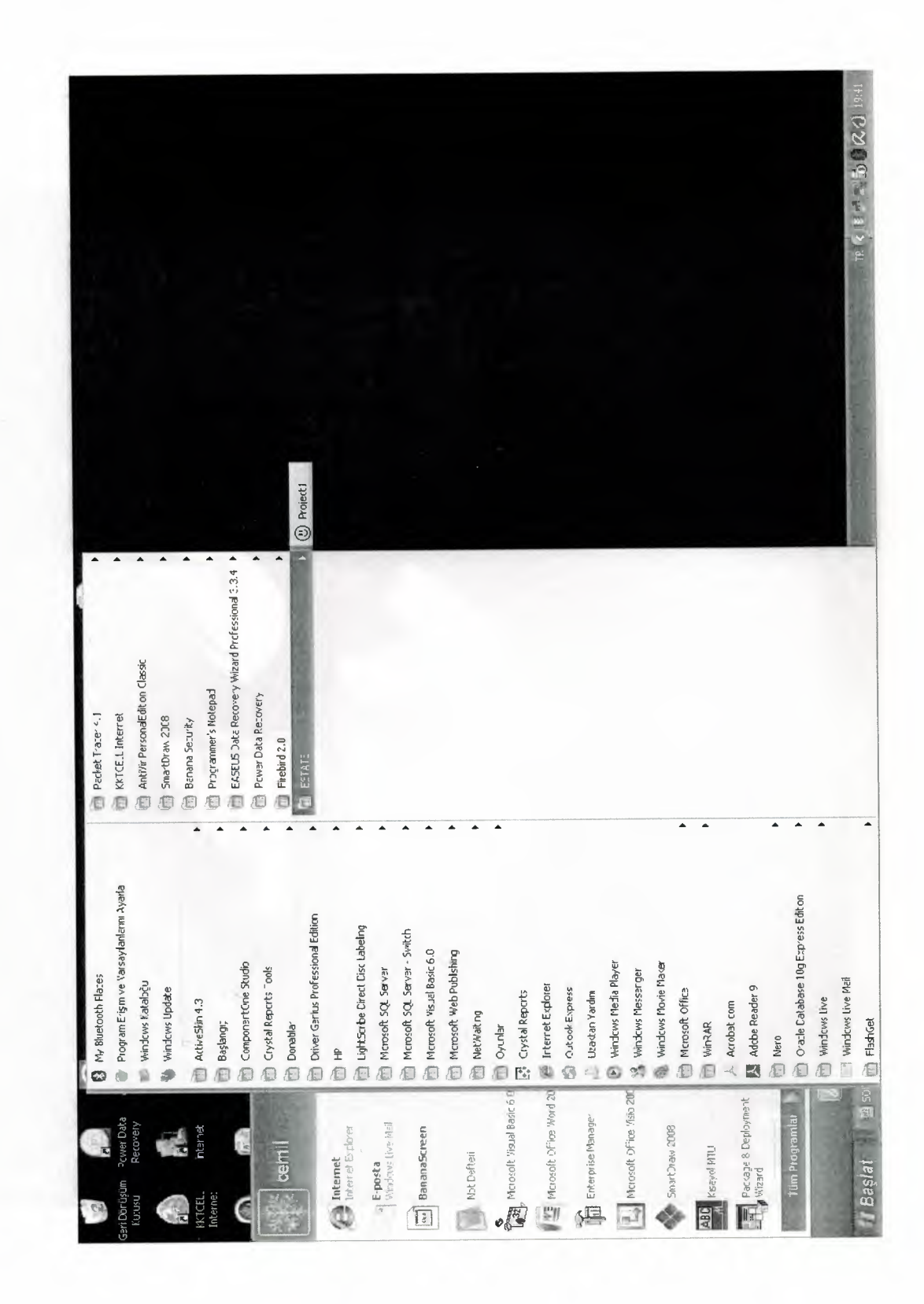

Enter the user name and password and loging the main menu

.<br>.<br>.<br>.<br>.<br>.

. . . . . . . .

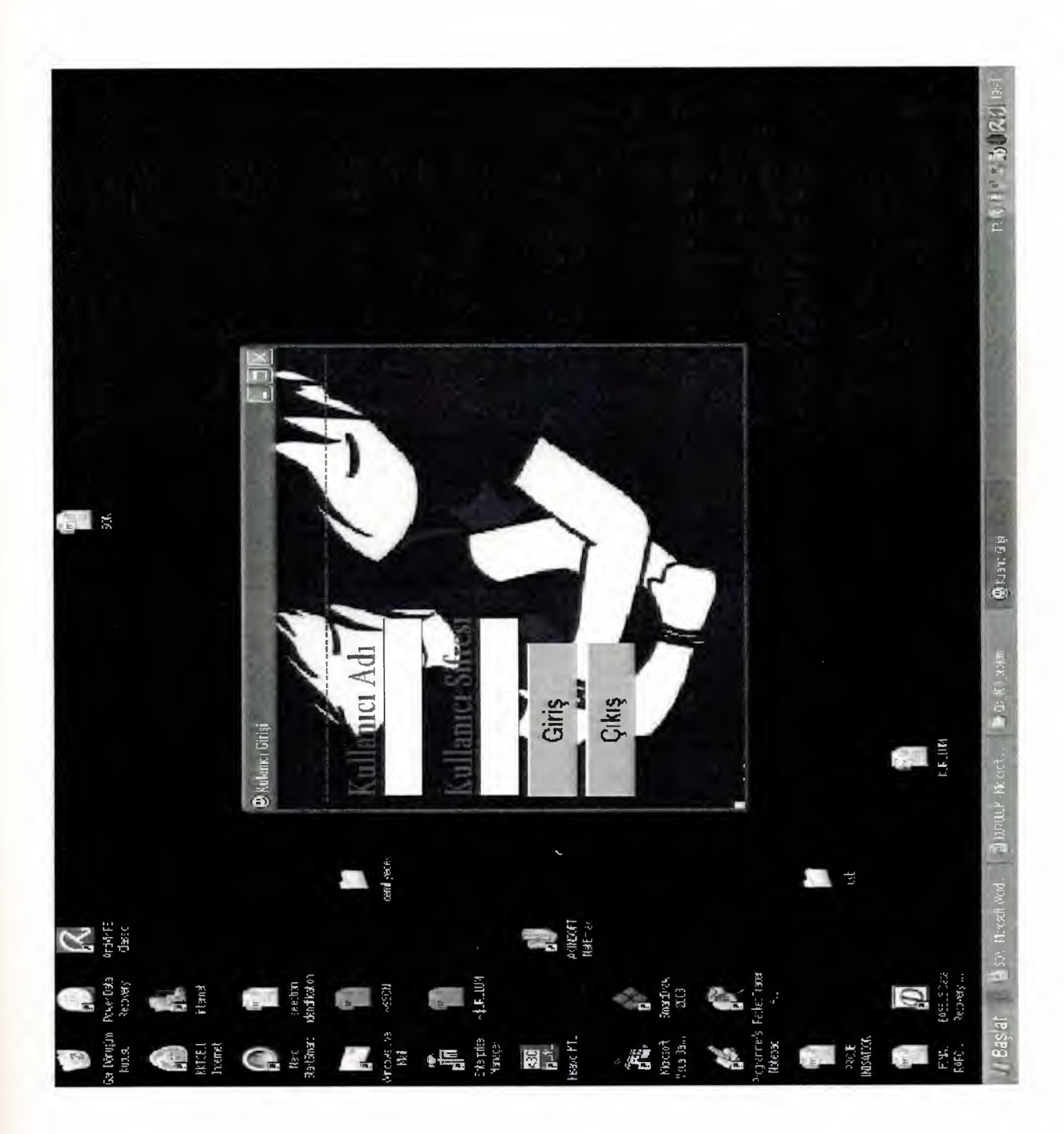

## USER FLOW CHARTS

PASSWORD

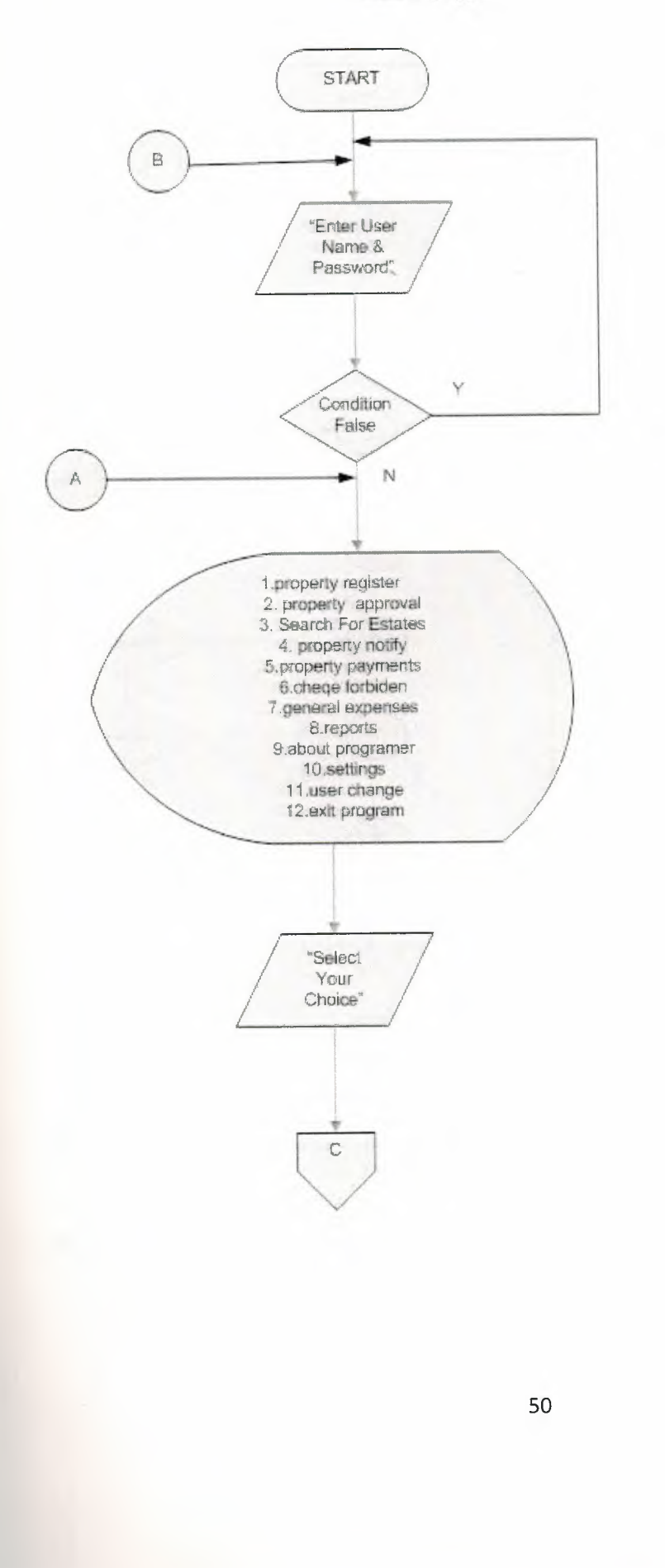

Ì

à à à à

1

b b d

**CR ER** 

b à à

a a

à à

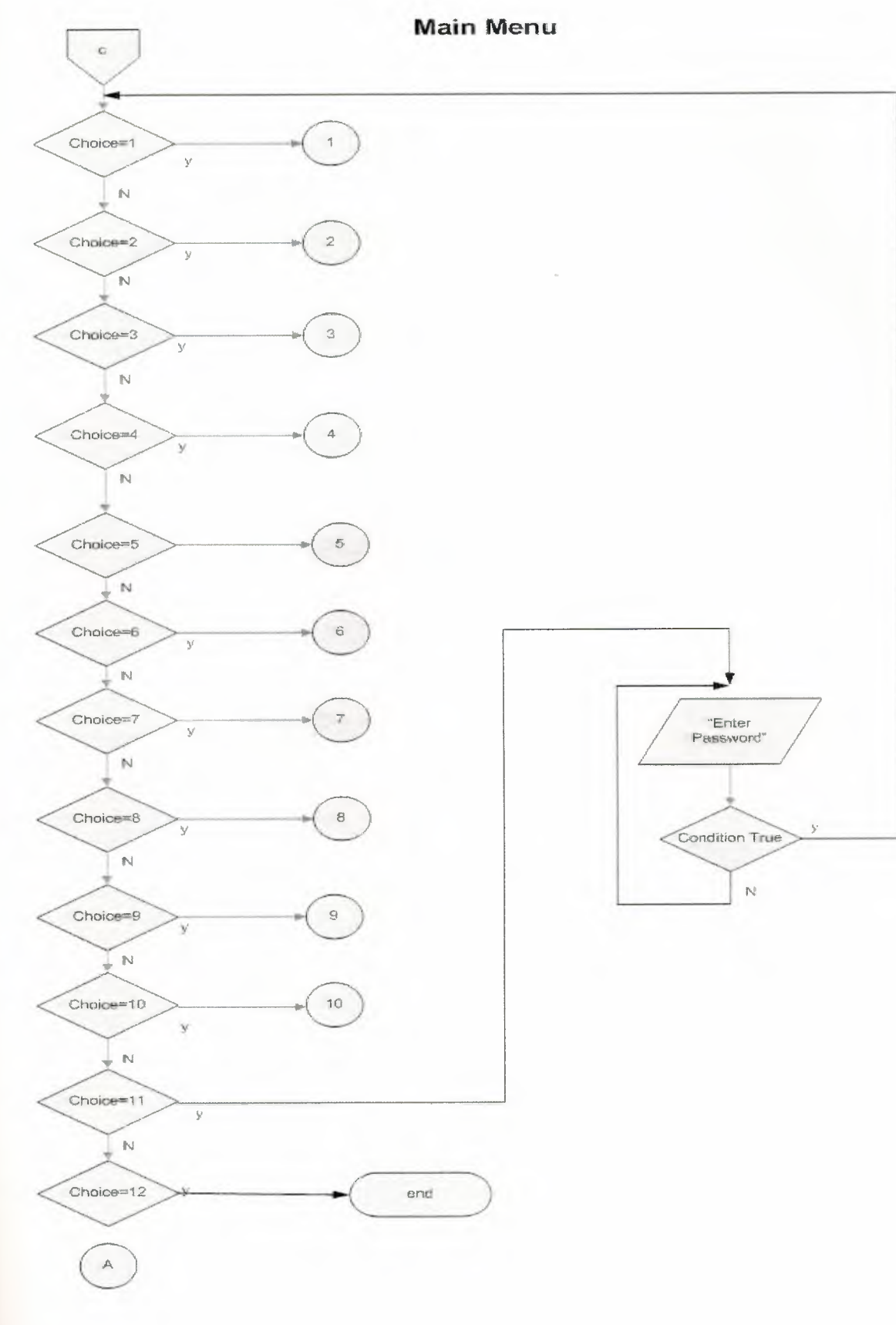

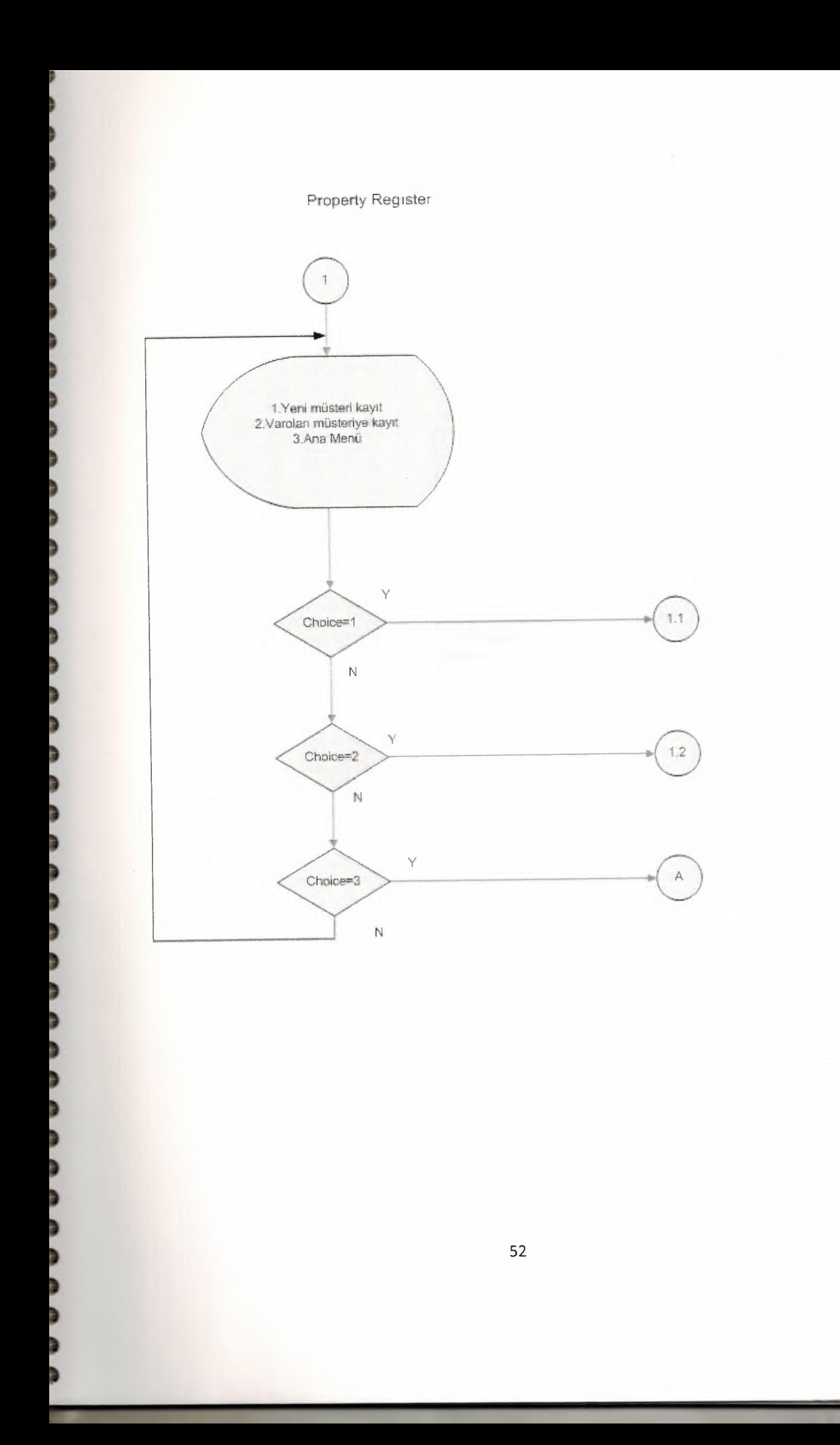

#### New Seller Add Property

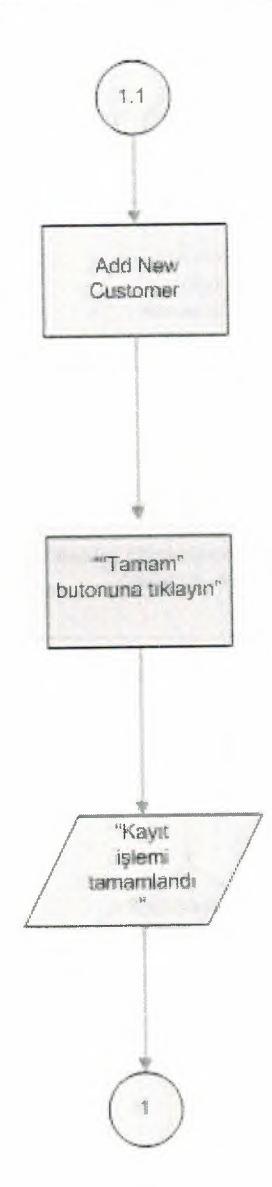

J

J

ś Þ

ś ś

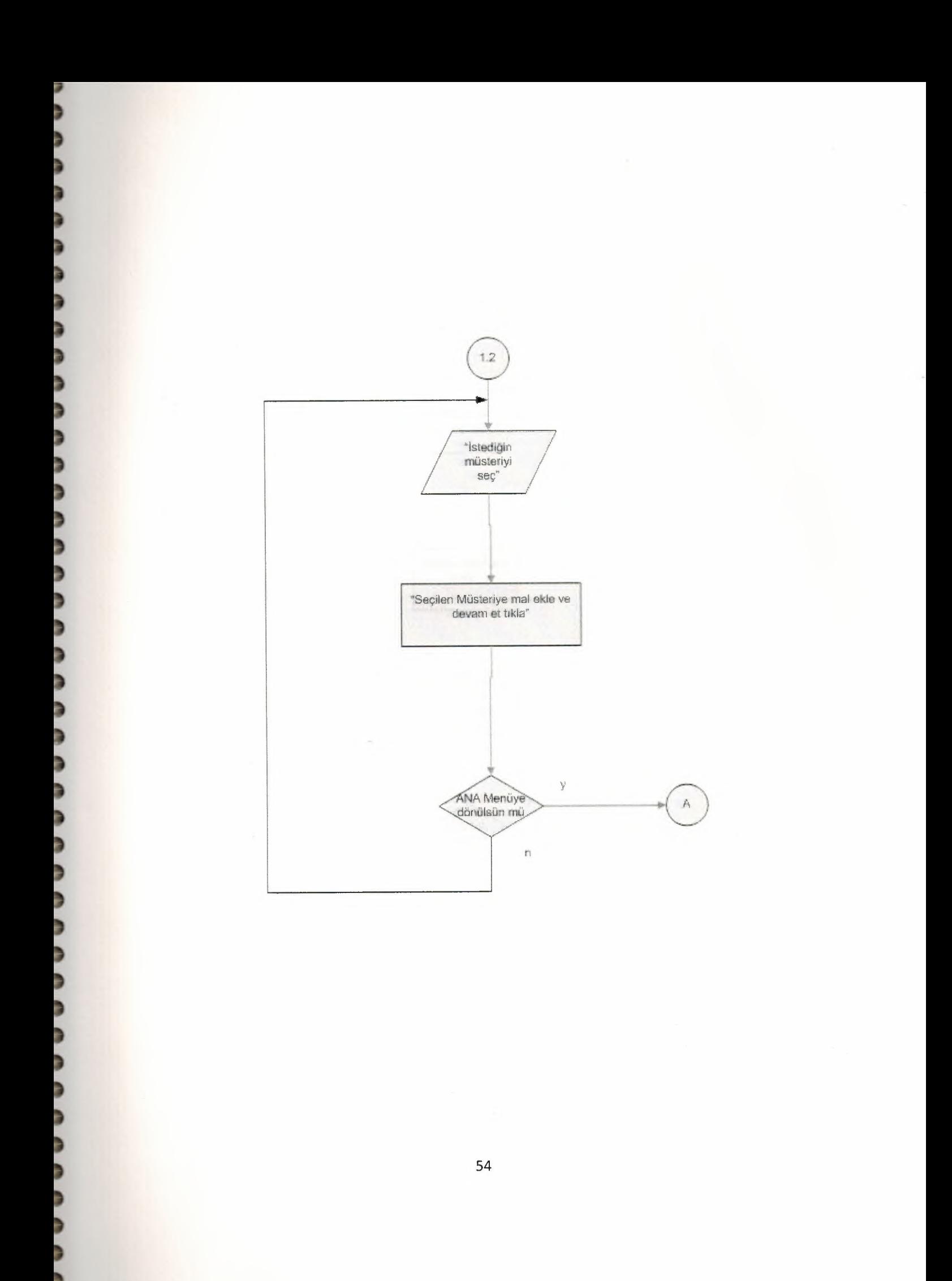

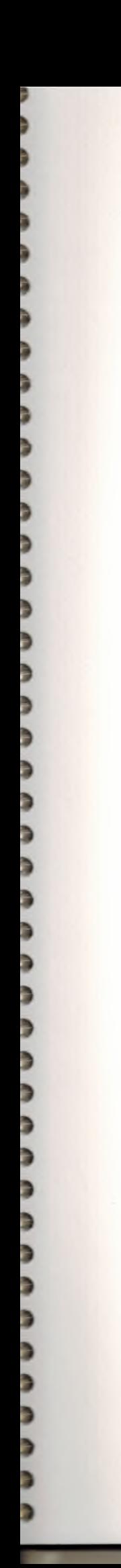

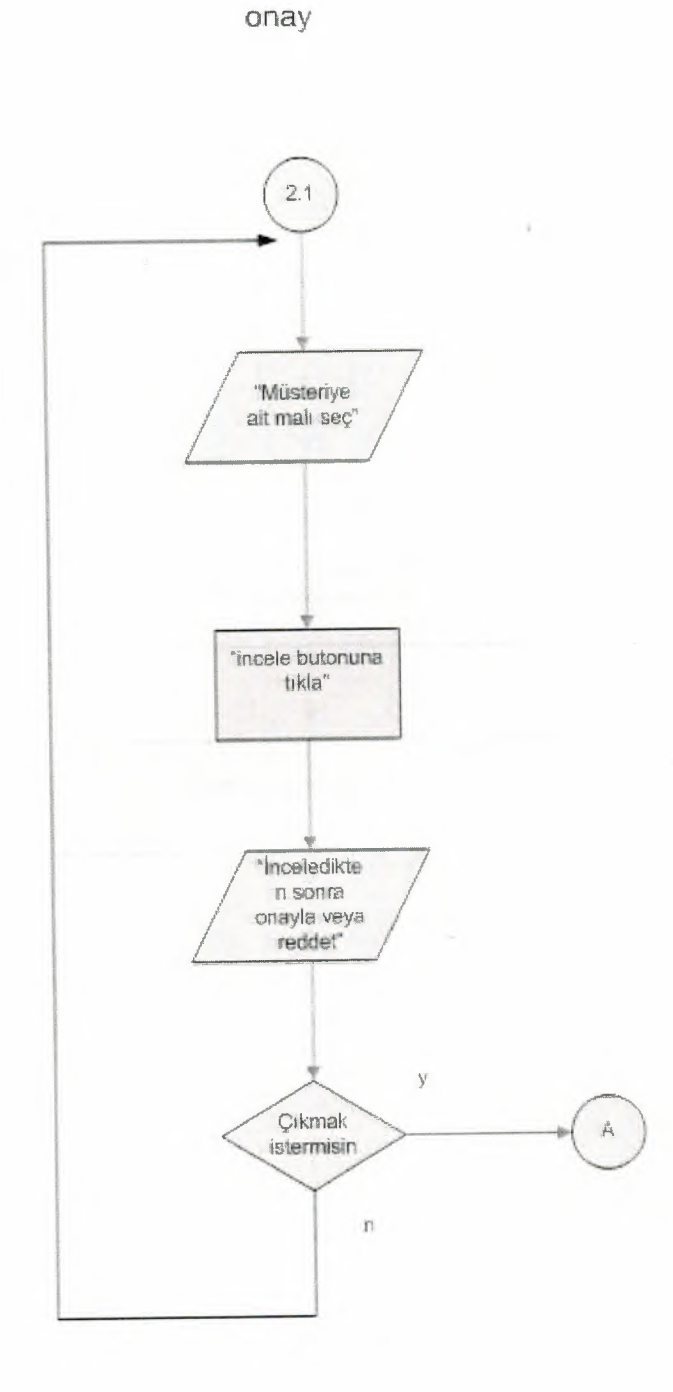

 $\tau$ 

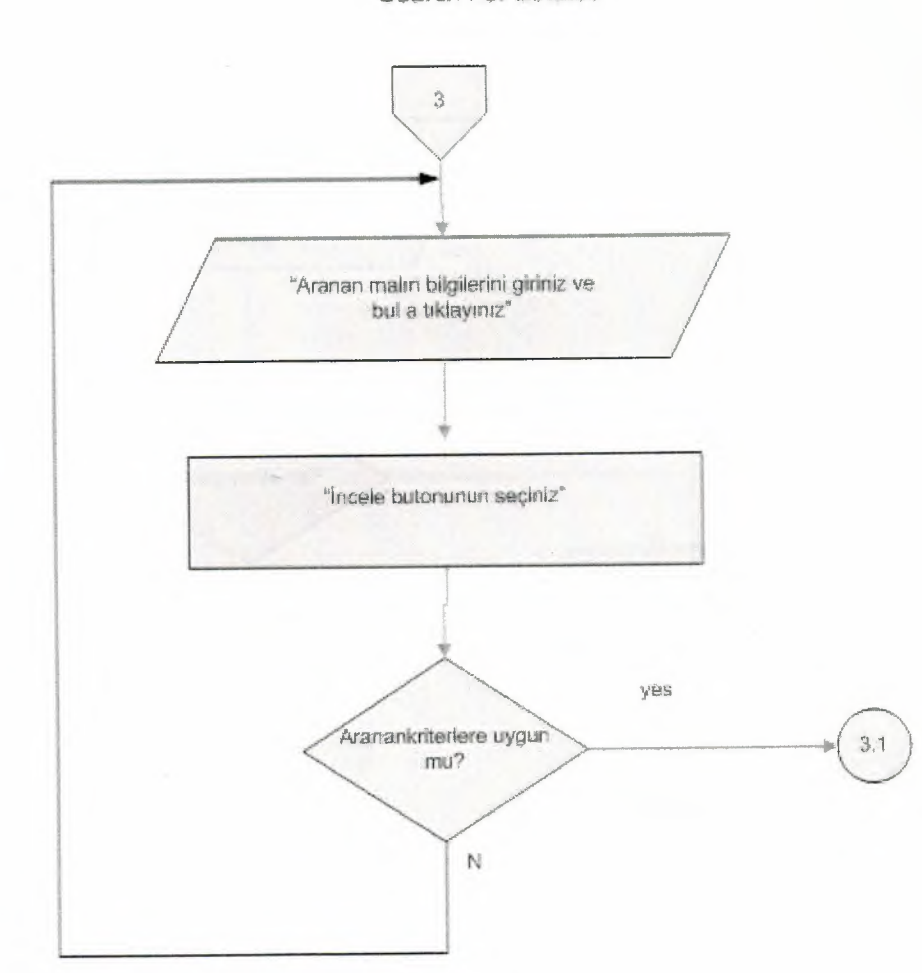

Search For Estates

J b b ð þ

a a a

,,,,,,,,,

コココ

ココ

3

a a a

נו

þ Þ b þ Ē b b þ

þ b

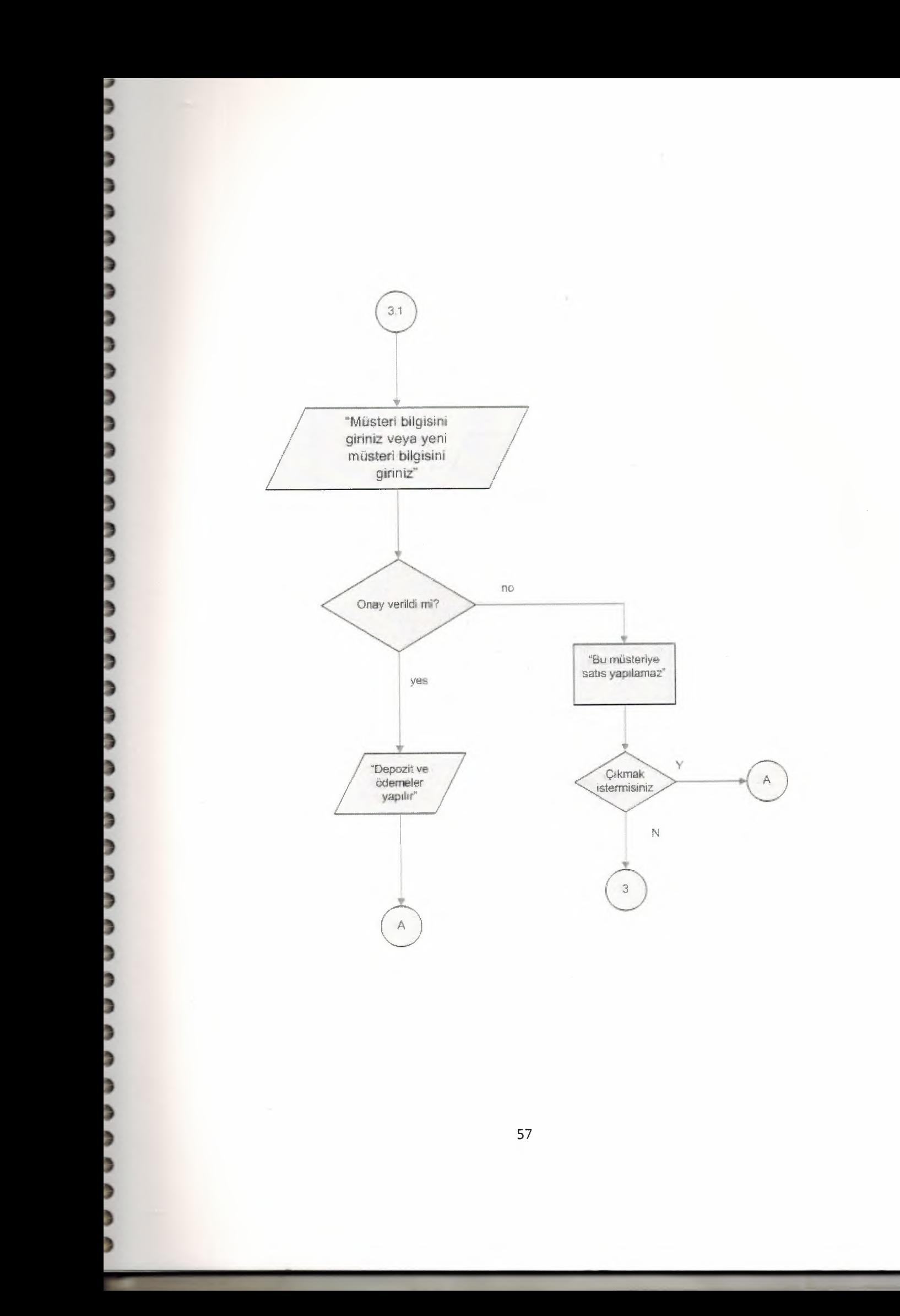

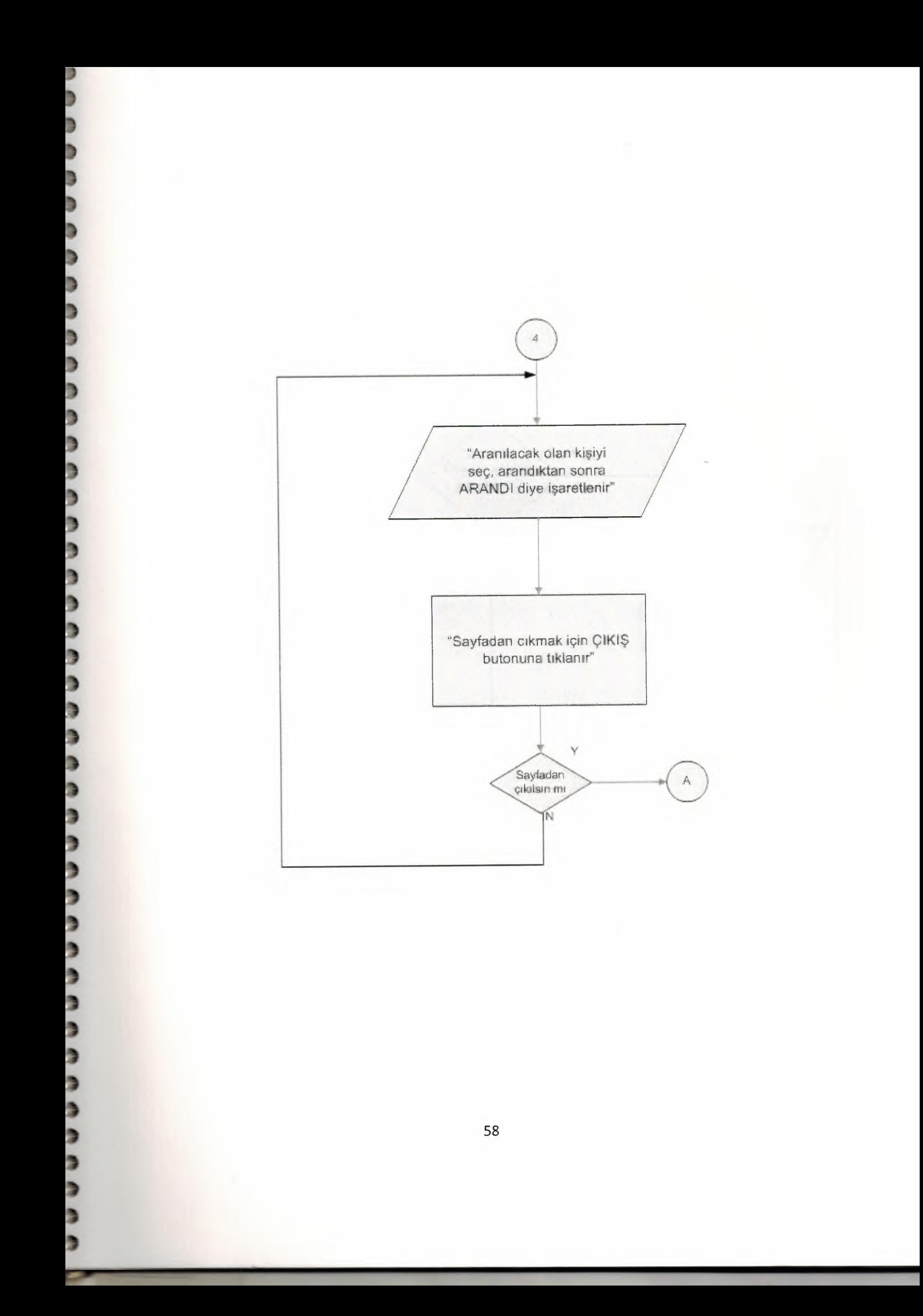

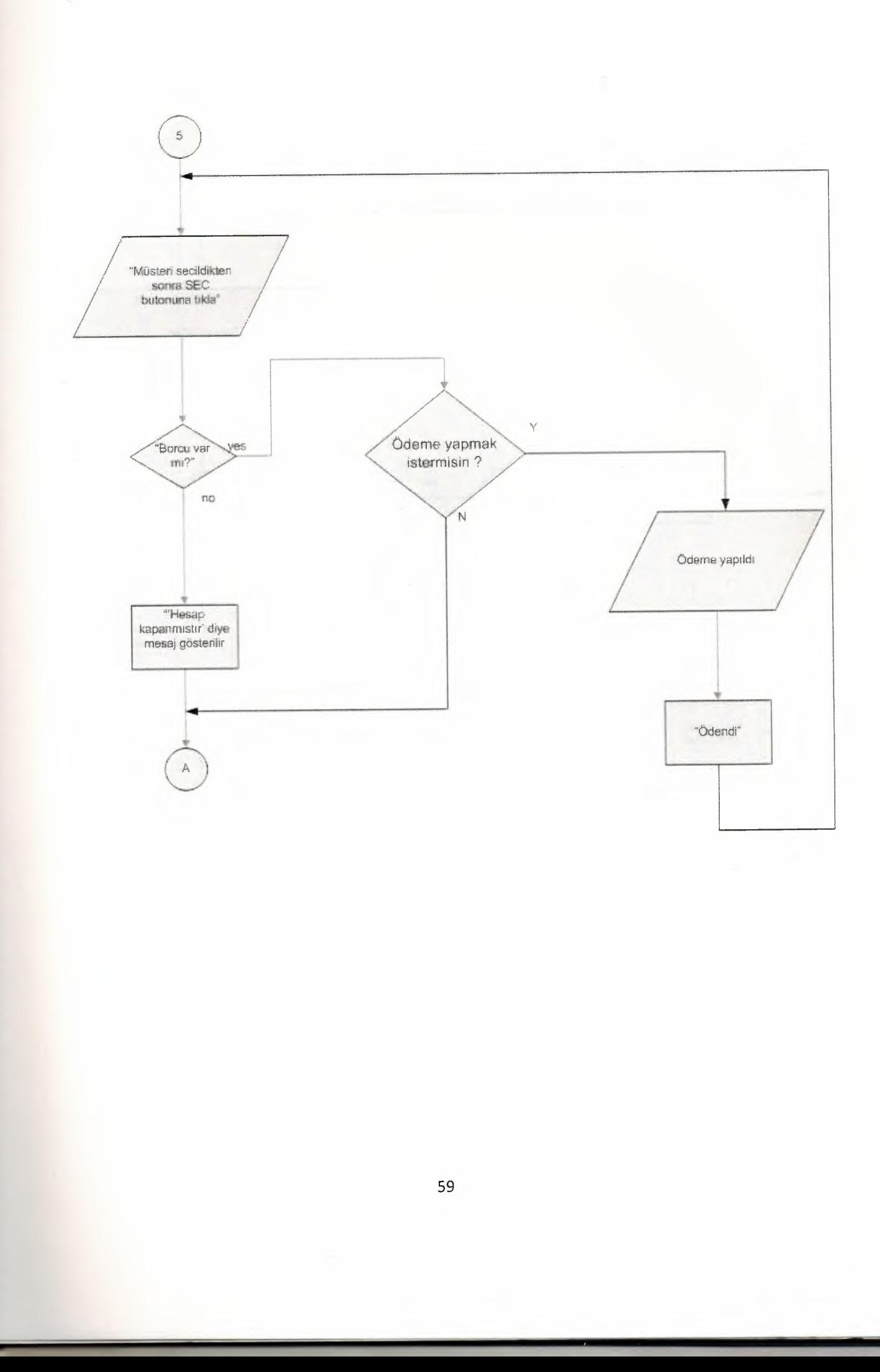

€

3

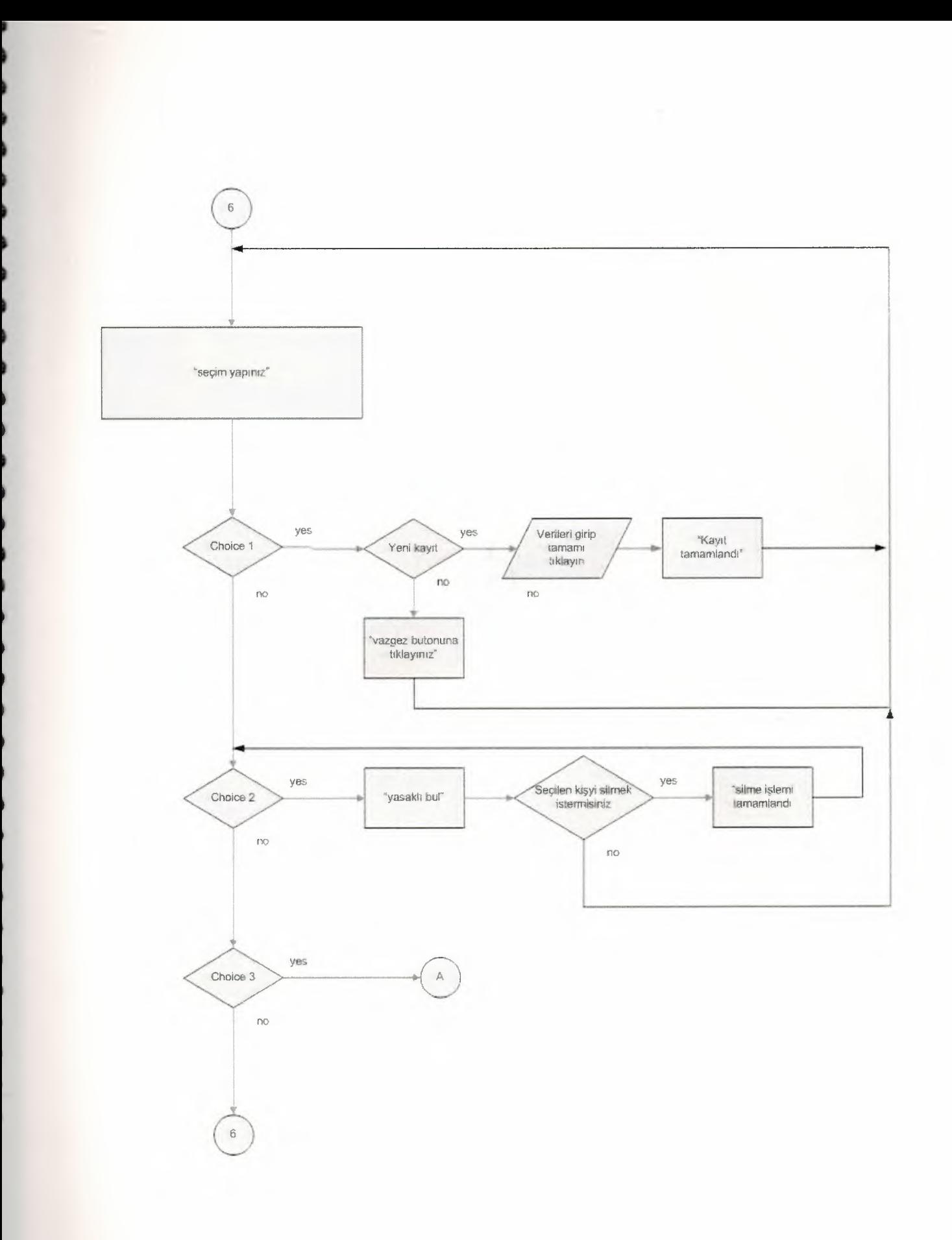

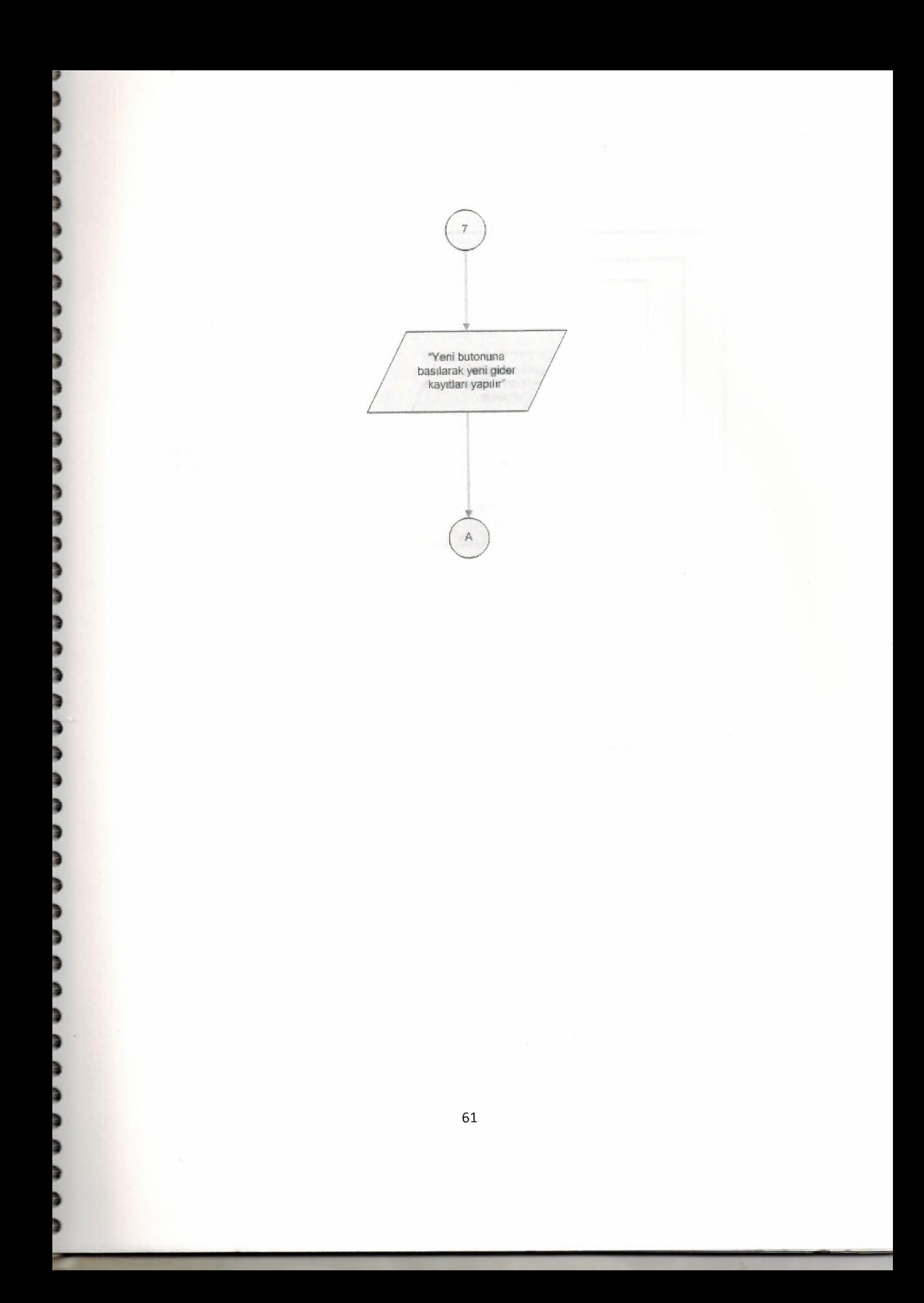

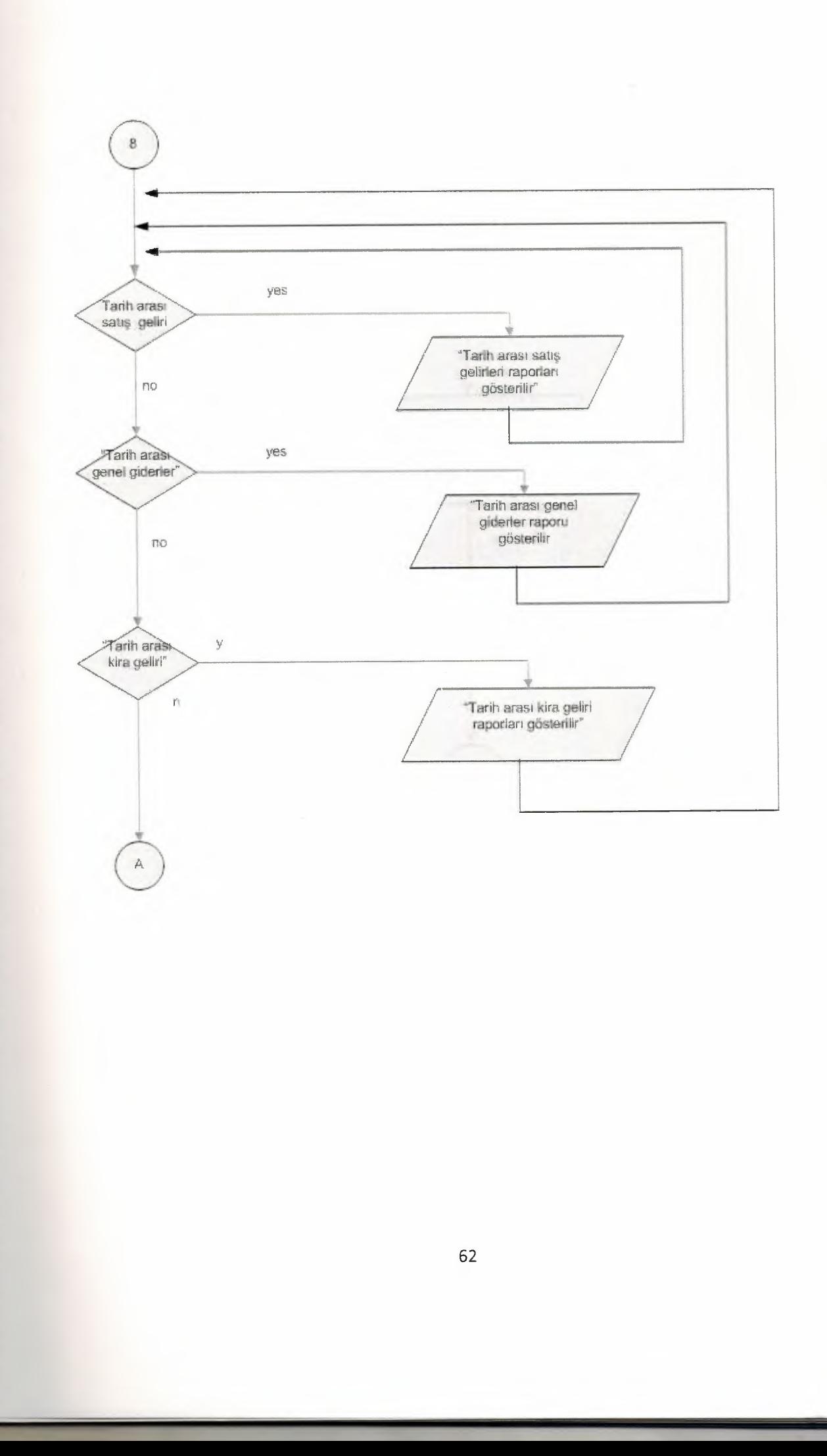

 $\overline{)}$ 

,,,,,,,,,,,,,,,,,,,

コフココココココ

à Þ

n n n n n

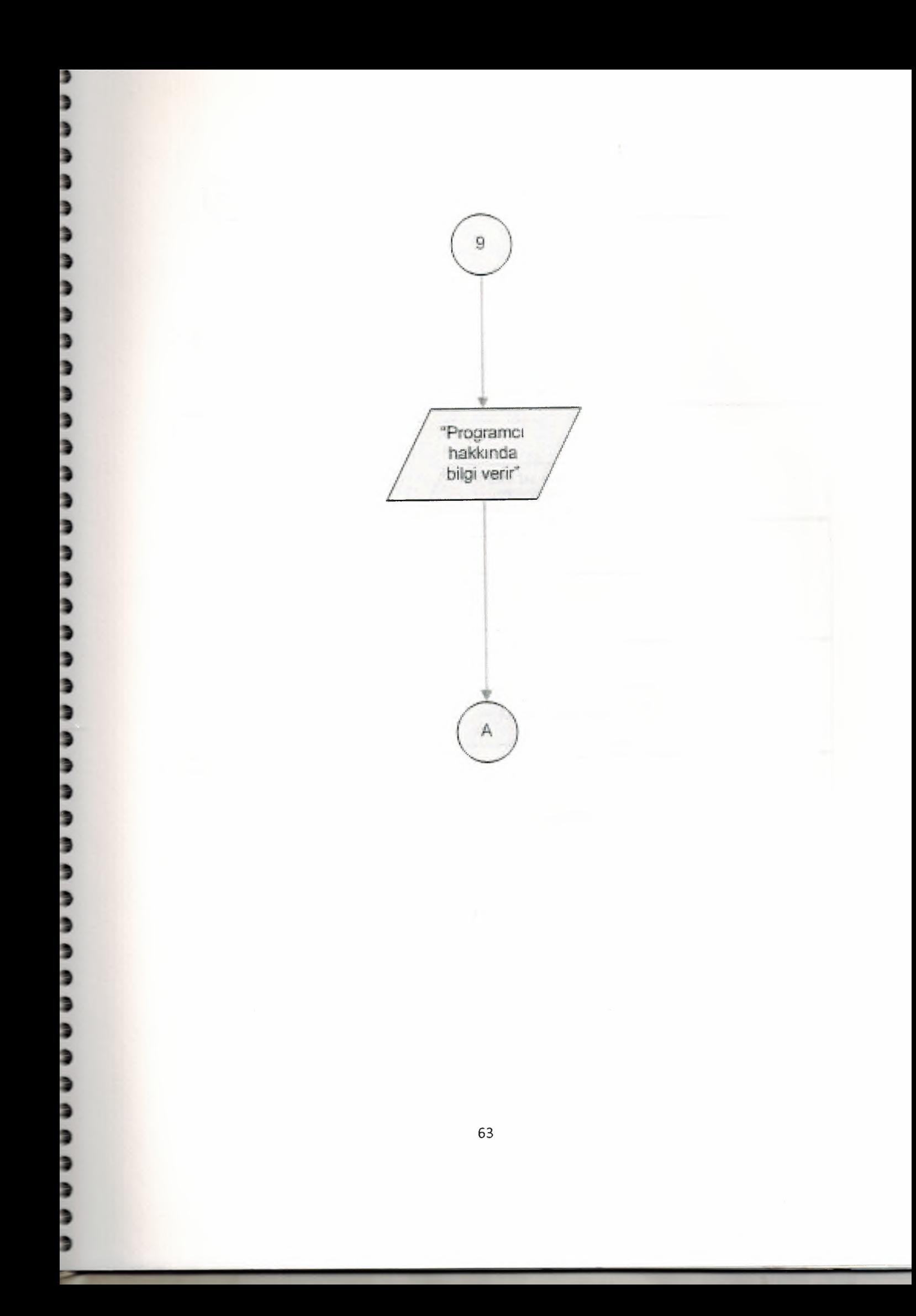

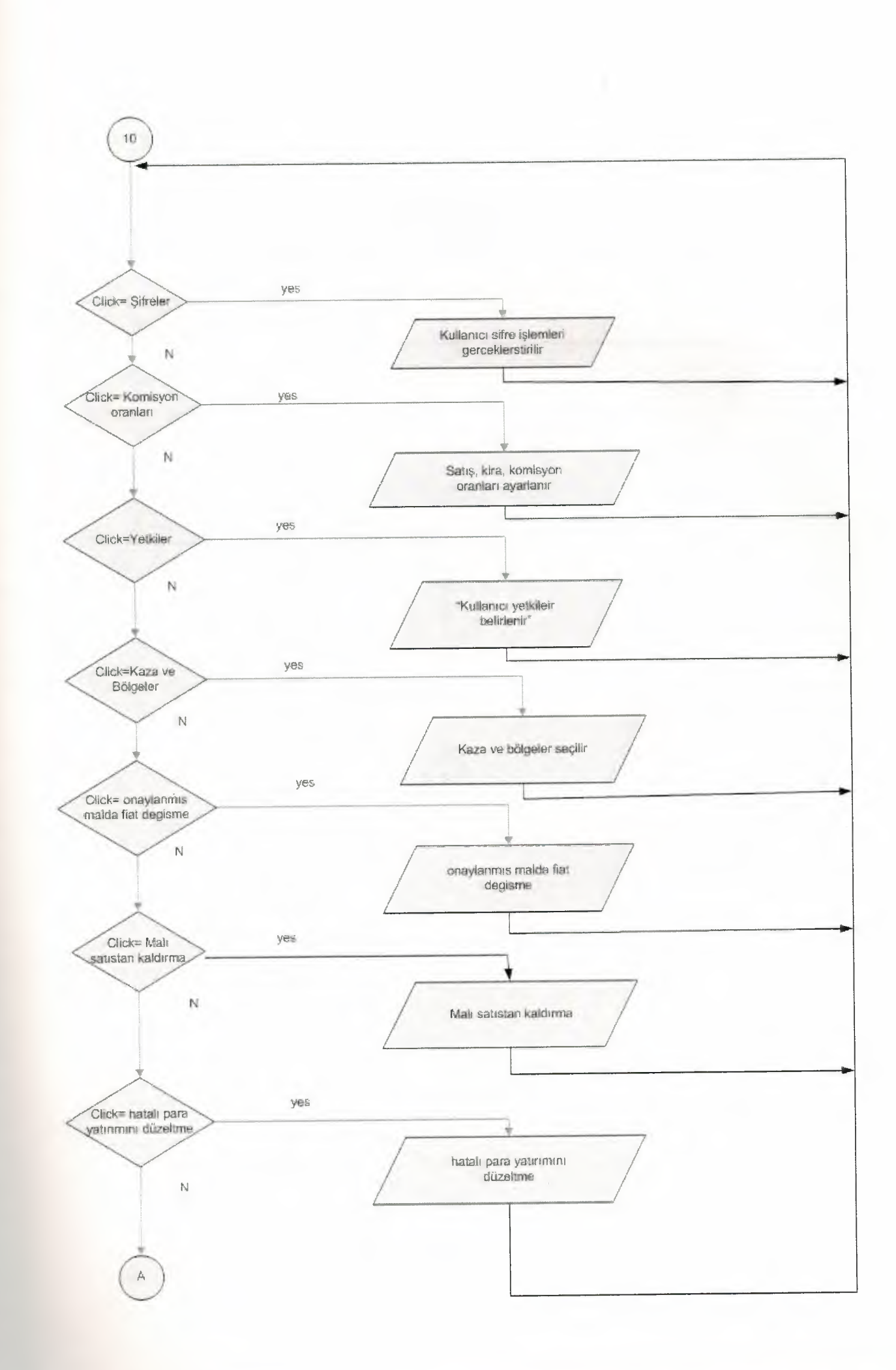

J

b

,,,,

,,,,,,,,,,,,,,,,

b

a a a

þ

5

Þ

Þ

ני

9

9

C

Þ

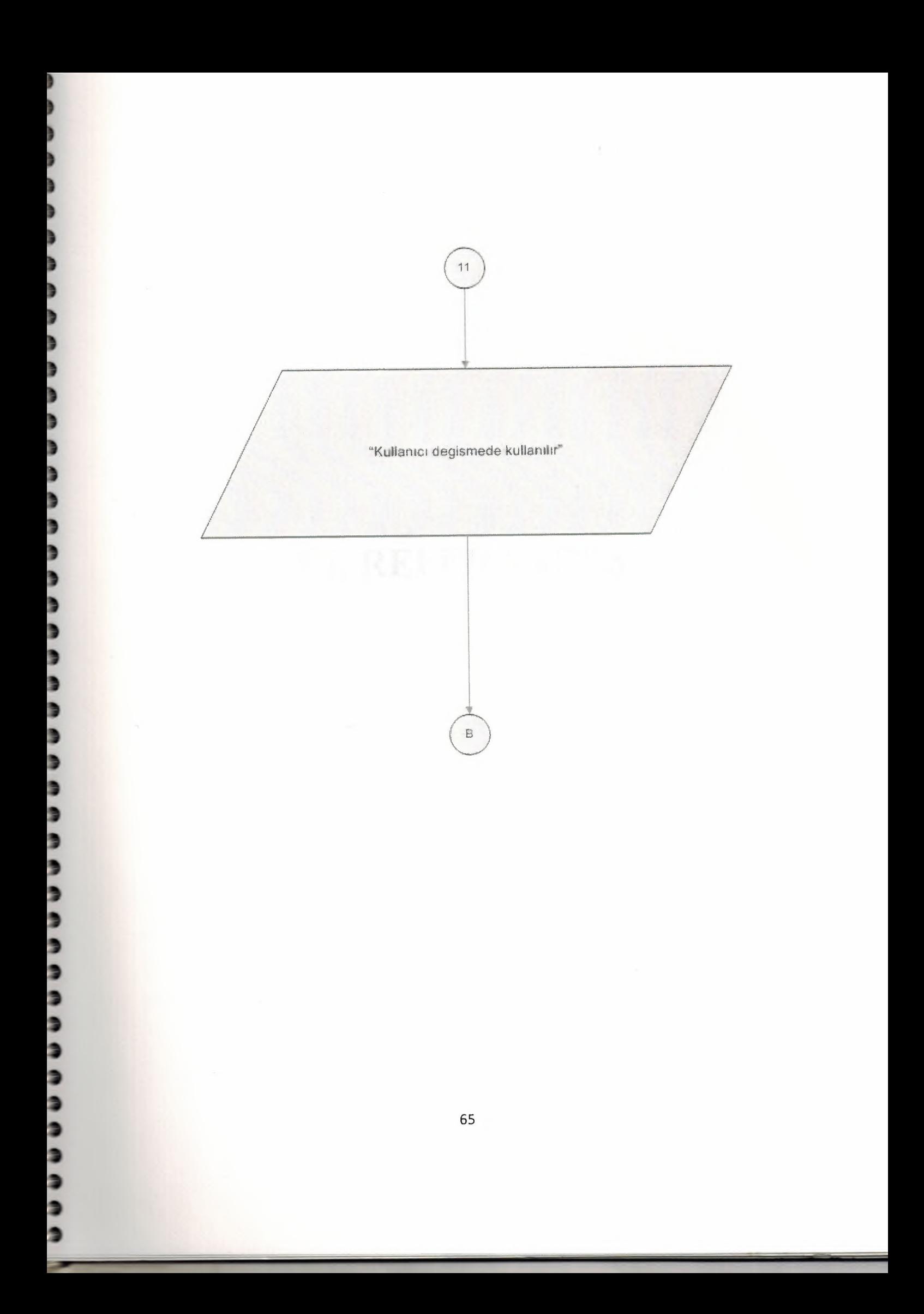

# VI. **REFERANCES**

#### **REFERANCES**

Books

Ralph M. Stair, George W. Reynolds (2008)"Principles of Information Systems"America.

Yanik M.(2002) "Visual Basic 6.0", Beta Basim Yayin Evi, Ankara, Turkey.

Karagiille I., Pala Z.( 2002) "Visual Basic 6.0 Pro." Turkmen Kitap Evi Ankara, Turkey.

Vagifoglu Nobiyev V. (2007) "Algoritmalar" Seckin Yayincilik Ankara, Turkey.

Gary B. Shelly, Thomas J. Carshman, Harry J. Rosenblatt (2008)"System Analysis and Design (Paperback)" America

Web Sites:

-www .programlama.com

-www.planet-source-code.com

-www.vbcodesource.com

Veritabani yonetim sistemleri ve sql /pl sql /t sql zehra alakocak burma . seckin yayincilik 2005

### **APPENDIX I**

ì

₿

₿

b

b

Þ

a a

9 ŧ j

ŝ 9

# SCREEN OUTPUTS

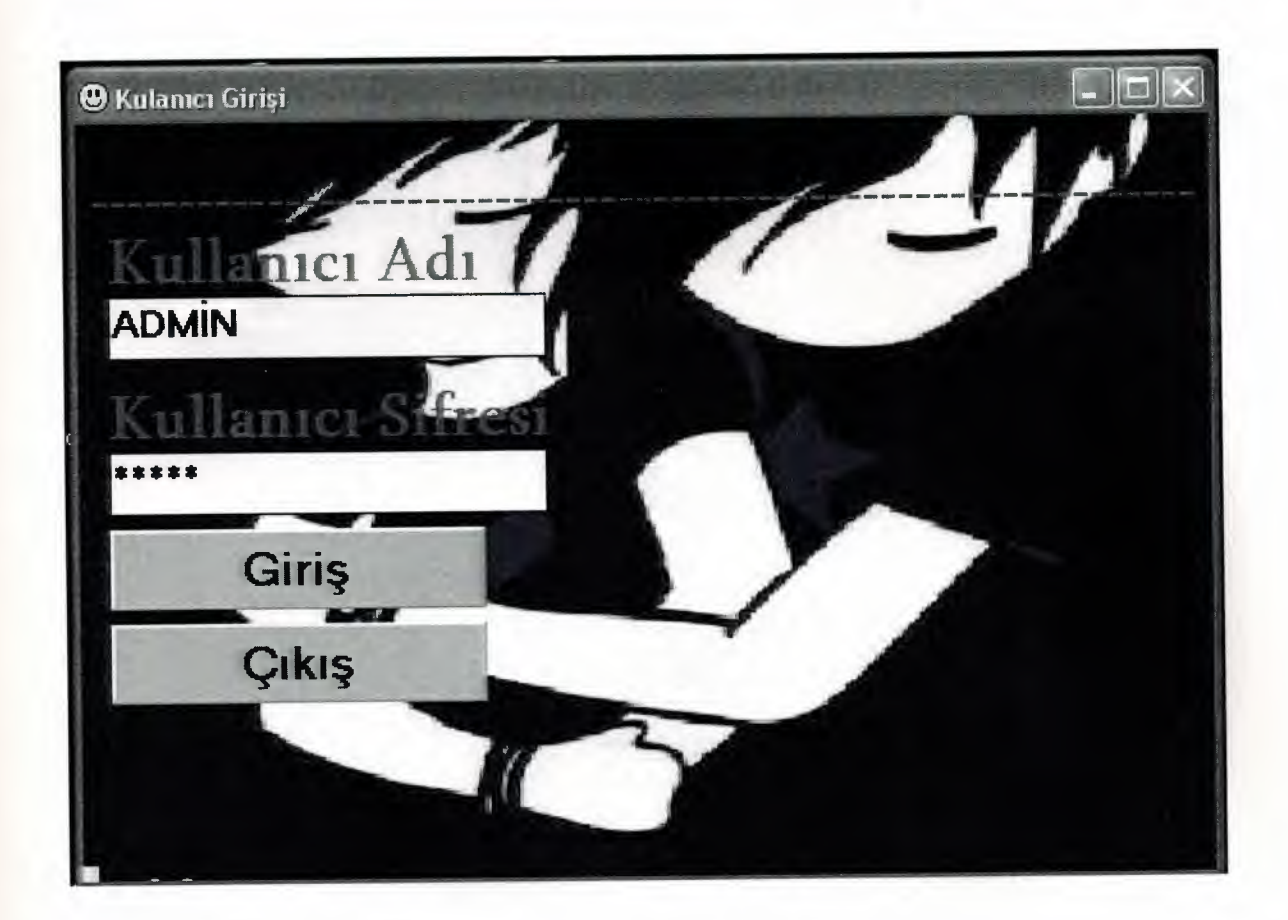

Figure 1

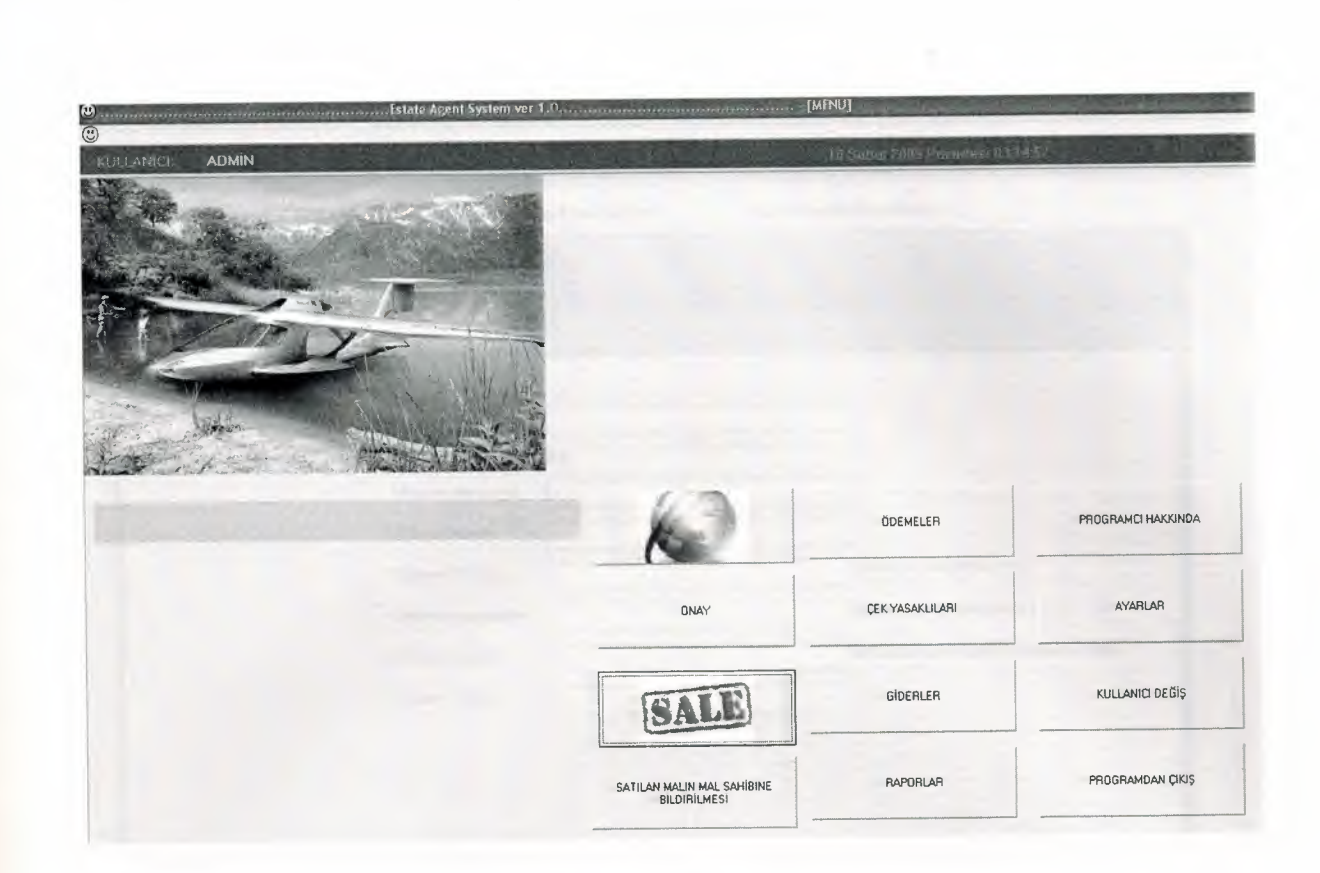

Figure 2

,,,,

)<br>)

**AAAAAAAAA** 

,

, b

, , 9

a<br>a

9 9 d b d b b S Þ D 3 Þ э

G G э Ê
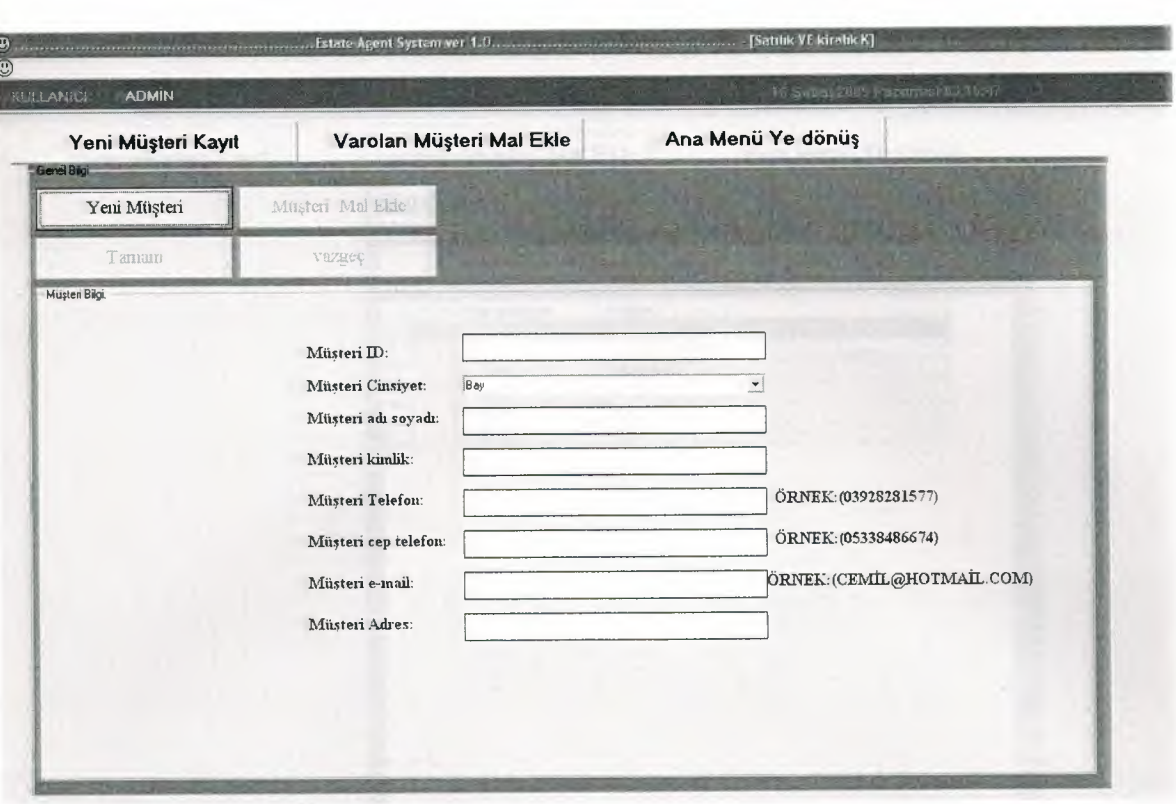

 $\ddot{\phantom{a}}$ 

۵ b

Ē

à

þ à

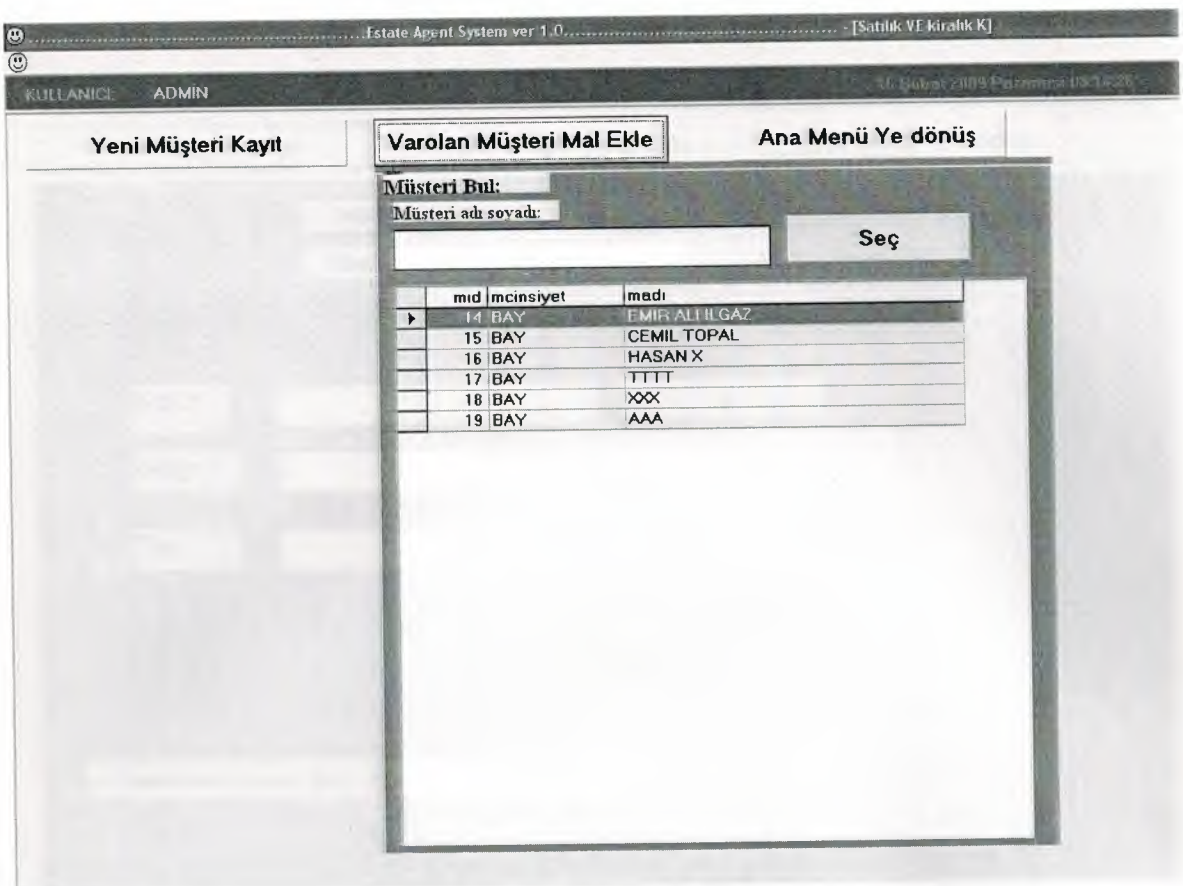

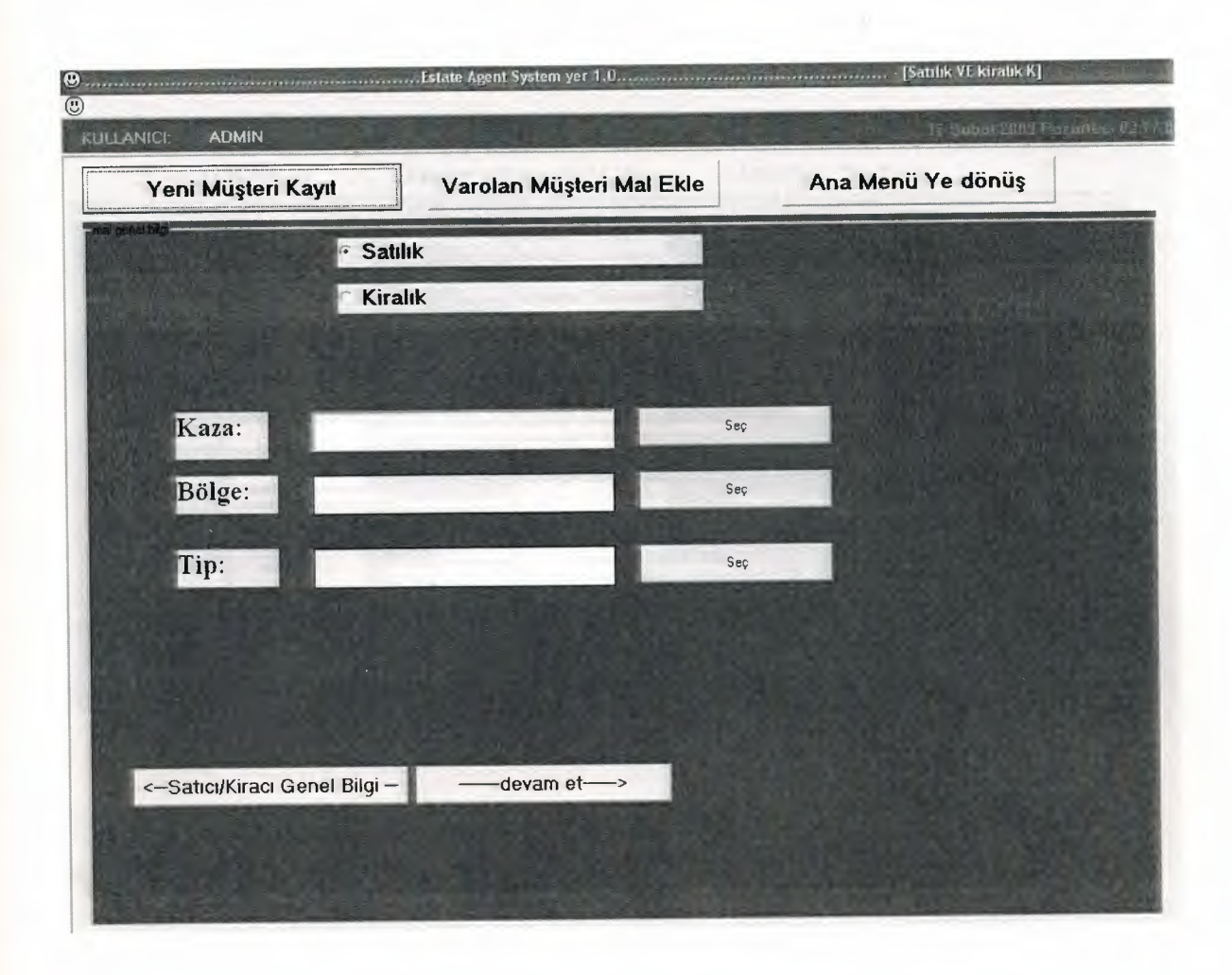

Э

D<br>D

, ,

,

,

₿ Þ

Þ

Þ þ

b b

Þ

b b þ Þ Þ

b Þ D ₿ Đ 9 Đ 9 9 D D D D D

.........

∍

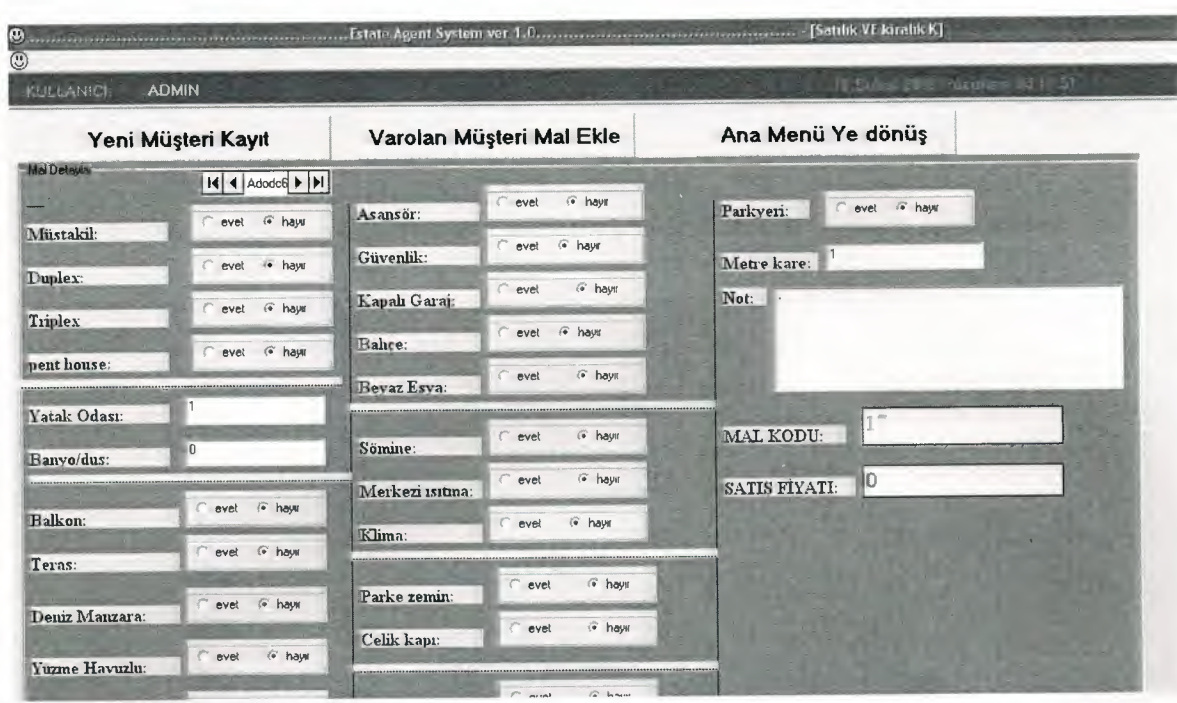

9

ś b b

.<br>D

5 į 9 j

............

֘֘֝

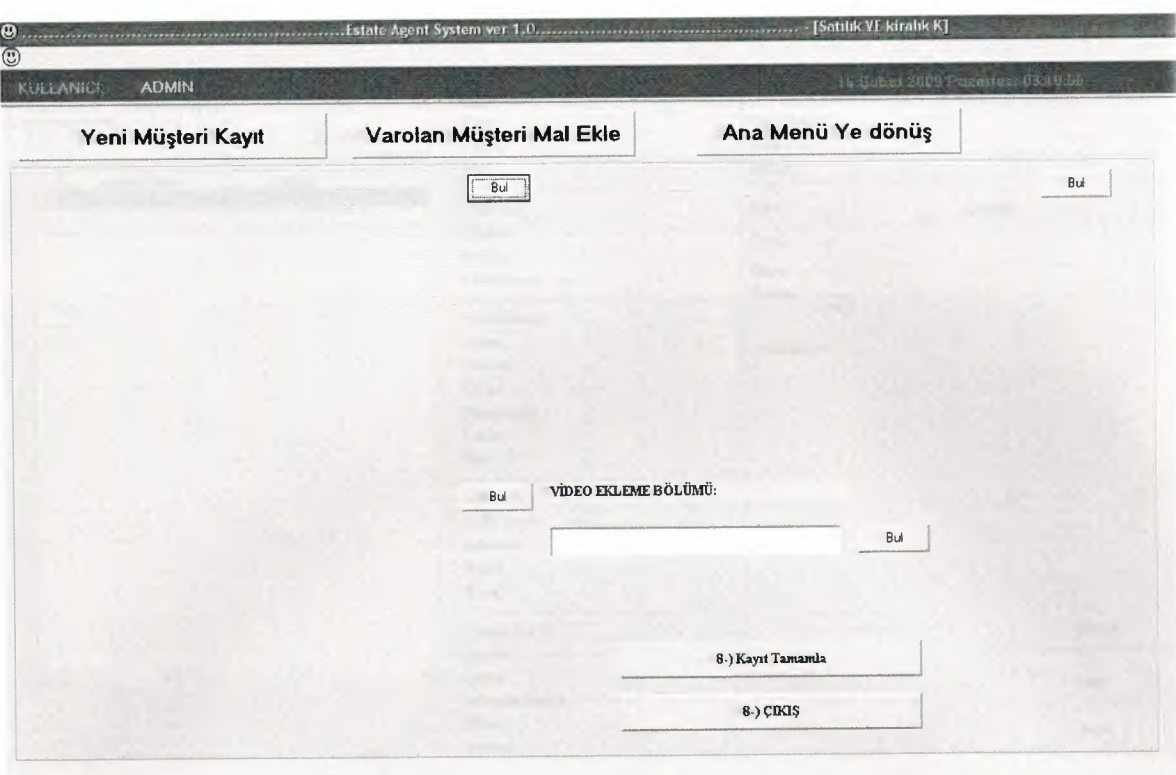

ŧ

| <b>ADMIN</b><br>KULLANICE                                                               | incele                                                                                                    | TR Subm 2003 Pozartesi 03 1555                                                    |  |
|-----------------------------------------------------------------------------------------|----------------------------------------------------------------------------------------------------|-----------------------------------------------------------------------------------|--|
| III I TData<br>$>$ $ $<br>$\mathbf{v}$<br><b>ist</b><br>incele<br>bolge<br>alishar kaza | Kaza:<br>$\cdots$<br>Bölge:<br>$\cdots$<br>Tip:<br>1.1255                                                                                                    | Tenis kortu:<br>$-$<br>Park Yeri:<br>---<br>1.1<br>Balıce:<br>$-$                 |  |
| *                                                                                       | Müstakil:<br>1.11<br>Duplex:<br>----<br>Triplex:<br>$rac{1}{2}$<br>Pent House: ----<br>Yatak odası:<br><b>SHAPE</b><br>Banyo:<br><br>Balkon:<br>1.1<br>Teras:<br><br>Metrekare:<br>$- - -$<br>Deniz:<br>$- - -$<br>Site:<br>$\cdots$<br>Güvenlik:<br><br>Celik Kapı:<br>$\cdots$<br>Asansor:<br>10.40<br>Havuz:<br>$***$ | İşlem:<br>Kira:<br>$-$<br>Satıs:<br>Onay:<br>Durun:<br>$\frac{1}{2}$<br>Mal Kodu: |  |
|                                                                                         | Esya:<br>$\cdots$<br>Kapah Garaj:<br>$\cdots$<br>Sömine:                                                                                                    |                                                                                   |  |
|                                                                                         | --                                                                                                    |                                                                                   |  |

Figure 8

İ

,,,,,,,,,,,,,,,,

ė

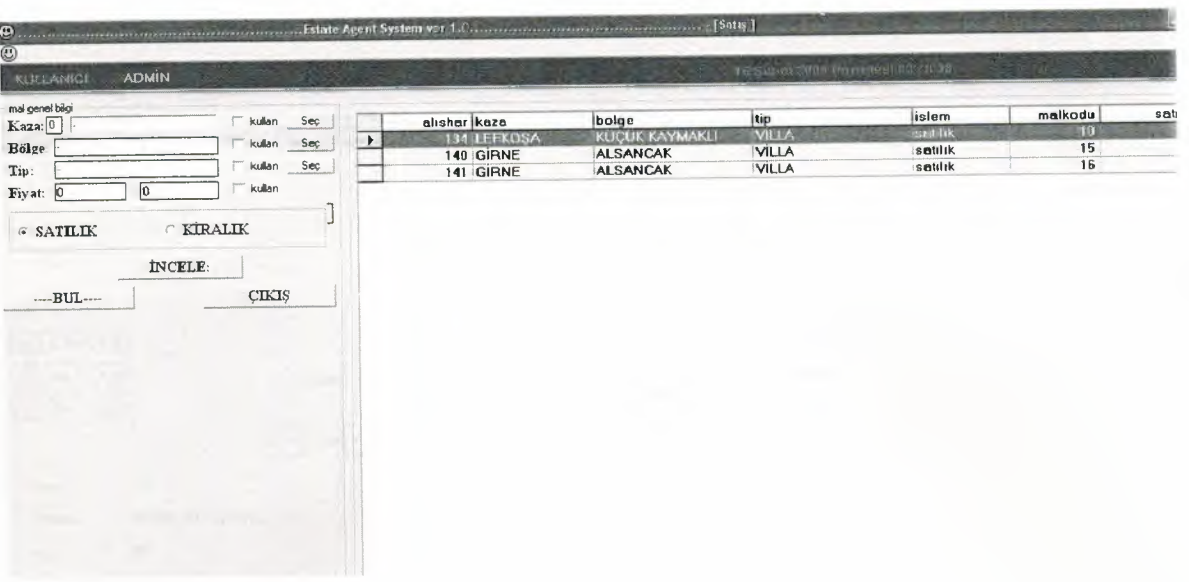

Ś

D<br>D

ò

...................

i

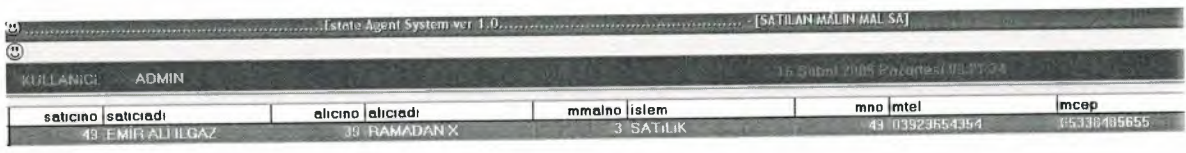

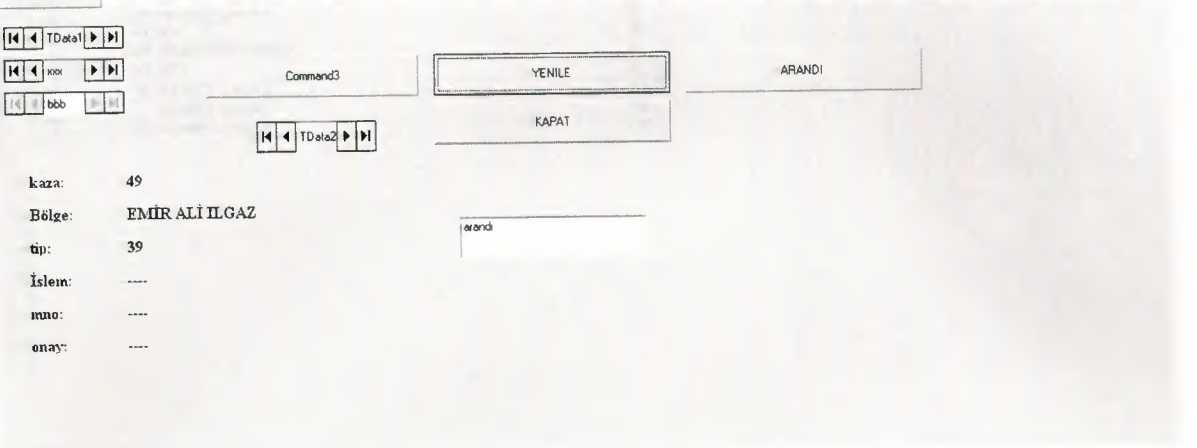

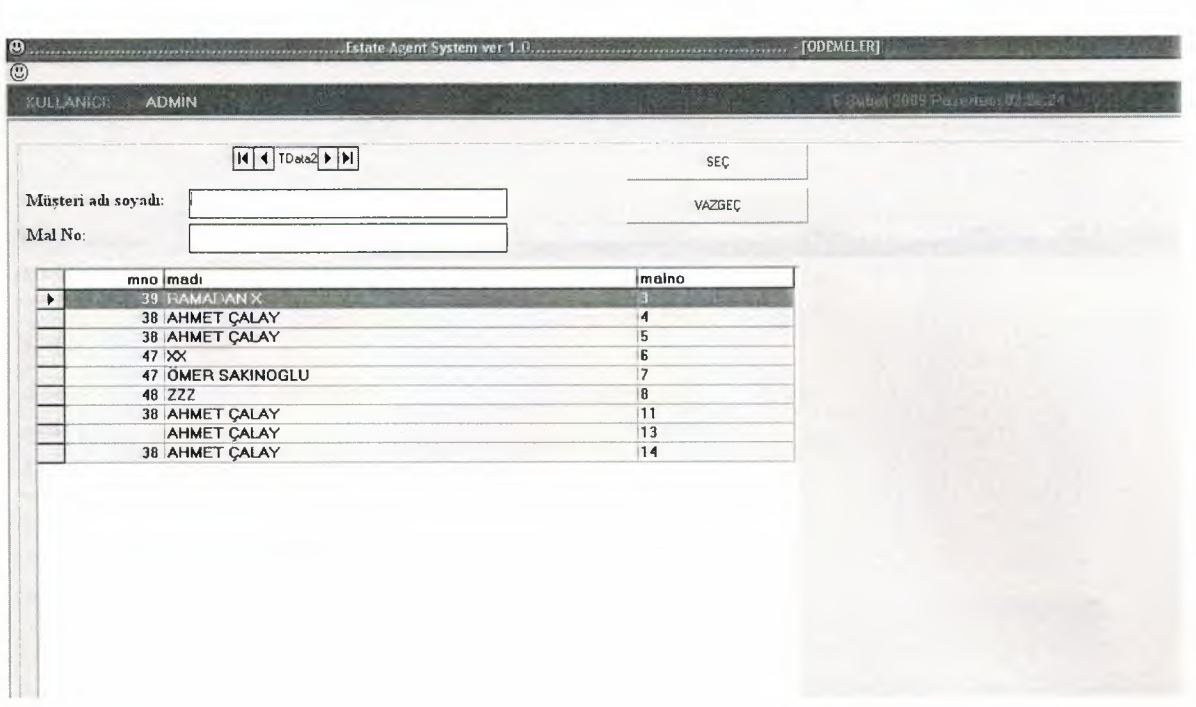

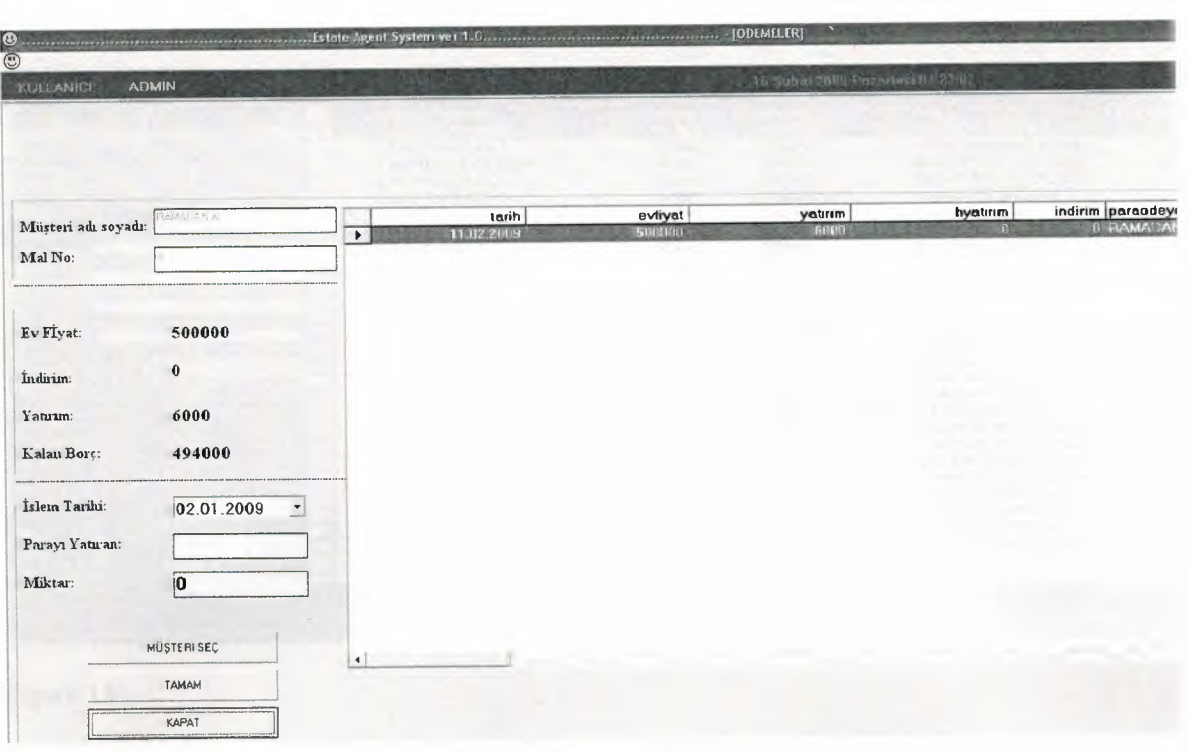

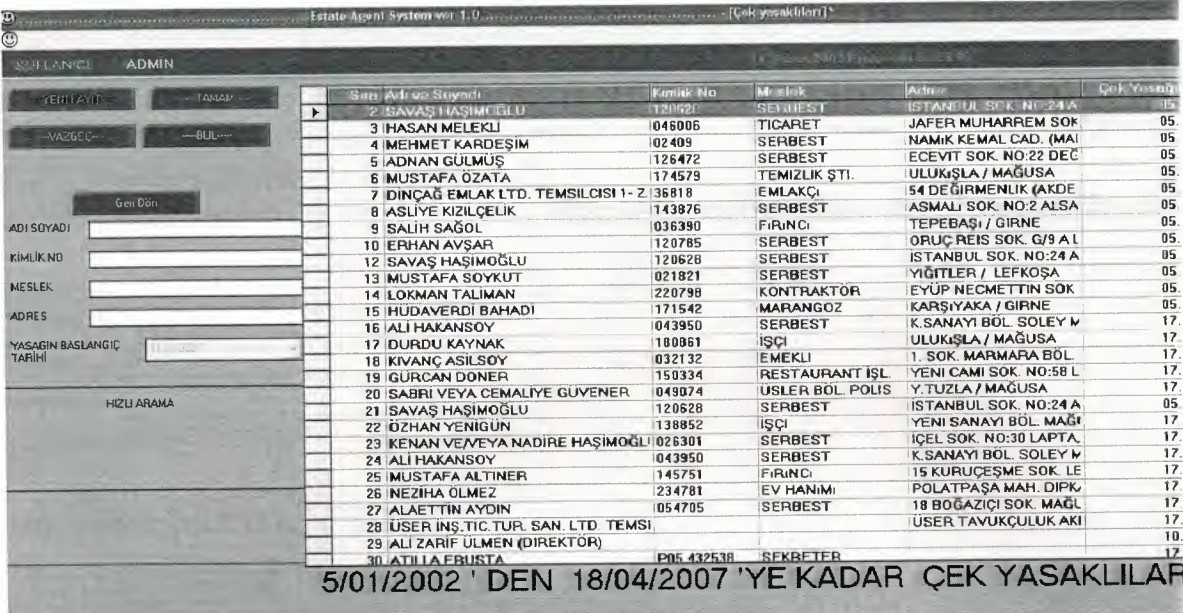

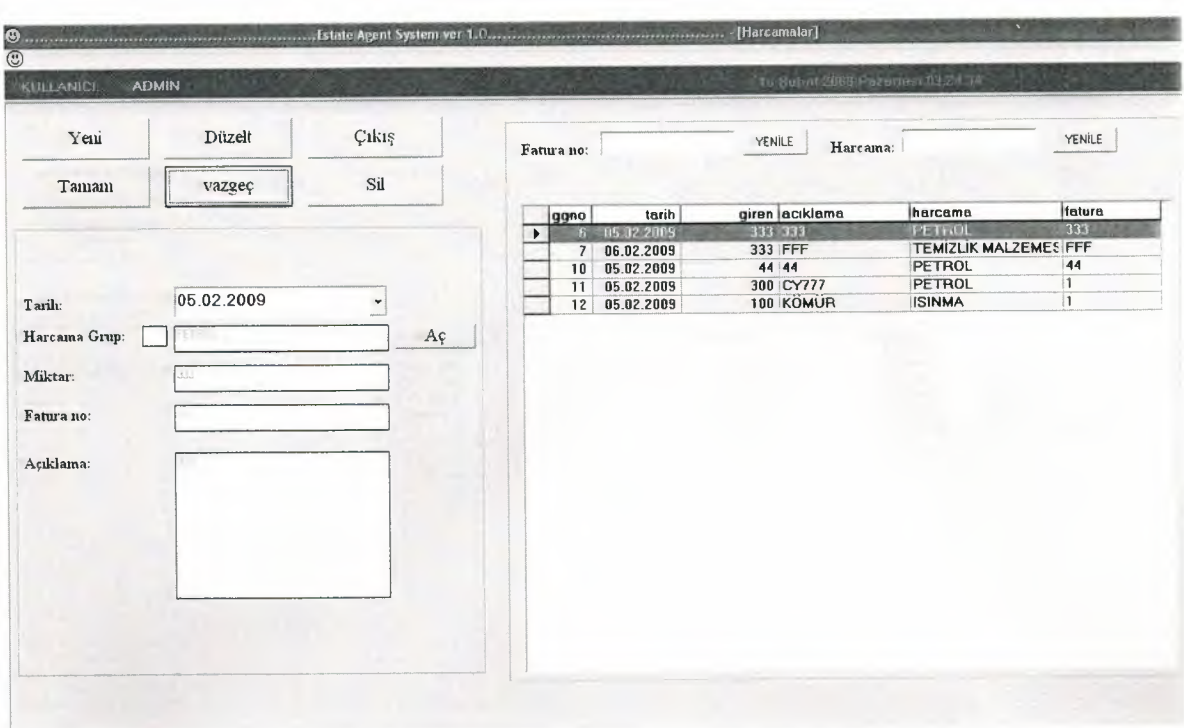

Figure 14

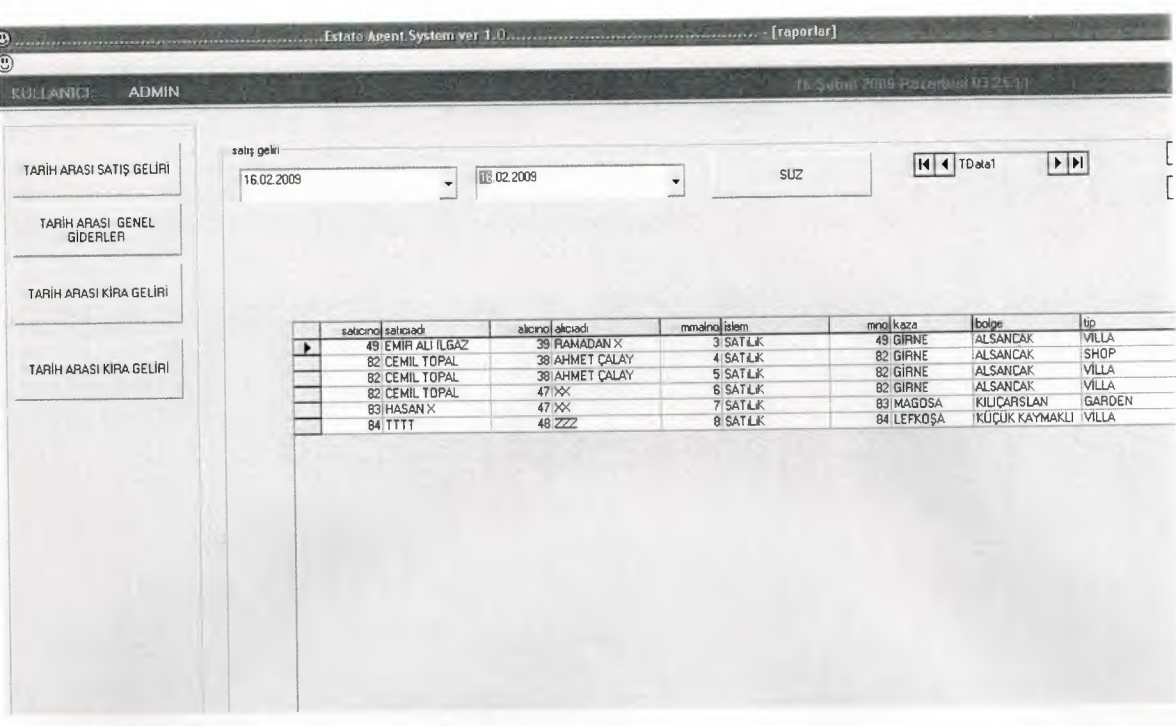

ł

b

B ŝ į J

J à

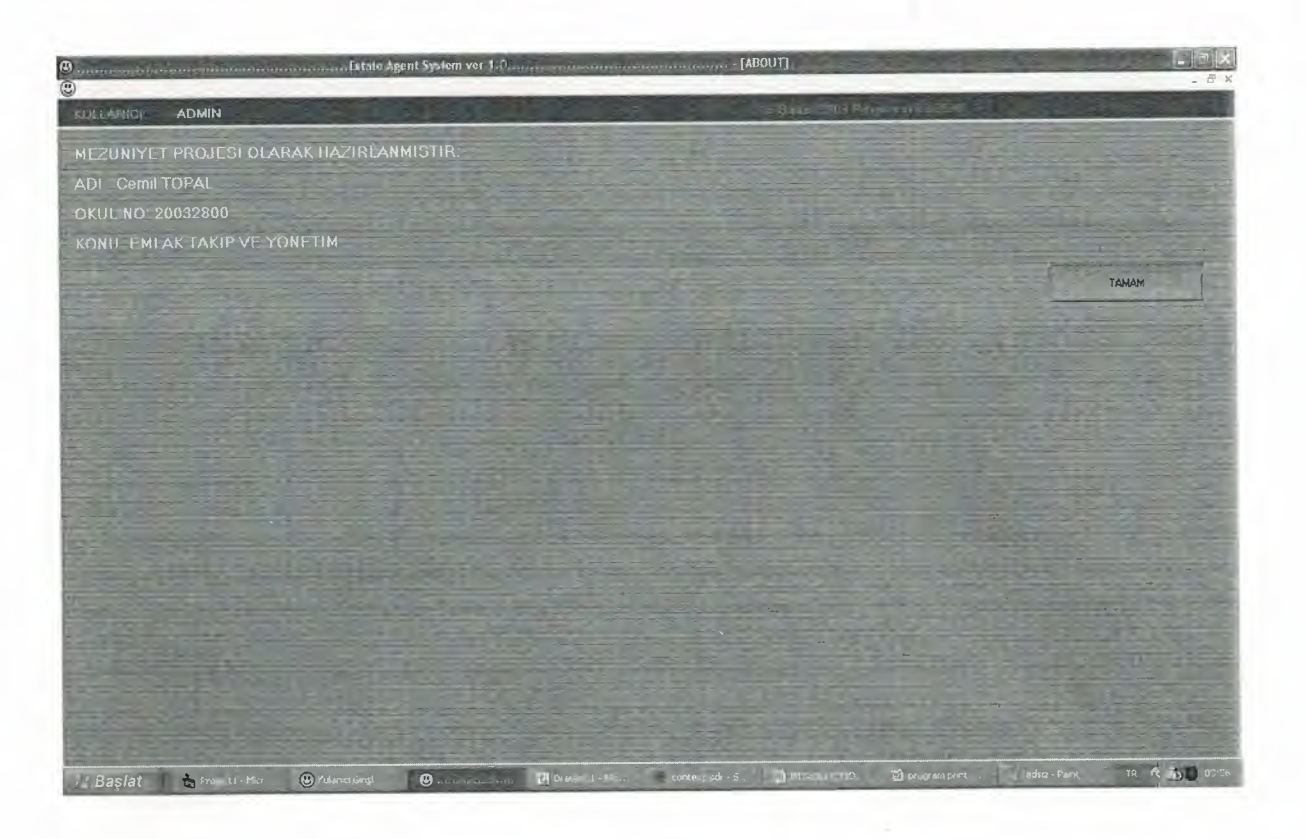

Figure 16

₹

**D**<br>D

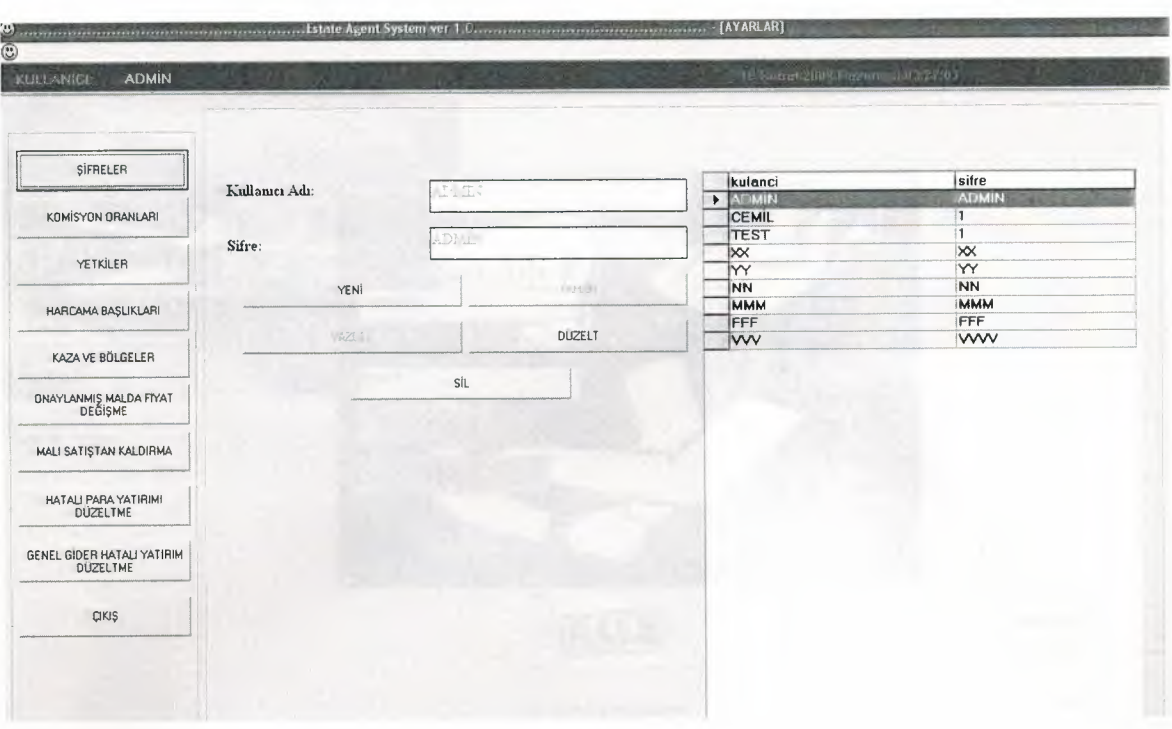

Figure 17

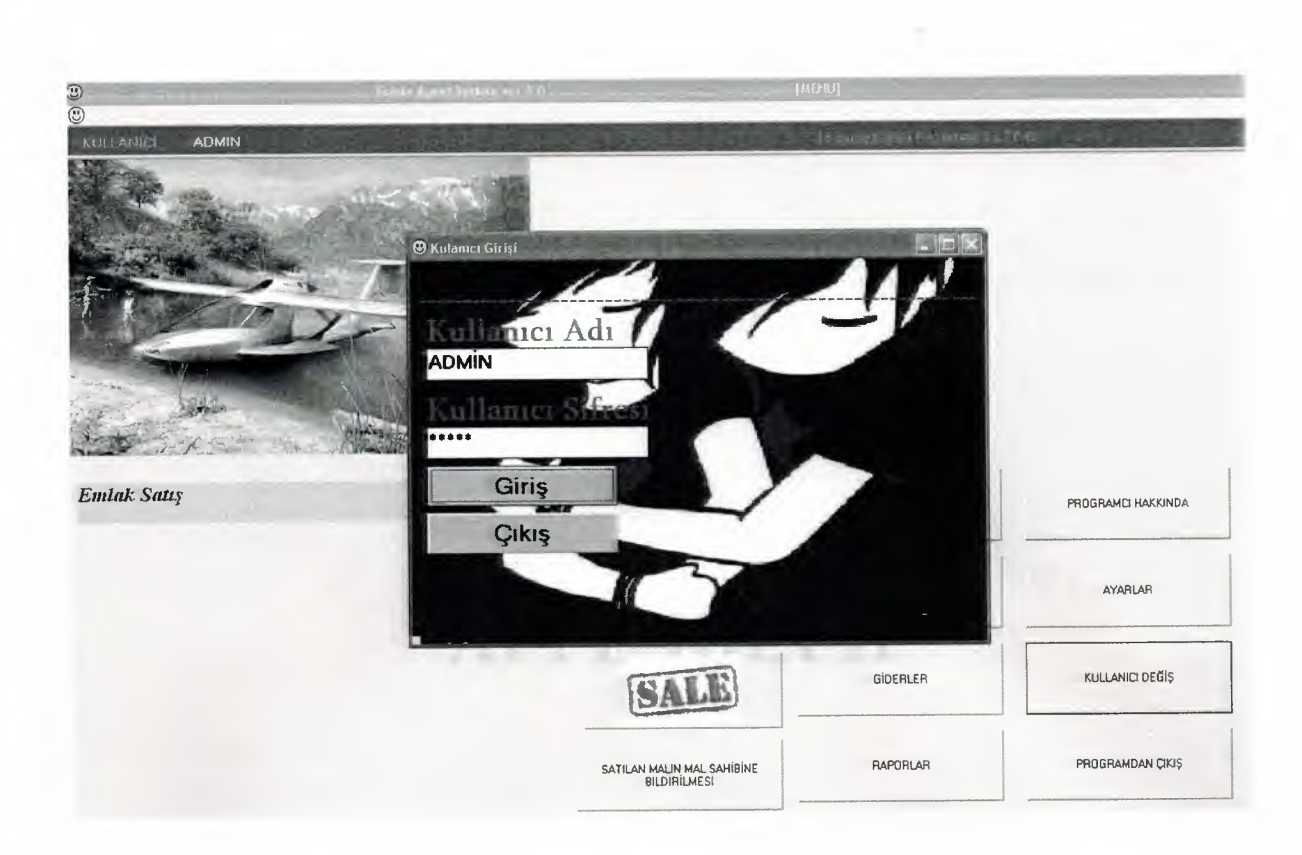

## **APPENDIX** II

è